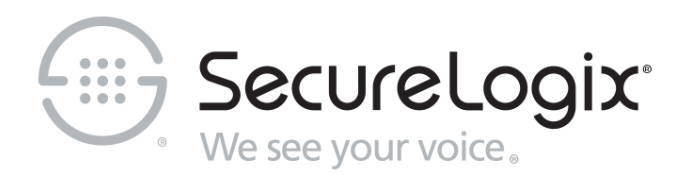

# ETM® (Enterprise Telephony Management) System

v7.2.0

Technical Reference

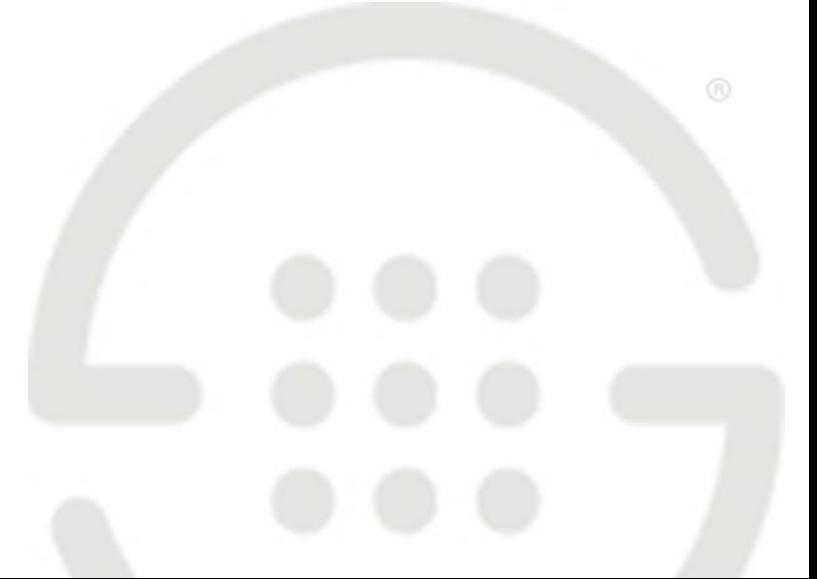

DOC-TR-720-10312018

### **About SecureLogix**

SecureLogix delivers a unified call security and authentication solution to enterprise, federal, and military markets worldwide. Real-time security policy enforcement capabilities prevent call level attacks, fraud, and service abuse and disruption. Our patented solutions have filtered and secured billions of calls over the past 15+ years for some of the world's largest corporations and military installations.

For more information about SecureLogix and its products and services, visit us on the Web at *[securelogix.com](https://securelogix.com/)*.

#### **Corporate Headquarters:**

SecureLogix Corporation 13750 San Pedro, Suite 820 San Antonio, Texas 78232 Telephone: 210-402-9669 (non-sales) Fax: 210-402-6996 Email: *info@securelogix.com* Website: *securelogix.com*

#### **Sales:**

Telephone: 1-800-817-4837 (North America) Email: *sales@securelogix.com*

**Customer Support:** Telephone: 1-877-SLC-4HELP Email: *support@securelogix.com* Web Page: *support.securelogix.com*

**Training:** Telephone: 210-402-9669 Email: *training@securelogix.com* Web Page: *training.securelogix.com*

**Documentation:** Email: *docs@securelogix.com* Web Page: *support.securelogix.com*

#### **IMPORTANT NOTICE:**

This manual, as well as the software and/or Products described in it, is furnished under license with SecureLogix Corporation ("SecureLogix") and may be used only in accordance with the terms of such license.

Except as permitted by such license, no part of this publication may be reproduced, stored in a retrieval system, or transmitted, in any form or by any means, electronic, mechanical, recording, or otherwise, without prior written permission of SecureLogix.

The content of this manual is subject to change without notice. SecureLogix assumes no responsibility or liability for any errors or inaccuracies that may be contained herein or to correct the same.

ETM, We See Your Voice, SecureLogix, and the SecureLogix Emblem are registered trademarks or registered trademarks and registered service marks of SecureLogix Corporation in the U.S.A. and other countries. PolicyGuru is a registered trademark of SecureLogix Corporation in the U.S.A. All other trademarks mentioned herein are believed to be trademarks of their respective owners.

© Copyright 1999-2018 SecureLogix Corporation. All Rights Reserved.

This product is protected by one or more of the following patents: US 6,249,575 B1, US 6,320,948 B1, US 6,687,353 B1, US 6,718,024 B1, US 6,760,420 B2, US 6,760,421 B2, US 6,879,671 B1, US 7,133,511 B2, US 7,231,027 B2, US 7,440,558 B2, US 8,150,013 B2, CA 2,354,149, DE 1,415,459 B1, FR 1,415,459 B1, and GB 1,415,459 B1. U.S. Patents Pending.

ETM is used herein as shorthand notation to refer to the  $ETM^{\circledast}$  System.

This product includes:

Data Encryption Standard software developed by Eric Young (eay@mincom.oz.au), © Copyright 1995 Eric Young. All Rights Reserved. (see DESLicense.txt on ETM software DVD)

Style Report software owned and licensed exclusively by InetSoft Technology Corp. © Copyright 1996-2000 InetSoft Technology Corp. All Rights Reserved.

Software developed by The Apache Software Foundation (http://www.apache.org/) © Copyright 2000 The Apache Software Foundation. All Rights Reserved. (See ApacheLicense.txt on ETM software DVD.)

Linux kernel software developed by Linus Torvalds and others; and Busy Box software developed by Bruce Perens and others. Distributed pursuant to the General Public License (GPL). See the Open Source Code directory on the ETM software DVD for related copyrights, licenses, and source code.

GNU C Library software; Distributed pursuant to the Library General Public License (LGPL). See the Open Source Code directory on the ETM software DVD for related copyrights, licenses, and source code.

## **Customer Support for Your ETM® System**

1-877-SLC-4HELP (1-877-752-4435) support@securelogix.com *support.securelogix.com*

SecureLogix Corporation offers telephone, email, and web-based support. For details on warranty information and support contracts, see our web site at

*support.securelogix.com*

## **Contents**

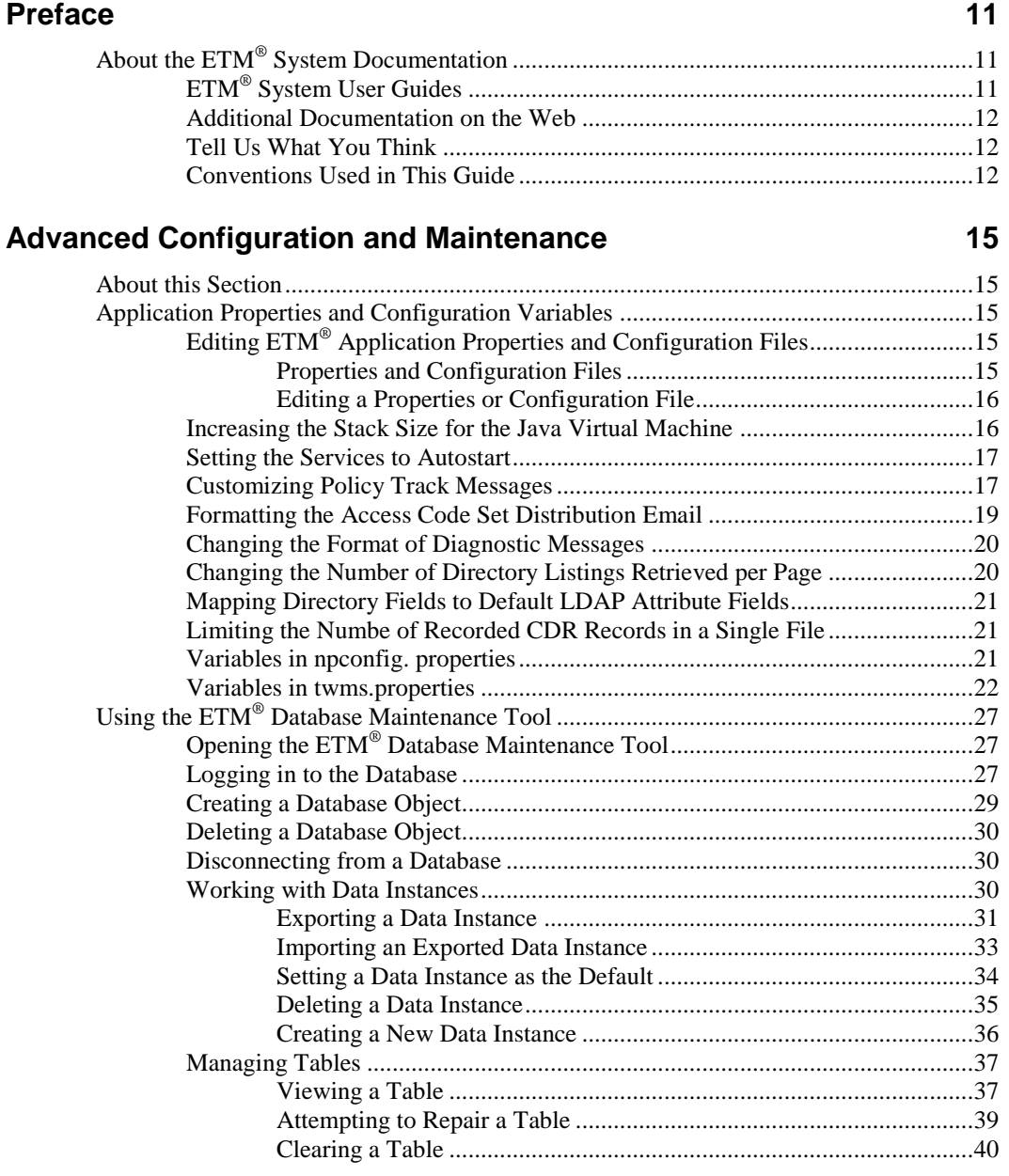

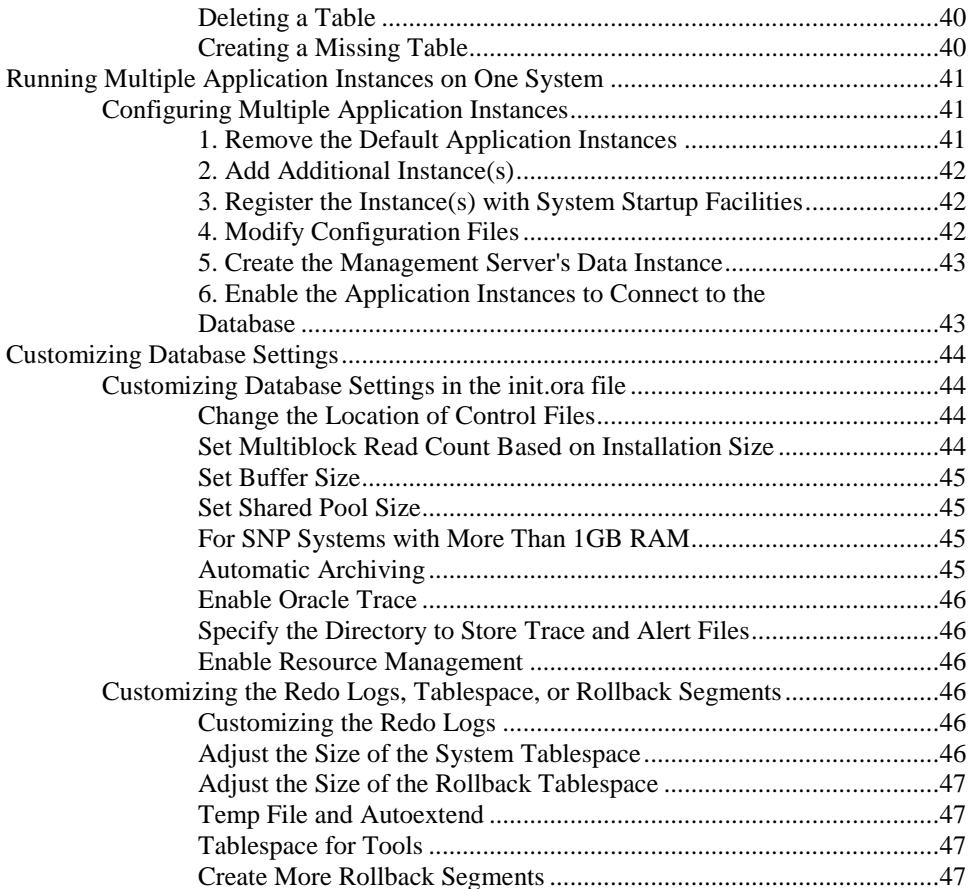

### **Dialing Plans**

### 

49

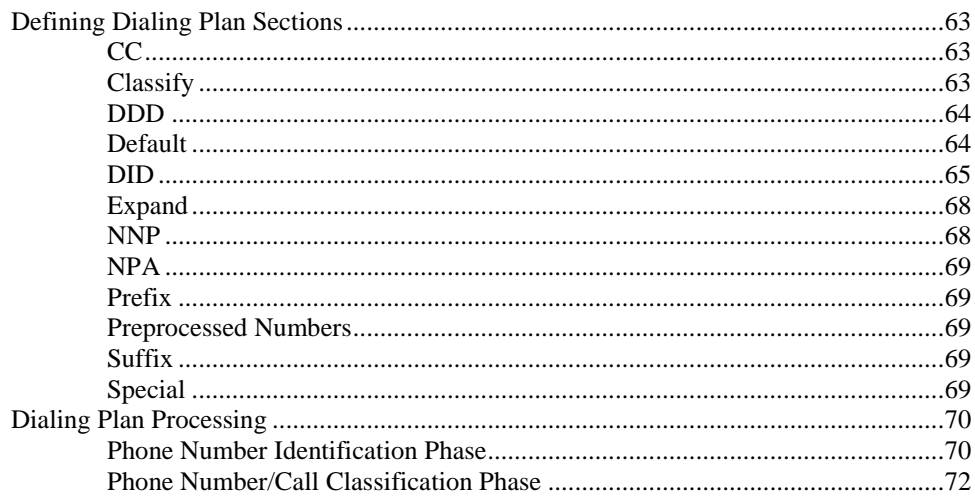

## **SMDR Parse Files**

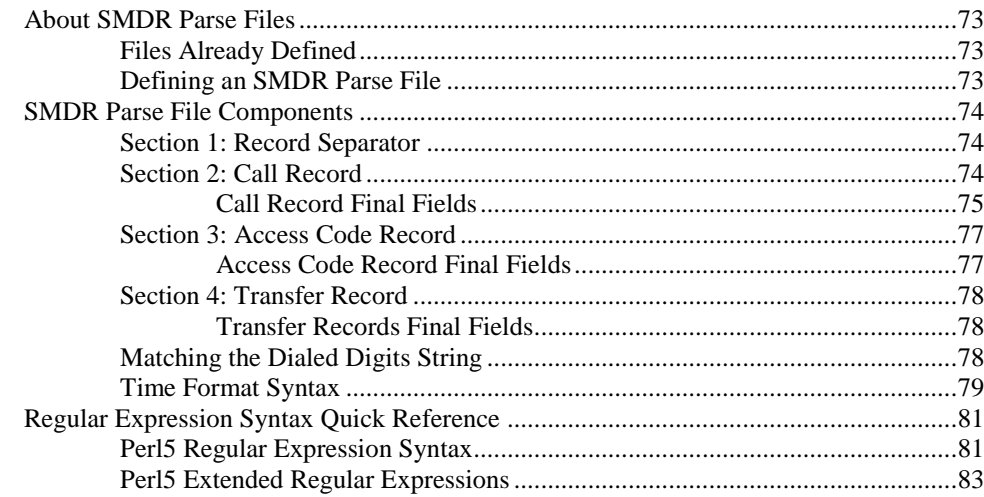

## ETM® System Troubleshooting

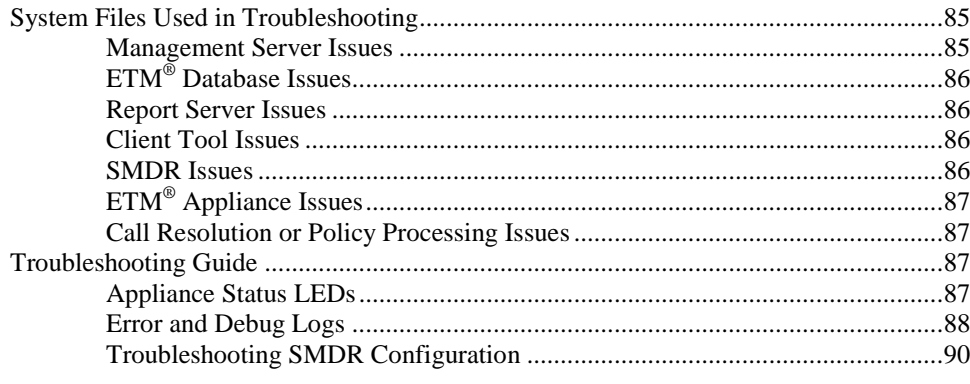

## 85

73

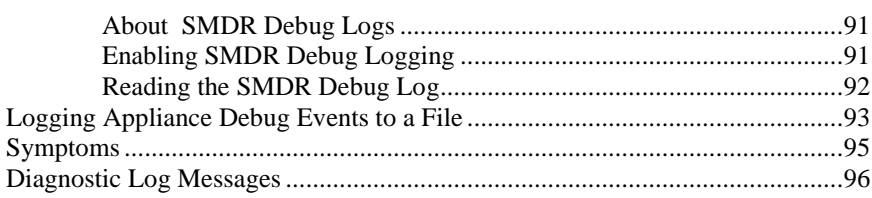

## **[System Backup and Recovery Guidelines](#page-96-0) 97**

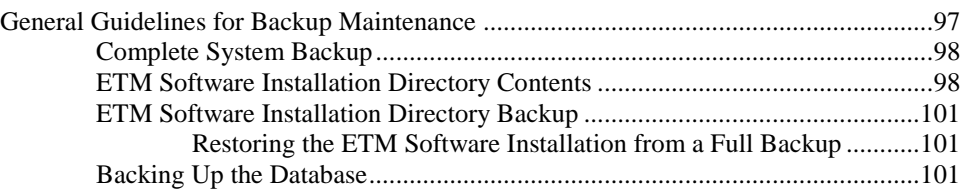

## **ETM® [Commands](#page-102-0) 103**

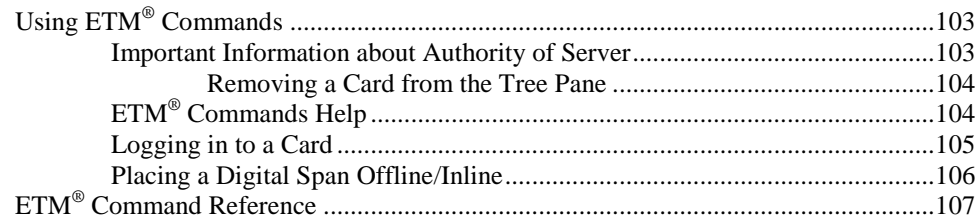

## **[Ports and Services](#page-126-0) 127**

## <span id="page-10-0"></span>**Preface**

## <span id="page-10-1"></span>**About the ETM® System Documentation**

<span id="page-10-2"></span>The complete documentation the ETM**®** System consists of a set of user guides in PDF format and in-depth, context-sensitive online Help, Knowledge Base articles, and supplementary documentation available from the SecureLogix Website . A set of electronic user guides in PDF format are available from the **SecureLogix** directory on the **Start**  menu, the **Documentation** folder in the ETM System installation directory, and the root of the ETM Software installation DVD. The following set of guides is provided for the  $ETM^{\circledR}$  System: *ETM® System User Guide*—Explains ETM System Concepts and provides task-oriented instructions for using the ETM System, including a Quick Start. *ETM® System Installation Guides*—Provide task-oriented installation and configuration instructions and explanations for technicians performing system setup. This set of guides includes a primary system installation guide and separate guides for the Unified Trunk Application (UTA) and for database preparation. *Voice Firewall User Guide*—Provides an overview of the Voice Firewall, examples of and instructions for creating and managing Firewall Policies, and instructions for viewing results of Policy monitoring and enforcement. *Voice IPS User Guide*—Provides an overview of the Voice IPS (Intrusion Prevention System), examples of and instructions for creating and managing IPS Policies, and instructions for viewing results of Policy monitoring and enforcement. *ETM® Call Recorder User Guide*—Provides an overview of the Call Recorder system, instructions for installing, configuring and using the system, examples of and instructions for creating and managing Call Recorder Policies, and instructions for accessing and managing the recordings. *ETM® System Caller ID Authentication (CIDA) User Guide—*Describes installation and use of the ETM System CIDA feature. **ETM® System User Guides**

<span id="page-11-2"></span><span id="page-11-1"></span><span id="page-11-0"></span>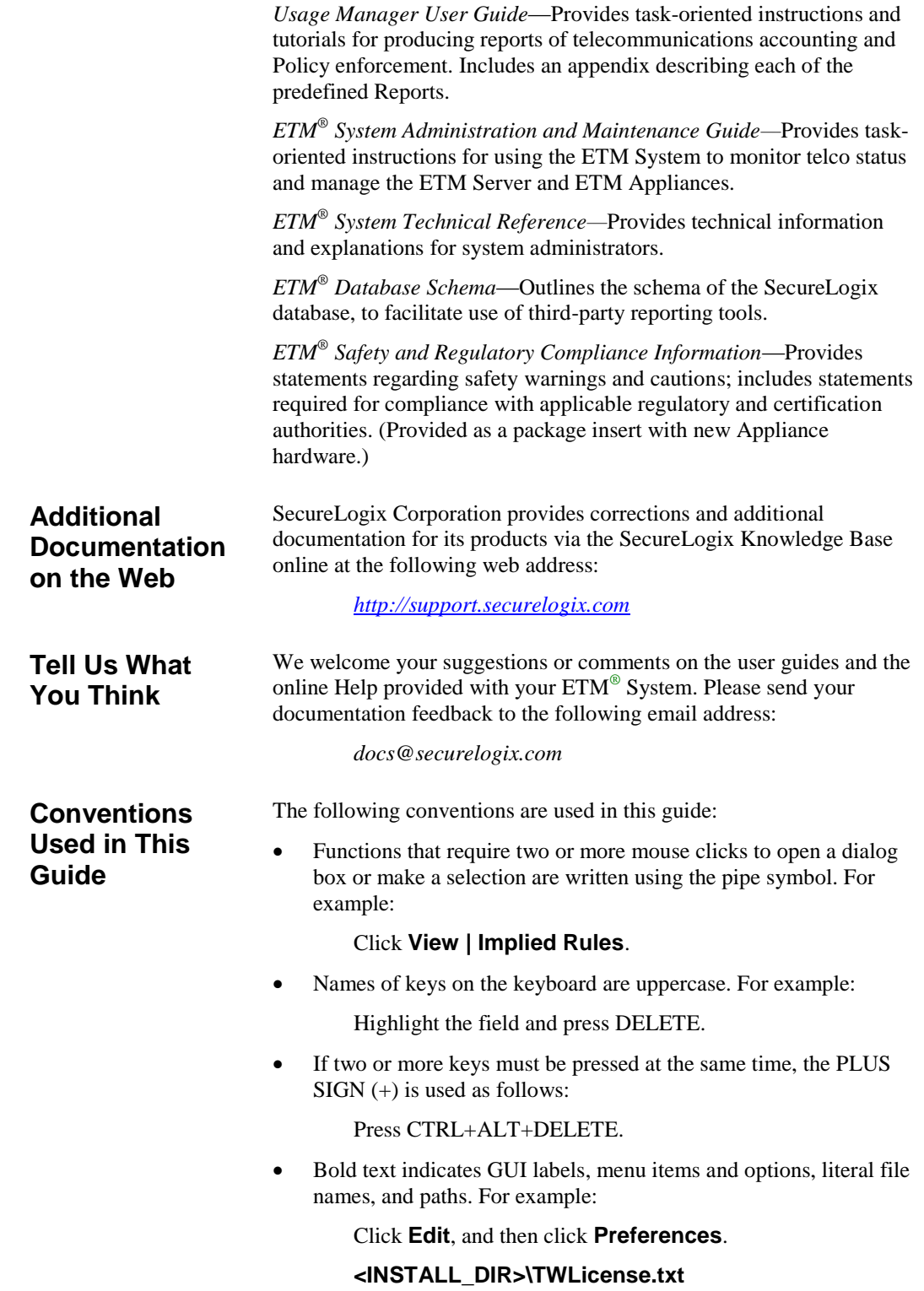

- Keyboard input is indicated by monospaced font. For example: In the **Name** box, type: My report tutorial
- Italics indicate web addresses and names of publications.
- ETM System components and features are capitalized.

## <span id="page-14-0"></span>**Advanced Configuration and Maintenance**

## <span id="page-14-1"></span>**About this Section**

This section contains advanced ETM® System configuration and maintenance options for experienced technicians. It covers settings that do not normally need to be modified during day-to-day system operation and that should not casually be modified by end users.

## <span id="page-14-2"></span>**Application Properties and Configuration Variables**

Several ETM System configuration files contain variables that can be customized by experienced administrators. The **ETM Server Properties Tool,** accessed via the ETM System Console, contains other system properties that can be customized. See the *ETM® System Administration and Maintenance Guide* for information about the **ETM Server Properties Tool**.

<span id="page-14-3"></span>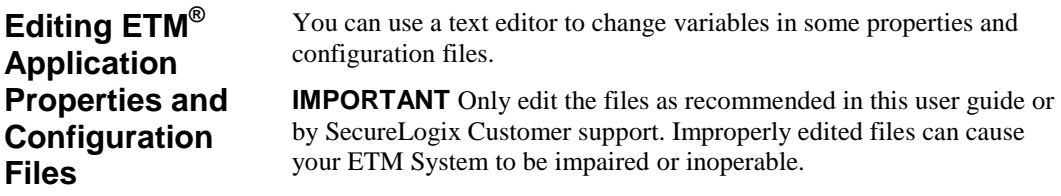

<span id="page-14-4"></span>*Properties and Configuration Files*

The following properties and configuration files are located in the ETM Server installation directory. Not all of these files are user-editable.

- **ETMDBMaintTool.cfg**—**SLCLoader** executable configuration file for the ETM Database Maintenance Tool.
- **ETMManagementService.cfg**—**ETMManagementService** executable configuration file for the Management Server when launched as a Windows service.
- **ETMReportService.cfg**—**ETMReportService** executable configuration file for the Report Server when launched as a Windows service.
- **ETMSystemConsole.cfg**—**SLCLoader** executable configuration file for the ETM System Console application.
- **UsageManager.cfg**—**SLCLoader** executable configuration file for the Usage Manager application.
- **DefaultLDAPMapppings.properties**—Defines the default mappings of LDAP attribute fields to Directory Manager fields.
- **delivery.properties**—Defines the format of rule-fired messages, diagnostic messages, IPS breach events, and the Access Code Set distribution email.
- **npconfig.properties**—Specifies the format of the numbering plan for country codes and emergency numbers
- **twms.properties**—Defines various parameters used by the Management Server.
- **javax.comm.properties**—Defines the drivers loaded by the Java Communications API standard extension at initialization time. (*Do not edit this file*.

<span id="page-15-1"></span><span id="page-15-0"></span>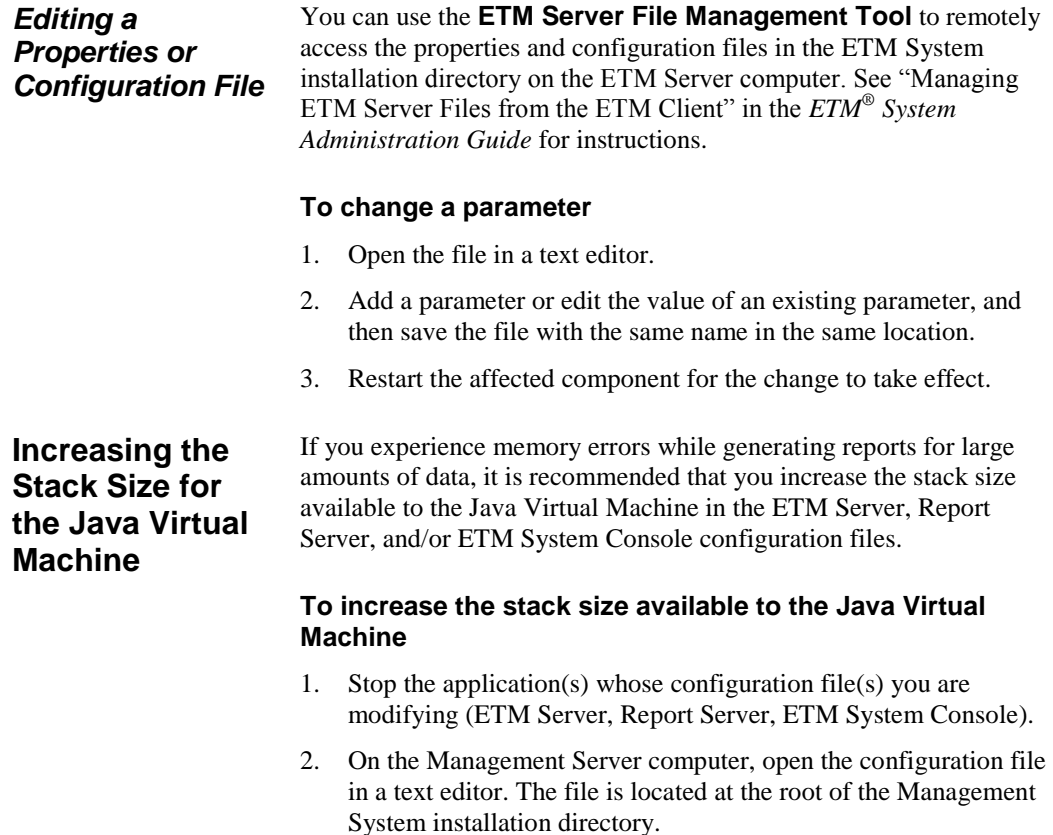

- Management Server—**ETMManagementService.cfg**
- Report Server—**ETMReportService.cfg**
- ETM System Console—**ETMSystemConsole.cfg**
- 3. Locate the text that reads:

-Xmx*<value>*M

- 4. By default, 512 MB is allocated for the ETM Server, 400 MB for the ETM System Console, and 200 MB for the Report Server. Change the number represented by *<value>* to a higher number, such as **600M**, **800M**, etc., depending on system load and available memory.
- 5. Save the file.
- 6. Start the application.

On Windows, the ETM Management Service and ETM Report Service are set by default to be manually restarted if the computer is rebooted . If you want the services to start automatically when the machine is booted, set them to automatic in the Windows **Services** dialog box on the Server host computer.

The subject and content of **Email** and **Real-Time Alert** Policy Track messages are defined by a file named **delivery.properties**, located in the ETM System installation directory. To modify the Track messages, you can edit this file. The settings in the **delivery.properties** file do not affect System Event Tracks, which are hard-coded into the system.

The **Key to Indexing** at the top of the **delivery.properties** file indicates the data that can be included in the message. These numbers correspond to the numbers within the curly brackets in the Short Descriptions. When the Track message is generated, the actual values in the call data are inserted in the locations designated by these placeholders in the Short Description.

**IMPORTANT** Be careful not to introduce any trailing spaces following a value in these files; trailing spaces impair parsing and are very difficult to troubleshoot.

You can also change the terminology used for the call direction, type, and disposition by editing the values following the EQUAL SIGN  $(=)$ in the terminology key at the bottom of the file.

#### *DO NOT modify the values preceding the EQUAL SIGN*.

#### **To change the subject line of Policy messages**

1. Open the **delivery.properties** file in a text editor. The file is located at the root of the ETM Server installation directory and is

## <span id="page-16-0"></span>**Setting the Services to Autostart**

## <span id="page-16-1"></span>**Customizing Policy Track Messages**

available from the **Global Configuration** section of the **ETM Server File Management Tool**..

2. The subject line is formatted in the file as follows:

#### **Voice Firewall Rules**

```
TeleWallRuleFiredShortDesc=\
{7} Call of Type {6} From {2} to {3} fired 
Firewall rule {1} of policy {0}: {8}
```
### **Voice IPS Rule Breaches**

```
IPSBreachSingleLineFormat = IPS Breach 
Occurred. Rule {3} of Policy {2} on Server 
{1}: {4}
```
IPSBreachMultiLineFormat = IPS Breach Occurred. Rule {3} of Policy {2} on Server  ${1}\n$ 

- 3. To modify the subject line, do any of the following:
	- Delete the index placeholders for text that you do not want to include.
	- Edit the text between the bracketed numbers.
	- Add additional text and bracketed numbers that correspond to the key for the type of Rule.

For example, if you do not want the called and calling phone numbers to appear in the subject line of Voice Firewall Track messages, delete the text that is shown underlined and italicized in the example below.

{7} Call of Type {6} *from {2} to {3}* fired telecom firewall Rule {1} of Policy {0}: {8}

The description then appears as follows:

{7} Call of Type {6} fired firewall Rule {1} of Policy {0}: {8}

Based on this example, the subject line would appears similar to the following:

Allowed Call of Type Modem fired firewall Rule 8 of Policy MODEM WATCH: Allow and log all outbound modem calls.

- 4. Save the file.
- 5. Restart the ETM Server for the change to take effect.

<span id="page-18-0"></span>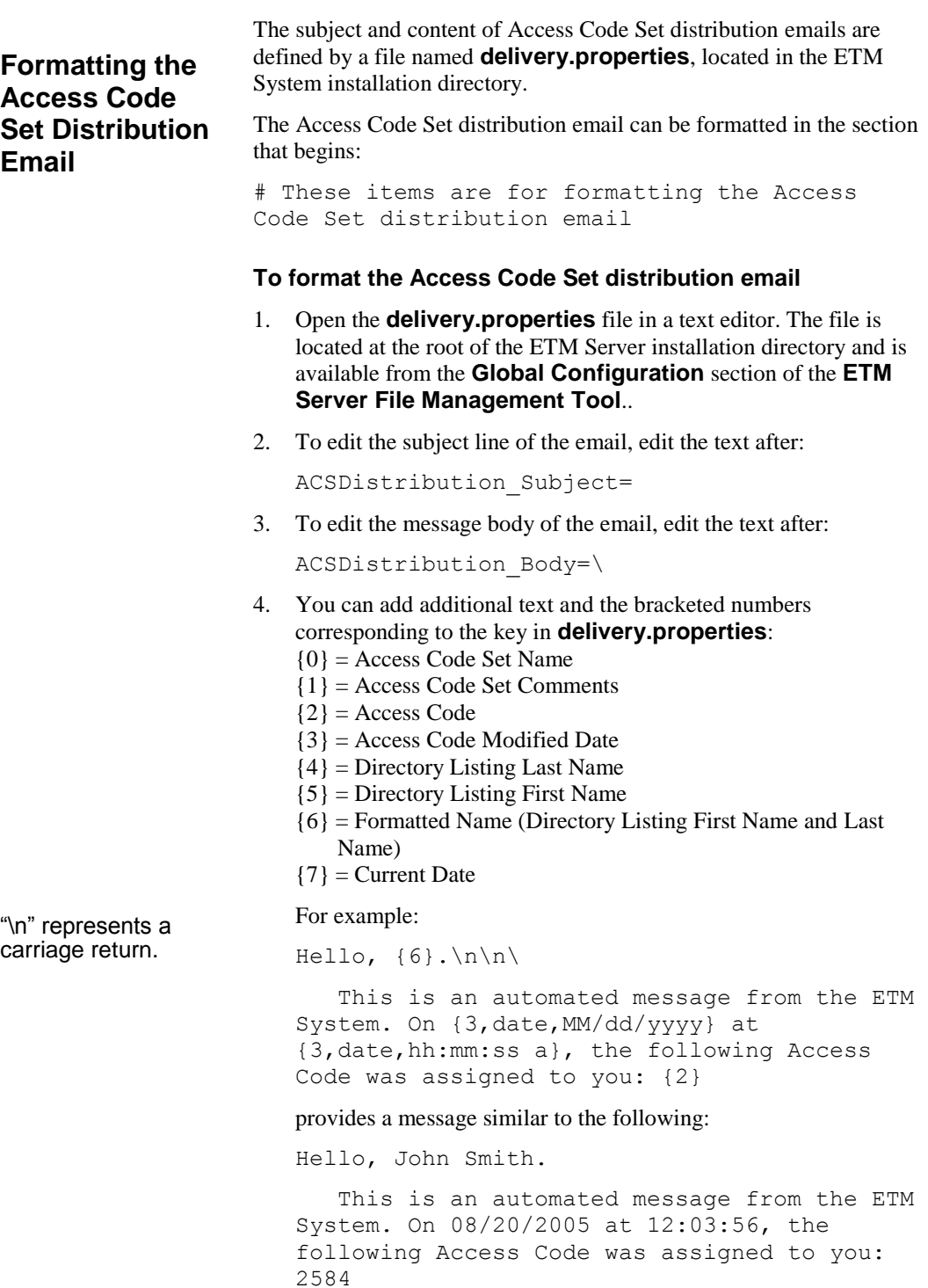

<span id="page-19-1"></span><span id="page-19-0"></span>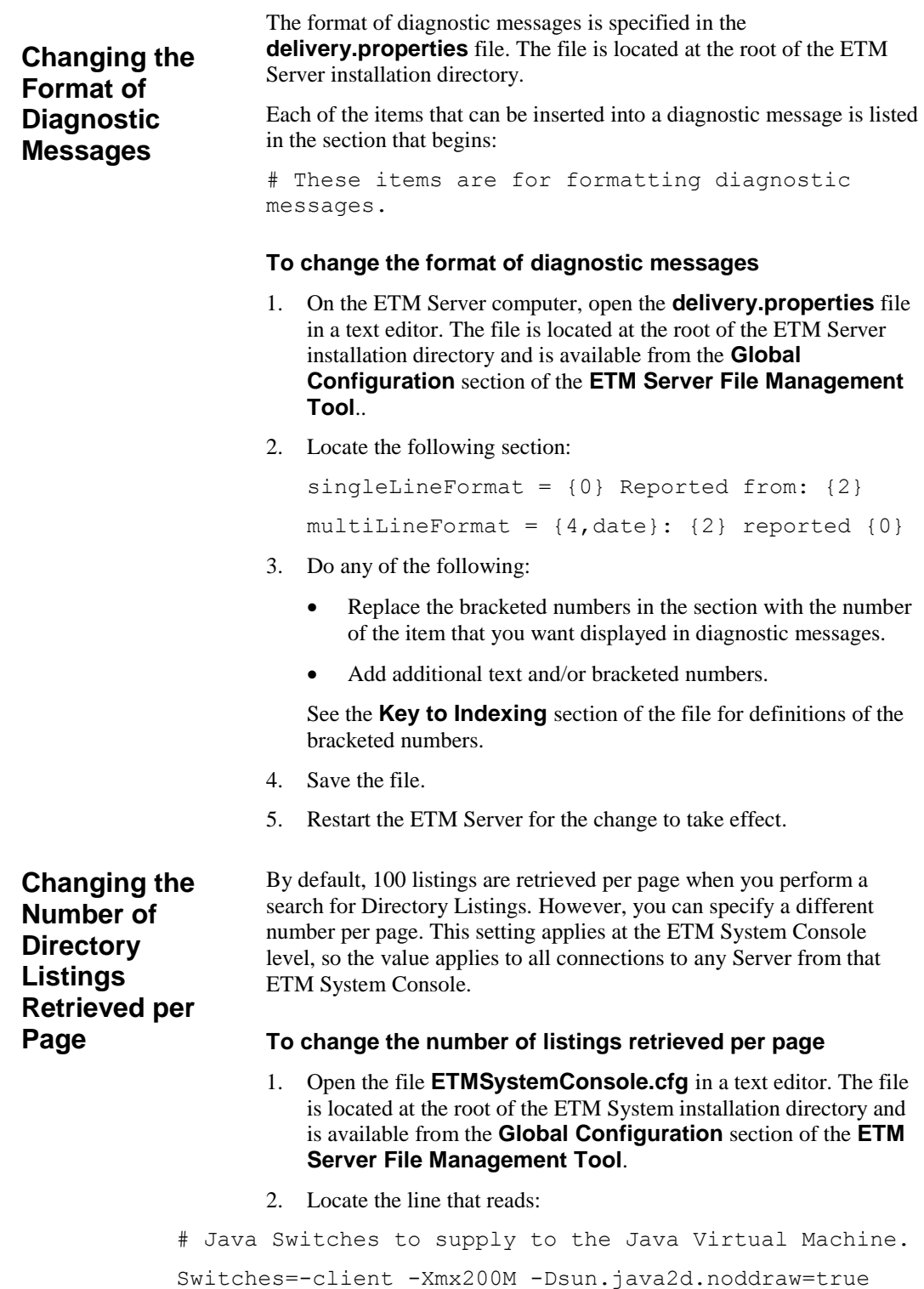

<span id="page-20-2"></span><span id="page-20-1"></span><span id="page-20-0"></span>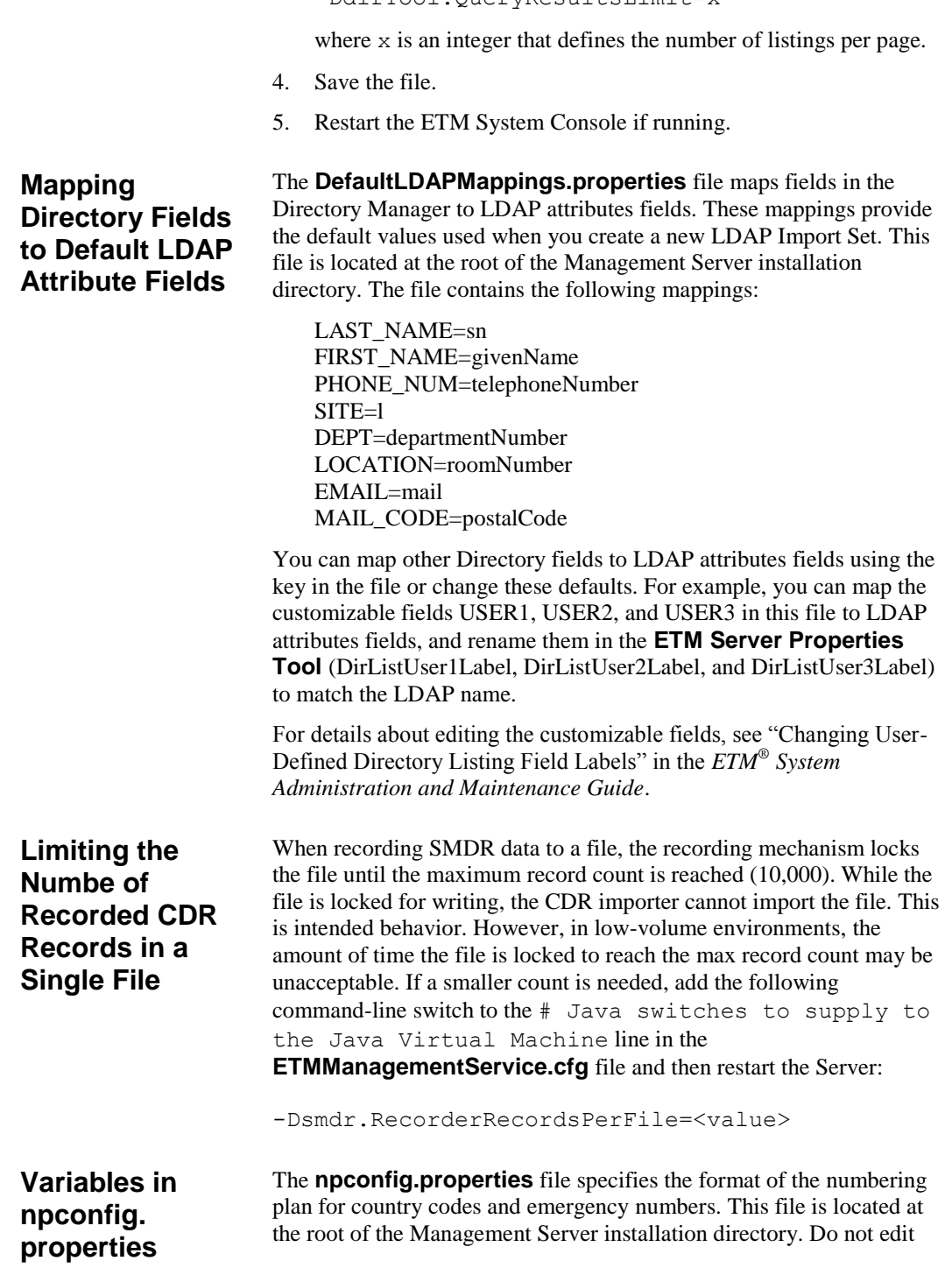

-DdirTool.QueryResultsLimit=x

these values unless instructed to do so by SecureLogix Customer Support.

The **npconfig.properties** file contains the following values:

- The classes to be loaded that relate to numbering format.
- The default formatter class if a specific country mapping is not specified below.
- The mapping of specific country codes to a specific formatter.
- The number of emergency numbers in the default emergency group.
- The format of an emergency number.

## <span id="page-21-0"></span>**Variables in twms.properties**

The **twms.properties** file provides parameters used by the ETM Server. Certain parameters are present in the **twms.properties** file by default and others can be added depending on your system configuration; therefore, your **twms.properties** file may not contain all of the parameters listed below.

The **twms.properties** file is read by the ETM® System hierarchically. any parameters set in

**<INSTALL\_DIR>/ps\_<INSTANCE\_NAME>/twms.properties** will override any value set in **<INSTALL\_DIR>/twms.properties**.

The **twms.properties** file can be accessed from the **ETM Server File Management Tool**. The global file can be accessed from the **Global Configuration** section; in multi-instance installs, the instance-specific file can be accessed from the **Instance Configuration** section.

The following parameters can appear in the **twms.properties** file.

- **\_TWMSLockPath**—The location and name of the file that is placed on disk as a method of forcing only one Management Server to run at any one time. The default is ps/#TWLOCK.
- **ClientEncryptionEnabled**—Specifies the level of encryption between the ETM Server and the client tools. This setting does not affect encryption between any other ETM System components, including Server-to-Card or NFAS communication. The default is 1.

Valid values are:

- $0 = No$  encryption
- $1 = DES$  encryption
- $2 =$ Triple DES encryption

This setting takes affect at Management Server start up, and enables/disables encryption for ALL client connections (not a client-by-client basis). Encryption between the ETM Server and client tools can be resource intensive. This is especially noticeable when the Span state is changing frequently and when the **Call Monitor** is open.

- **ClientPassphrase**—The passphrase the must be in sync between the client tools and the ETM Server. See the file for the default. The passphrases in the twms.properties file can optionally be encrypted. See "Encrypting Values in the twms.properties File" in the *ETM® System Administration Guide* for details.
- **DatabaseNumConnections**—The number of allowed database connections. The default is 10.
- **DatabasePassphrase**—The passphrase to log into the database. The passphrases in the twms.properties file can optionally be encrypted. See "Encrypting Values in the twms.properties File" in the *ETM® System Administration Guide* for details.
- **DatabaseURL—The URL of the database. The default is** jdbc:oracle:thin:@127.0.0.1:1521:etm
- **DatabaseUserid**—The user ID to log into the database.
- **DebugFileLocation**—Location where the debug data for SMDR is placed. The default is **ps/debug**.
- **DirectoryRepository**—The folder that contains software packages, dialing plans, error/debug logs, exported instances, and SMDR parse files. The default is **ps/directory**.
- **DispatcherPort**—The port from which a client will connect to initiate a data communication socket with the Management Server. The default is 6991.
- **InitialDatabaseConnectTimeout**—The number of seconds to try to make an initial connection to the database before shutting the Management Server down. During initial connection, the Management Server attempts to connect to the database every 5 seconds until a connection is made or the timeout is reached. The default is 60 seconds.
- **Instance**—The data instance name used by the ETM Server. The default is **etm**.
- **JDBCDriver**—The JDBC Driver class name. The default is oracle.jdbc.driver.OracleDriver.
- **NumberConcurrentReports**—The maximum number of reports the Report Server can run simultaneously. This includes both scheduled and ad hoc reports. The default is 5.(*Applies to the Report Server; edit the file on the Report Server computer, if the Management Server and Report Server are on different computers*.)
- **NumberConcurrentScheduledReports**—The maximum number of scheduled reports the Management Server can run at the same time. This does not affect ad hoc reports. This value should be less than or equal to the **NumberConcurrentReports** value. The default is 1. (*Applies to the Management Server; edit the file on the Management Server computer, if the Report Server and Management Server are on different computers.)*
- **NumHistorizedPolicies**—The number of historized Policies to retain before purging the oldest. The default is 20.
- **Passphrase**—The DES passphrase. The passphrase must be in sync between the appliance and the Management Server, because the negotiation is always encrypted. See the file for the default. The passphrases in the twms.properties file can optionally be encrypted. See "Encrypting Values in the twms.properties File" in the *ETM® System Administration Guide* for details.
- **PersistTimerMSec**—This is the number of milliseconds betweens persists of the log data. Increasing this number lessens the amount of disk access by the ETM System, but increases the amount of time for logs to be sent to disk and the client tools. The default is 5000.
- **PolicyListingPreloadLimit**—The maximum number of directory listings in an installed Policy to preload at startup of the ETM Server. Larger numbers increase ETM Server startup time, but may reduce the time necessary to open an installed Policy for editing or installation. An invalid value defaults to 200. The default is 200.
- **Port**—This is the port number that the Management Server uses to receive connections from the Cards. The default is 4313.
- **RegistryPassphrase**—The passphrase used to encrypt communication to the RMI registry. The passphrase must be in sync between the client and the ETM Server. See the file for the default. The passphrases in the twms.properties file can optionally be encrypted. See "Encrypting Values in the twms.properties File" in the *ETM® System Administration Guide* for details.
- **ReportDispatcherPort**—The port from which a client connects to initiate a data communication socket with the Report Server. The default is 6992.
- **ReportServerNumPorts**—Specifies whether Report Server port assignment should be assigned or automatic. If this property is set to zero or is left out, port assignment happens automatically (i.e., anonymous ports are used). Otherwise, it should be set to 1. The default is 0.
- **ReportServerStartPort**—The port by which client tools connect to the Report Server. If this property is set to zero or left out, port

assignment happens automatically (i.e., anonymous ports are used). The default is 0.

- **RMIPort**—The port on which the Management Server creates an RMI registry to which the clients connect. The default is 6990. If you change this value, be sure to update the ETM Server connection information for each Client that connects to this Server.
- **RMITime**—The number of milliseconds that the Management Server and Report Server sleep between polling the RMI registry to determine if the registry is still available. If the registry is destroyed, the Management Server and/or the Report Server are unavailable until one of them "wakes up" (if either one is still running) and recreates the registry. The default is 60000 ms.
- **ShutdownDelay**—The number of milliseconds of continuous inactivity to wait before shutting down the Report Server. The default is 60000 ms. (The Report Server automatically restarts at the next report retrieval request.)
- **SoftwareRepository**—Location of the Card software packages. The default is ps/software\_repository.
- **SpanConnectivityCheckInterval**—The interval at which Span health is verified. The system event "Extended ETM Application Disconnect Detected" is sent to the **Diagnostic Log** when a Card or Span has been disconnected from the ETM Server in excess of this threshold. The default is 300000 ms. See also **SpanConnectivityCheckState**, below.
- **SpanConnectivityCheckState**—Setting to determine the behavior of the **SpanConnectivityCheckInterval**, above. Valid values are:
	- $0 =$  Never Check, never notify (not recommended)
	- 1 = Check Always, report only once per sensor
	- $2 =$  Check Always, report every disconnect, every check.

The default is 2.

- **StandbyReinitTime—The number of seconds to wait to auto**reinitialize the ETM Server when it is in standby mode. The default is 60 sec.
- **SystemErrorPersistentStoreLocation**—The location and base name of the System Error file(s). The system adds the current date (yyyyMMdd) to the filename. The default is **ps/errors/SystemError.data**.
- **TWMSObjectNumPorts**—If this property is set to zero or left out, port assignment happens automatically (i.e., anonymous ports are used). Otherwise, this should be set to 1. The default is 0.
- **TWMSObjectStartPort**—The port by which client tools connect to the Management Server. If this property is set to zero or left out,

port assignment happens automatically (i.e., anonymous ports are used). Note that port assignment is only necessary when using a firewall to restrict incoming traffic. The default is 0.

 **TWMSPersistentStoreLocation**—The name of the file that stores the Management Server data. The default is **ps/twms/TWMS**.data.

A PDF version of the ETM® Database Schema is provided with your ETM Software media, in the **Documentation** directory under the ETM System installation directory and via the **Start** menu shortcut.

## <span id="page-26-1"></span>**Opening the ETM® Database Maintenance Tool**

## <span id="page-26-2"></span>**Logging in to the Database**

See ["Creating a](#page-28-0)  [Database](#page-28-0) Object" on page 29 for instructions for creating a database object.

## <span id="page-26-0"></span>**Using the ETM® Database Maintenance Tool**

The ETM Database Maintenance Tool enables you to perform the following tasks:

- Create, delete, import, and export data instances.
- View, repair, clear, create, and delete tables in the database.

The ETM Database Maintenance Tool is typically installed on the Management Server computer, but can also be installed on each computer where a remote ETM System Console is installed. For installation instructions, see "Installing the ETM® Software" in the *ETM® System Installation Guide*.

### **To open the ETM Database Maintenance Tool**

 Click **Start | Programs | SecureLogix | ETM System Software | Utilities | ETM Database Maintenance Tool**.

For instructions for creating a nETM Database Object, used to connect to the database, see ["Creating a Database](#page-28-0) Object" on page 29.

#### **To log in to the ETM Database**

1. Open the ETM Database Maintenance Tool. (See ["Opening the](#page-26-1)  ETM® [Database Maintenance Tool"](#page-26-1) on page 27.)

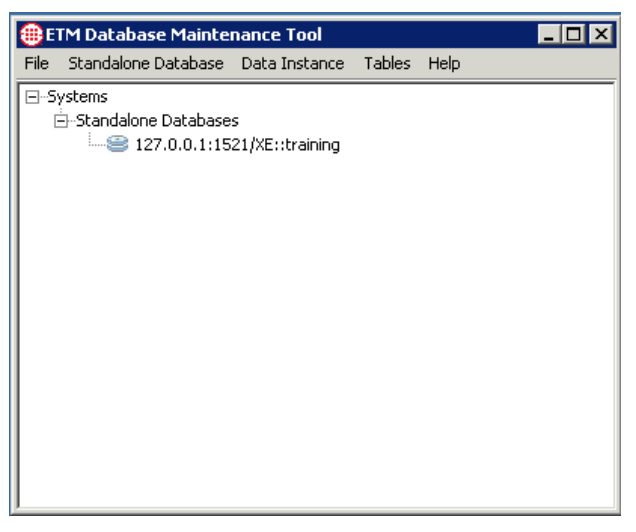

2. Click the PLUS SIGN to expand the **Standalone Databases** node.

3. In the **Standalone Databases** tree, right-click the database used by this Management Server, and then click **Connect**. The **Login**  dialog box appears.

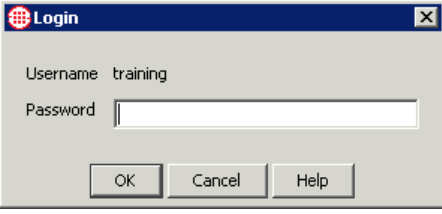

The **Username** is the Database Schema in the Database Object's definition and is prepopulated.

4. In the **Password** box, type the password associated with the specified username. The password is listed in the **twms.properties** file on the line that reads DatabasePassphrase.

5. Click **OK**.

The ETM Database Maintenance Tool connects to the database and verifies each of the tables in the database.

When verification is complete, an icon appears next to each table, indicating its status:

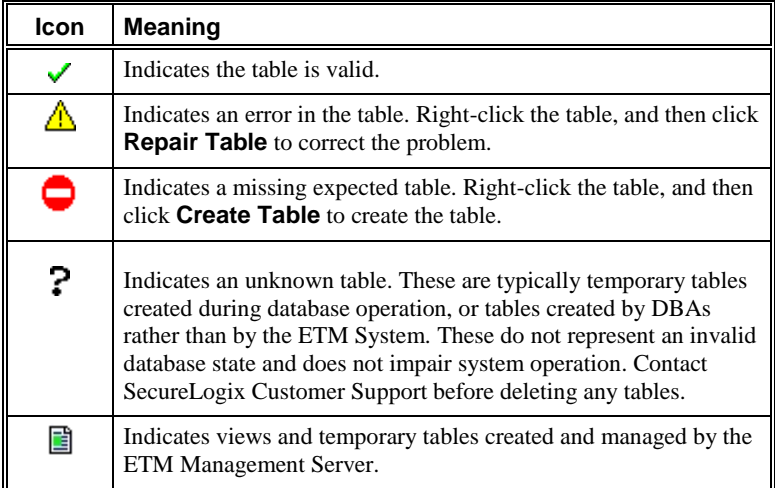

## <span id="page-28-0"></span>**Creating a Database Object**

The Management Server uses information in its **twms.properties** file to locate and access the database denoted by the Database Object.

To enable the ETM Database Maintenance Tool to connect to the ETM Database on the DBMS, create a corresponding Database Object that contains the necessary connection information.

#### **To create a new Database Object**

1. Open the ETM Database Maintenance Tool.See ["Opening the](#page-26-1)  ETM® [Database Maintenance Tool"](#page-26-1) on pag[e 27,](#page-26-1) if necessary.

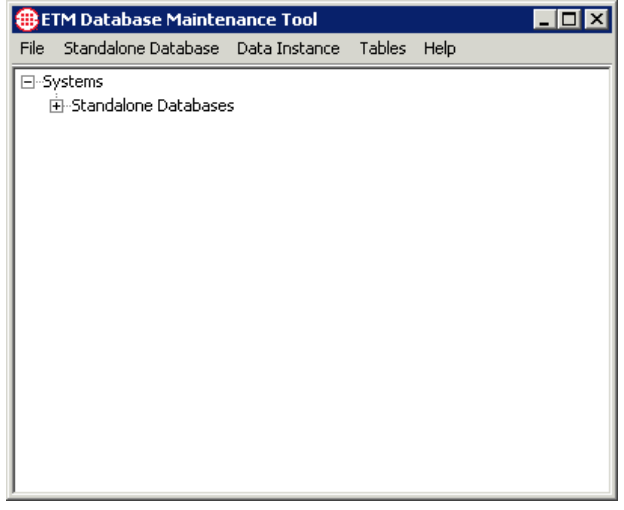

2. Click **Standalone Database | New** and then click **New Database**, or right-click **Standalone Databases**, and then click **New Standalone Database**.

The **Edit Database Definition** dialog box appears.

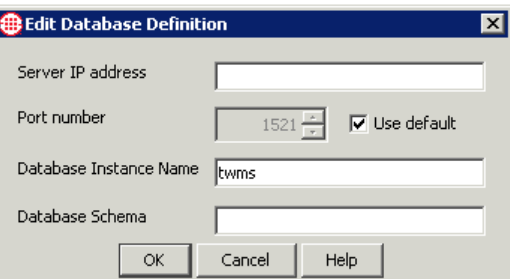

3. Type the following information:

**Server IP address** —The IP address of the computer on which the DBMS is installed.

**Port number**—The port on which the DBMS accepts connection requests.

**Database Instance Name**—The name of the database you created on your DBMS. It shows **twms** as a placeholder. Replace with your database name.

**Database Schema**—The username to log into the database.

4. Click **OK**. The database appears in the tree.

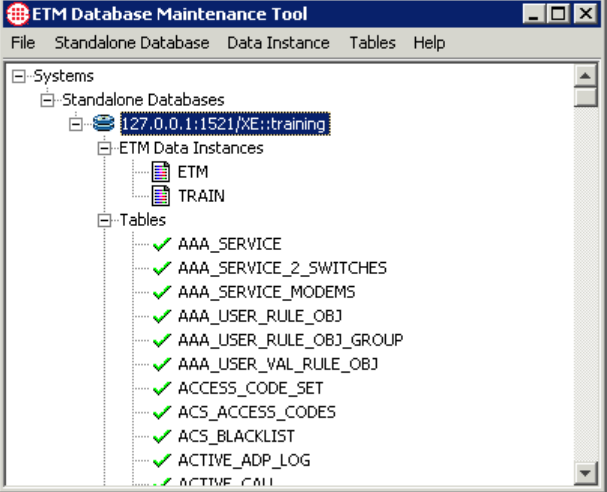

<span id="page-29-2"></span><span id="page-29-1"></span><span id="page-29-0"></span>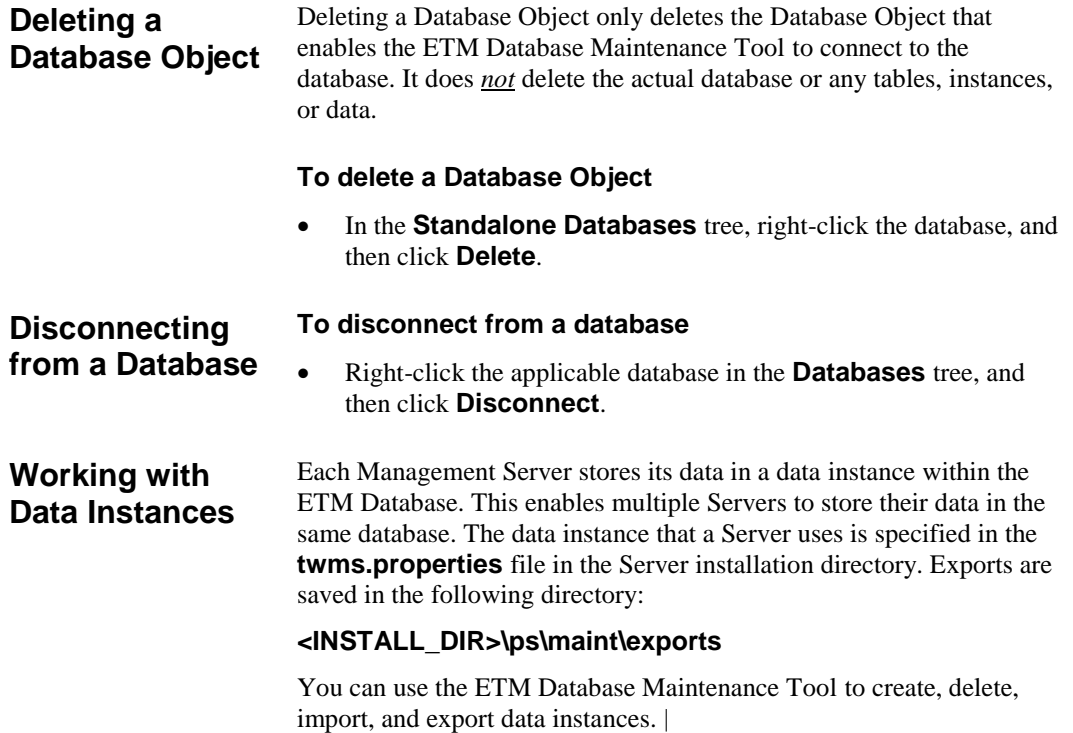

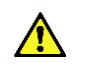

*CAUTION* It is recommended that you stop the Management Server while performing any of the data-instance maintenance steps described below.

<span id="page-30-0"></span>*Exporting a Data Instance*

The procedure below can be used to export data instances. For example, you might use this procedure if you are preparing to perform upgrade procedures on your DBMS or want to move the ETM Database to a different DBMS. See ["Importing an Exported Data Instance"](#page-32-0) on page 33 for instructions for importing previously exported data instances.

#### **To export a data instance**

- 1. Determine where to save the export file. Depending on the amount of data in the data instance, exported instances can be very large (400MB or more) so be sure adequate hard drive space is available.
- 2. Open the ETM Database Maintenance Tool. (See ["Opening the](#page-26-1)  ETM® [Database Maintenance Tool"](#page-26-1) on page 27 for instructions.)

The ETM Database Maintenance Tool appears.

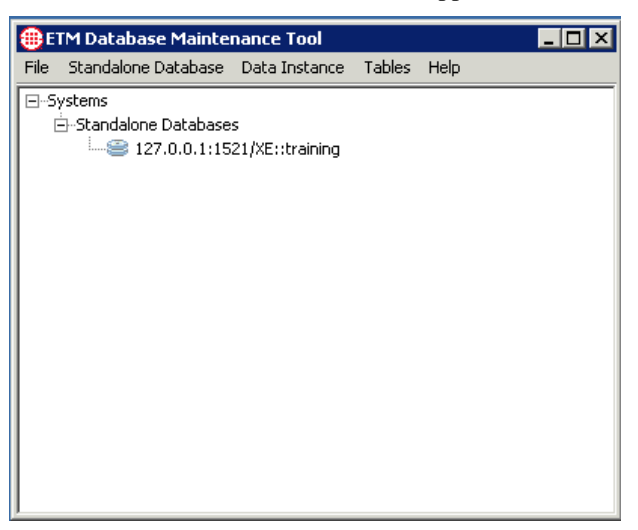

**IMPORTANT** If the ETM Database Maintenance Tool you are using has not yet been used to connect to the Database, the Database does not appear in the list. See ["Creating a Database](#page-28-0) Object" on page 29 before continuing with this procedure.

3. Right-click the database that contains the instance you want to export, and then click **Connect**. The database is represented by an icon and the IP address, port, and database name.

The **Login** dialog box appears.

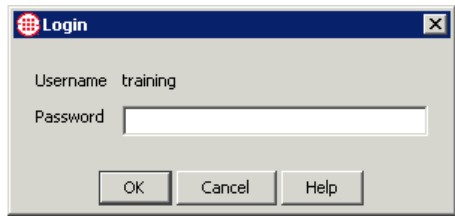

- 4. Type the username and password that the Management Server uses to connect to the database, and then click **OK**.
- 5. The ETM Database Maintenance Tool connects to the database and verifies each of the tables in the database. This may take a few minutes. When verification is complete, a list of all the data instances in the database appears.

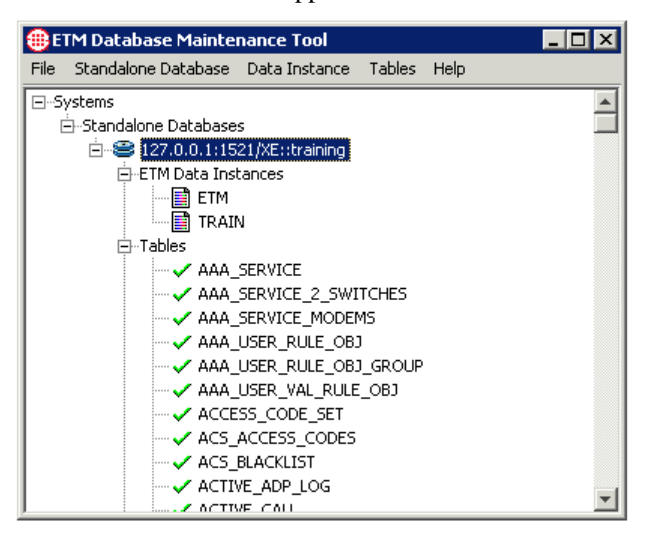

6. Right-click the data instance to be exported, and then click **Export Instance**. The **Select Export Directory** dialog box appears.

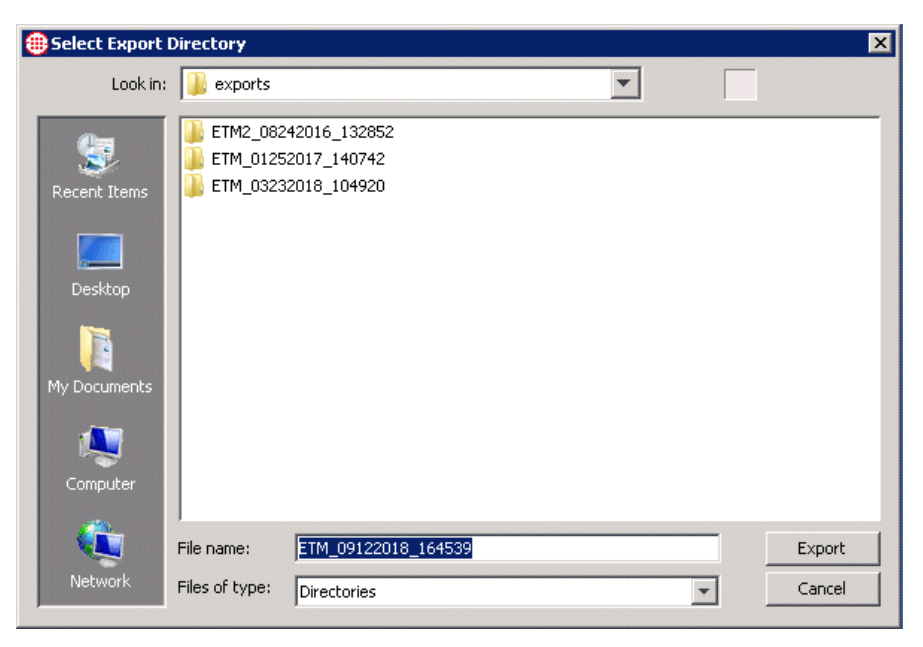

- 7. In the **File Name** box, type a file name for the directory that is to contain the exported data instance, or leave the default. The file name defaults to the following format: *instancename\_mmddyyyy\_hhmmss*.
- 8. By default, exports are saved in the following directory:

#### **<INSTALL\_DIR>/ps/maint/exports**

- To select a different directory, next to the **Look in** box, click the down arrow, and then select the applicable directory. Be sure to select a location with adequate available hard drive space.
- 9. Click **Export**. The export begins and a progress indicator appears.

The time needed to complete the export is directly related to the amount of data in the data instance. A large data instance may take more than 30 minutes to export and may generate a directory containing more than 400 MB of data files.

<span id="page-32-0"></span>You cannot import data into an existing data instance. You must import the data as a new data instance and then set the imported data instance as the default for this Management Server. *Importing an Exported Data Instance*

> If the data instance that you want to import is stored on a network drive or other storage media, you must copy the exported instance to the **ps\maint\exports** directory of the ETM System installation directory on the client computer.

See also ["Exporting a](#page-30-0)  [Data Instance"](#page-30-0) on page 31.

#### **To import a data instance**

- 1. Open the ETM Database Maintenance Tool.
- 2. Log in to the database. (See ["Logging in to the Database"](#page-26-2) on page 27 for instructions, if necessary.)
- 3. Right-click **ETM Data Instances**, and then click **Import Instance**.

The **Select Data to Import** dialog box appears, listing the data instances available for import.

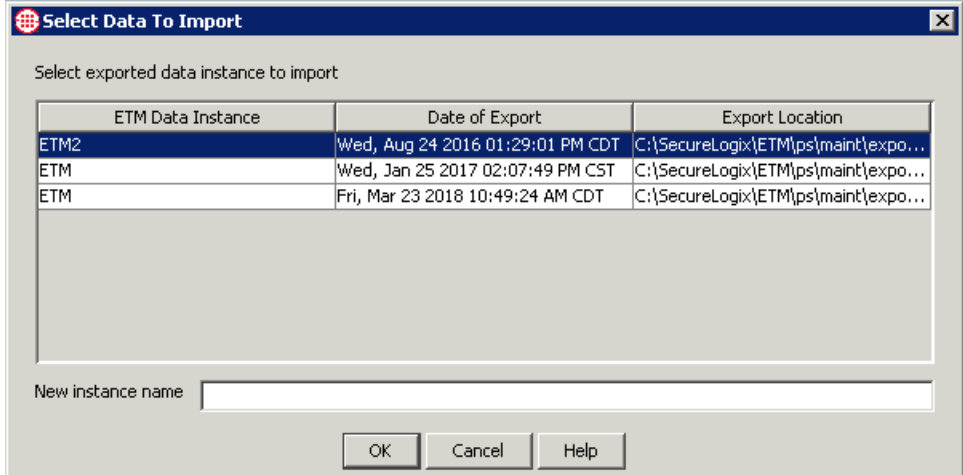

- 4. In the **Select exported data instance to import** area, click the instance to import.
- 5. In the **New instance name** box, type the name to use for the imported instance. An instance name can contain up to 20 letters and/or digits, but no spaces or special characters.
- 6. Click **OK**. The data instance is imported into the database and appears under the specified name in the **Data Instances** tree.

<span id="page-33-0"></span>*Setting a Data Instance as the Default*

When you set a data instance as the default, the ETM Database Maintenance Tool modifies the **twms.properties** file with the information needed to associate the Management Server with the data instance. Note that the file on the client computer is modified. If the Management Server is not on the same computer, either copy the **twms.properties** file from the client to the Management Server computer, or manually modify the file.

The following sections of the file (shown here with sample values) specify the database connection information:

###############################################

## The instance name

Instance=ETM

###############################################

## The URL of the database

DatabaseURL=jdbc:oracle:thin:@10.1.1.81:1521:ETM

################################################

## The user id to log into the database

DatabaseUserid=etmuser

################################################

## The passphrase to log into the database

DatabasePassphrase=etmuser ################################################

### **To associate a data instance with an ETM® Management Server**

- Do one of the following:
	- If the ETM Database Maintenance Tool is installed on the same computer as the Management Server, while connected to the ETM Database, simply right-click the correct data instance and select **Set as default**.
	- If the ETM Database Maintenance Tool and Management Server are installed on separate computers, you can manually edit the sections of the **twms.properties** file on the Management Server computer, or copy the file from the client to the Management Server.

<span id="page-34-0"></span>*Deleting a Data Instance*

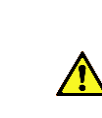

**WARNING** When you delete a data instance, all of the data corresponding to that instance is permanently removed from the database and cannot be recovered. Contact SecureLogix Customer Support before deleting a data instance.

#### **To delete a data instance**

 In the ETM Database Maintenance Tool, while connected to the applicable database, right-click the data instance, and then click **Delete**.

### <span id="page-35-0"></span>*Creating a New Data Instance*

Each Management Server uses a separate data instance. This enables data from multiple Servers to be stored in the same database. However, it is strongly recommended that only one data instance be used per database schema.

#### **To create a data instance for a Server**

1. On the ETM Database Maintenance Tool main menu, click **Data Instance | New Instance**. The **ETM Data Instance Edit** dialog box appears.

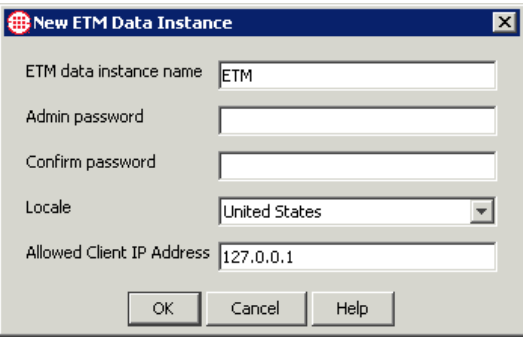

- 2. In the **ETM data instance name** box, type a unique identifier for this data instance.
- 3. When you create the data instance for a Management Server, you also define the initial password for the default **admin** account for that Server. The **admin** username and password is used to initially log in to a newly installed Management Server. You can change this password in the **User Administration Tool** in the ETM System Console. For instructions, see "Changing the Password for An ETM System Account" in the *ETM® System Administration and Maintenance Guide*.

In the **Admin password** box, type the initial password for the default **admin** user account on the Management Server. When you log in to this Management Server via the ETM System Console, you use the username **admin** and the password you specify in this dialog box.

- 4. In the **Confirm password** box, type the same password again to confirm it.
- 5. In the **Locale** box, select the locale where the ETM System is installed. This populates the database with certain locale-specific default values.
- 6. In the **Allowed Client IP Address** box, type the initial IP address from which ETM Client Tools are allowed to connect to the Management Server that will use this data instance. Client Tools installed on the same computer as the Management Server are always authorized; you do not need to add their IP address.

If you are using multiple Management Server application instances on the same computer, you must use the **<instance\_id>** of the application instance as the data instance name.
You can authorize other IP addresses via the **Server Administration Tool** in the ETM System Console.

7. Click **OK**. The data instance is created and its name appears under the **ETM Data Instances** node.

#### The procedures below explain how to use the ETM Database Maintenance Tool to view, repair, delete, create, and clear ETM Database tables. **Managing Tables**

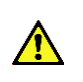

*WARNING* Improper use of the ETM Database Maintenance Tool to manage tables can result in impaired operation of your database or lost data. Contact SecureLogix Customer Support before using the ETM Database Maintenance Tool for any of the table maintenance tasks described below other than viewing tables.

### *Viewing a Table*

### **To view a table**

1. In the ETM Database Maintenance Tool, while connected to the applicable database, double-click a table.

The **Table Properties** dialog box for the selected table appears.

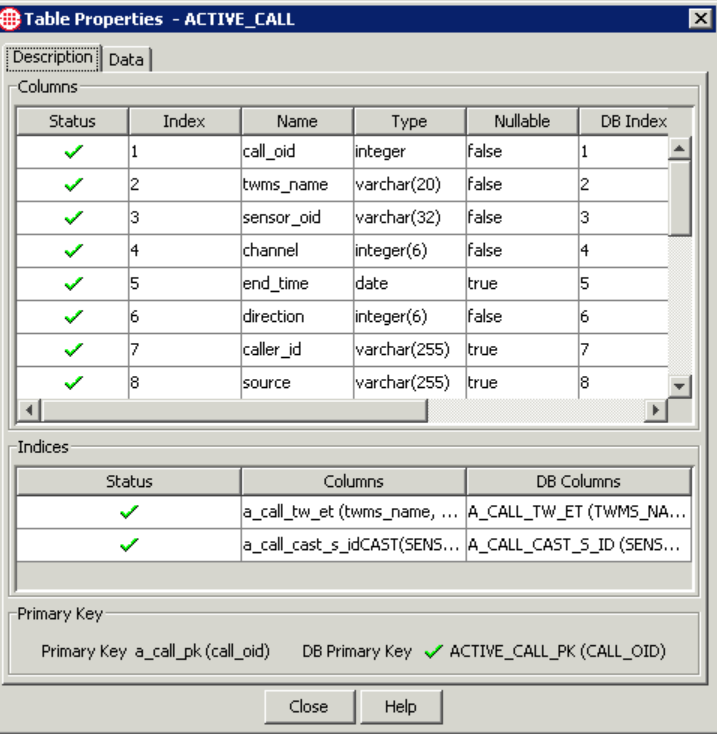

2. The **Description** tab of the **Table Properties** dialog box shows the following information:

Each row in the **Columns** area represents a column in the Oracle database.

- **Columns** area:
	- **Status**—the status of each column:
		- $\checkmark$  indicates a valid column.
		- $\times$  indicates an invalid column.
	- **Index**, **Name**, and **Type**—expected values.
	- **DBIndex**, **DBName**, and **DBType**—the corresponding values that actually exist in the database.
- The **Indices** area shows the indices for the table and their status. (Not all tables have indices; if the table has no index, this area is blank):
	- **Status**—the status of each index:
		- $\checkmark$  indicates the index is present.
		- $\times$  indicates the index is missing.
	- **Columns**—the expected columns of the index.
	- **DB Columns**—the columns of the index in the database. (If an index is expected but missing, the word  $\langle$ missing $\rangle$ appears.)
- **Primary Key** area**:**
	- **Primary Key—the column expected as the primary key** for the table. Not all tables have a primary key; if the table has no primary key, this area is blank.
	- **DB Primary Key**—the status ( $\checkmark$  present or  $\checkmark$  missing) of the primary key in the table, its value, and its name.
- 3. The **Data** tab of the **Table Properties** dialog box shows the data stored in the table.

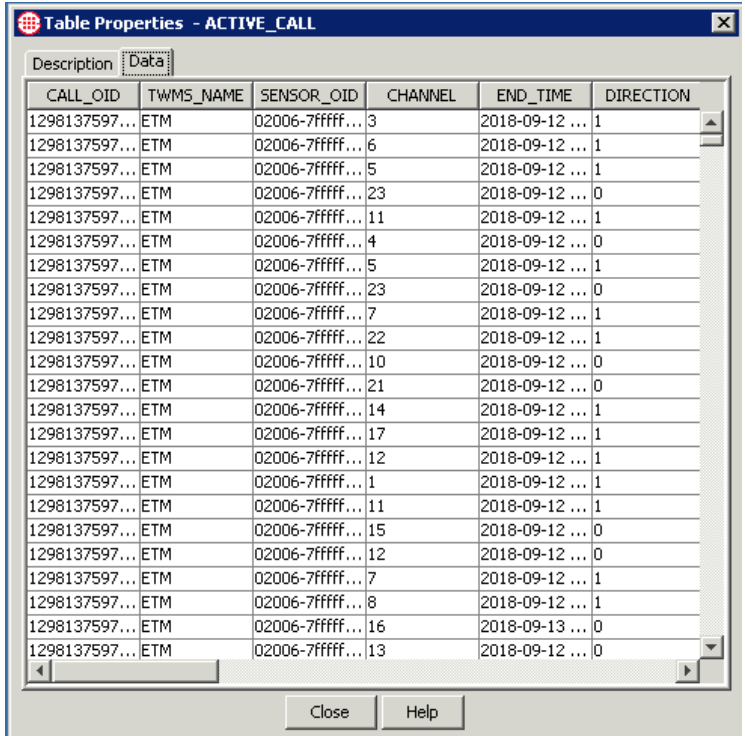

### *Attempting to Repair a Table*

The ETM Database Maintenance Tool provides a **Repair Table** feature that attempts to repair simple errors in a table.

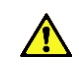

*WARNING* This feature is provided for troubleshooting by SecureLogix Support personnel. Contact SecureLogix Customer Support before attempting to repair any tables.

### **To repair a table**

 Right-click the table, and then click **Repair Table**. The ETM Database Maintenance Tool makes a backup copy of the affected table and names it **<***table\_name***>\_tmp**, and then creates a new table with the correct structure with the original table name. The ETM Database Maintenance Tool then attempts to copy the data from **<***table\_name***>\_tmp** into the new, correct table. If the repair succeeds, **<***table\_name***>\_tmp** is deleted and a green check mark appears next to the table name. If the data cannot be successfully copied to the new table, **<***table\_name***>\_tmp** is not deleted, and the **Repair Table** operation fails. SecureLogix Customer Support can assist you with additional troubleshooting.

### *Clearing a Table*

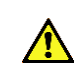

**WARNING** Clearing a table permanently deletes the data in the table, and may impair or prevent operation of your database. Do not clear any tables unless instructed to do so by SecureLogix Customer Support.

#### **To clear a table**

 In the **Tables** node of the ETM Database Maintenance Tool, right-click the table, and then click **Clear Table**.

### *Deleting a Table*

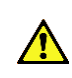

**WARNING** Deleting a table removes the table and all of its data from the database, and may impair or prevent operation of your database. Do not delete any tables unless instructed to do so by SecureLogix Customer Support.

### **To delete a table**

 In the **Tables** node of the ETM Database Maintenance Tool, right-click the table, and then click **Delete Table**.

### *Creating a Missing Table*

Tables are unlikely to ever be missing.

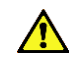

**WARNING** Contact SecureLogix Customer Support before using the **Create Table** feature on a database that contains data.

#### **To create a missing table**

Right-click the table, and then click **Create Table**.

### **Running Multiple Application Instances on One System**

The ETM System supports multiple instances of the Report Server and the Management Server on a single computer. To use this feature, install a complete installation of the ETM software as you normally would, using the operating system-specific ETM software installers. Then follow the procedures below to configure each additional instance of the Management Server and Report Server. Up to 99 Management Server/Report Server instances can be created on a single computer, depending on system memory and processing power. **IMPORTANT**  Use a separate database schema for each ETM Server's data instance. Create the necessary schemas before you begin this procedure.

### **Configuring Multiple Application Instances**

The following steps are performed to configure each additional set of application instances:

- 1. Remove the default application instance. (Performed only once per computer.)
- 2. Add an additional instance of both the Management Server and Report Server.
- 3. Register the instances with the system startup facilities.
- 4. Modify configuration files.
- 5. Create the ETM Data Instance in the database.
- 6. Enable the application instance to connect to the database.

*1. Remove the Default Application Instances*

By default, the ETM System installers automatically install unnamed instances of the Management Server and Report Server applications. Before configuring the system to run multiple application instances, it is suggested that these unnamed application instances be removed to avoid confusion.

### **To remove the default application instances**

- Deregister the instances with the Service Control Manager as follows:
	- a. Open a command prompt window and change directories to the ETM System installation directory.
	- b. At the prompt, type:

AppManager /remove /type:both /id:default

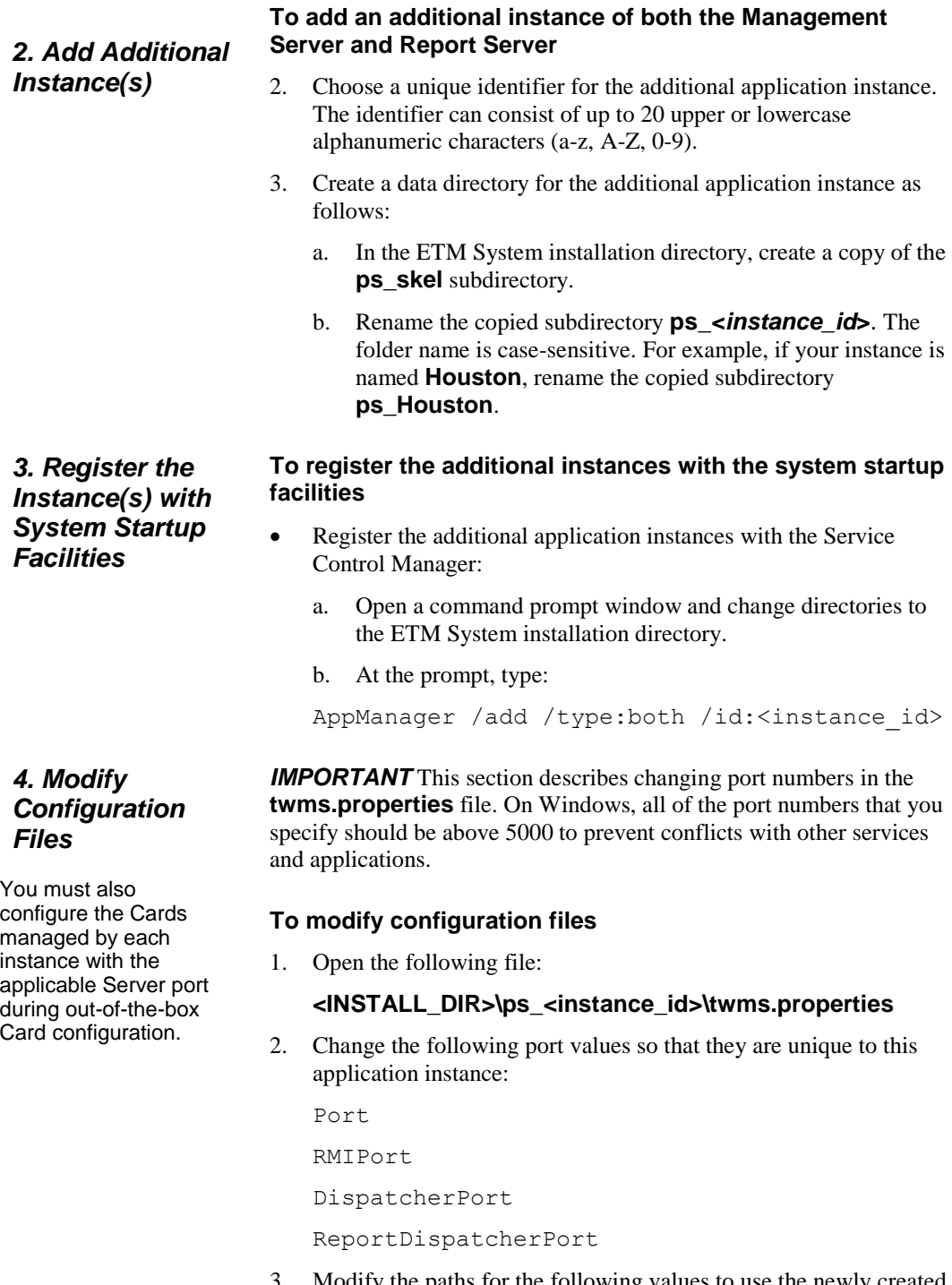

3. Modify the paths for the following values to use the newly created **ps\_<***instance\_id***>** directory by replacing **<instance\_id>** in each path with the actual instance ID.

For example, if your instance ID is **Houston**, change

\_TWMSLockPath=ps<instance\_id>/#TWLOCK

```
to
```
\_TWMSLockPath=ps\_Houston/#TWLOCK

- 4. Modify the following paths:
- TWMSLockPath SystemErrorPersistentStoreLocation TWMSPersistentStoreLocation DebugFileLocation DirectoryRepository BAMSRepository CDRCleanUpRepository
	- 5. Edit **<INSTALL\_DIR>\ps\_<instance\_id>\ETMReportService.cfg** so that the **RMID\_Port** value is unique to this application instance.

*5. Create the Management Server's Data Instance*

#### **To create the Management Server's Data Instance in the database**

- 1. Click **Start | Programs | SecureLogix | ETM System Software | Utilities | ETM Database Maintenance Tool**.
- 2. Log in to the schema you created for this ETM Server instance in the Database.
- 3. Create a data instance for this application instance, using the **<INSTANCE\_ID>** as the name of the instance. The Data Instance must be named **<INSTANCE\_ID>** because this value is automatically supplied to the Management Server and Report Server applications during startup. See ["Creating a New Data](#page-35-0)  [Instance"](#page-35-0) on page 36 for instructions for creating the instance, if necessary.

*6. Enable the Application Instances to Connect to the Database*

The default **twms.properties** file in the root of the ETM System installation directory provides global database connection information that all of the Management Server and Report Server instances on this computer use to connect to the database.

### **To set the default instance**

 In the ETM Database Maintenance Tool, right-click any ETM Data Instance, and then click **Set as Default**.

The required information is written to the **twms.properties** file. Although a Data Instance is also written to this file, it is ignored; each application instance uses its own Data Instance. By default,

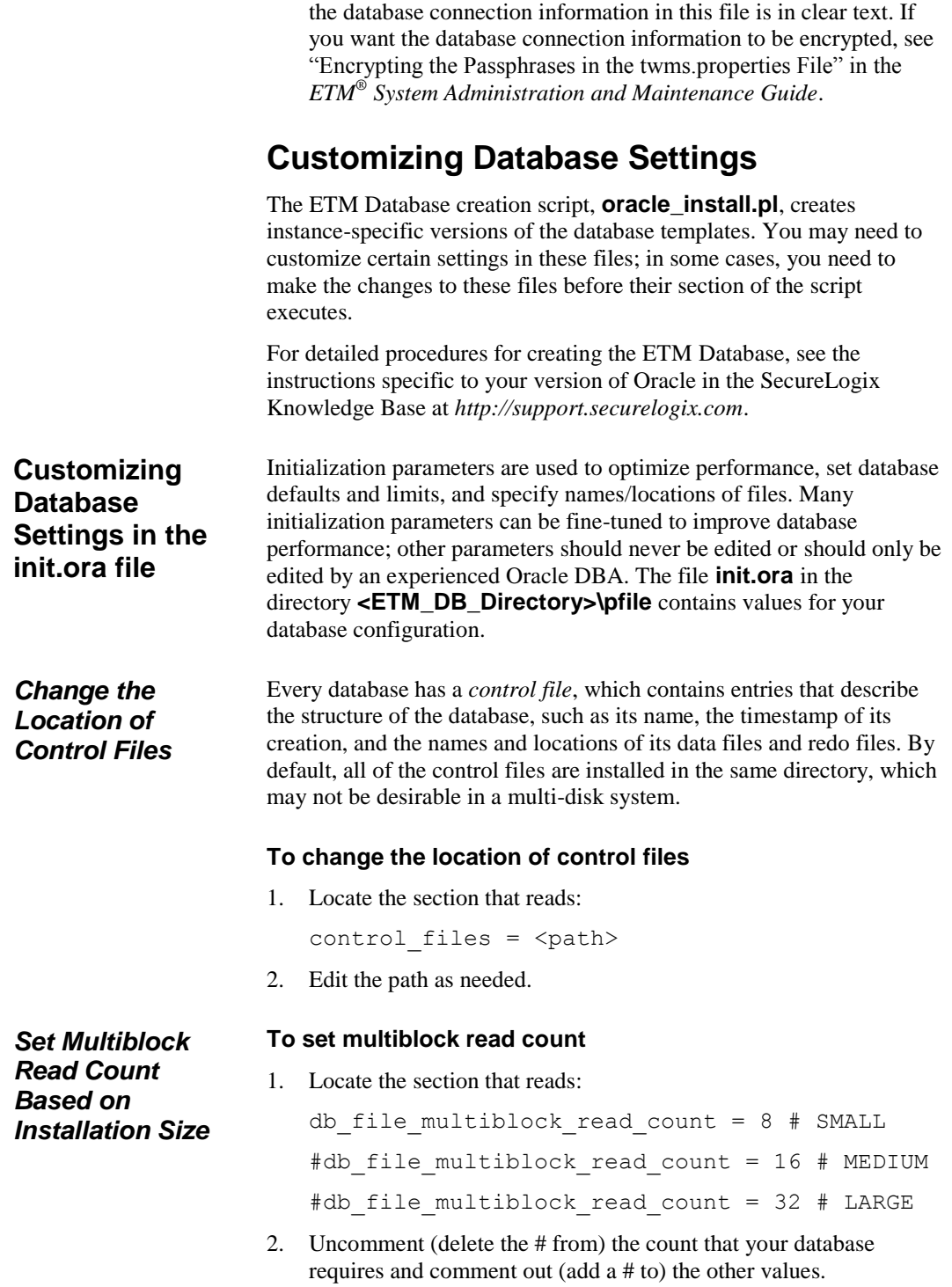

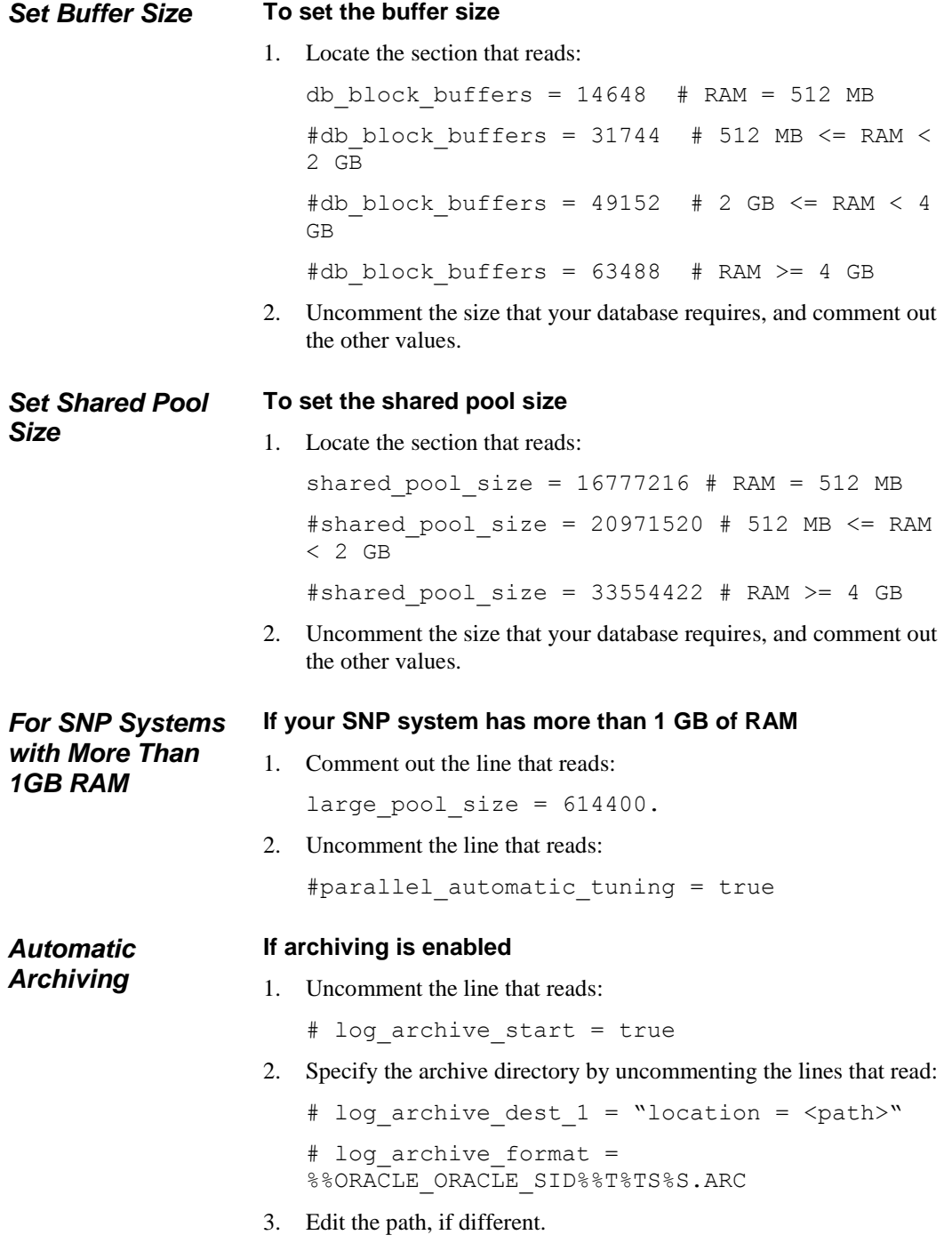

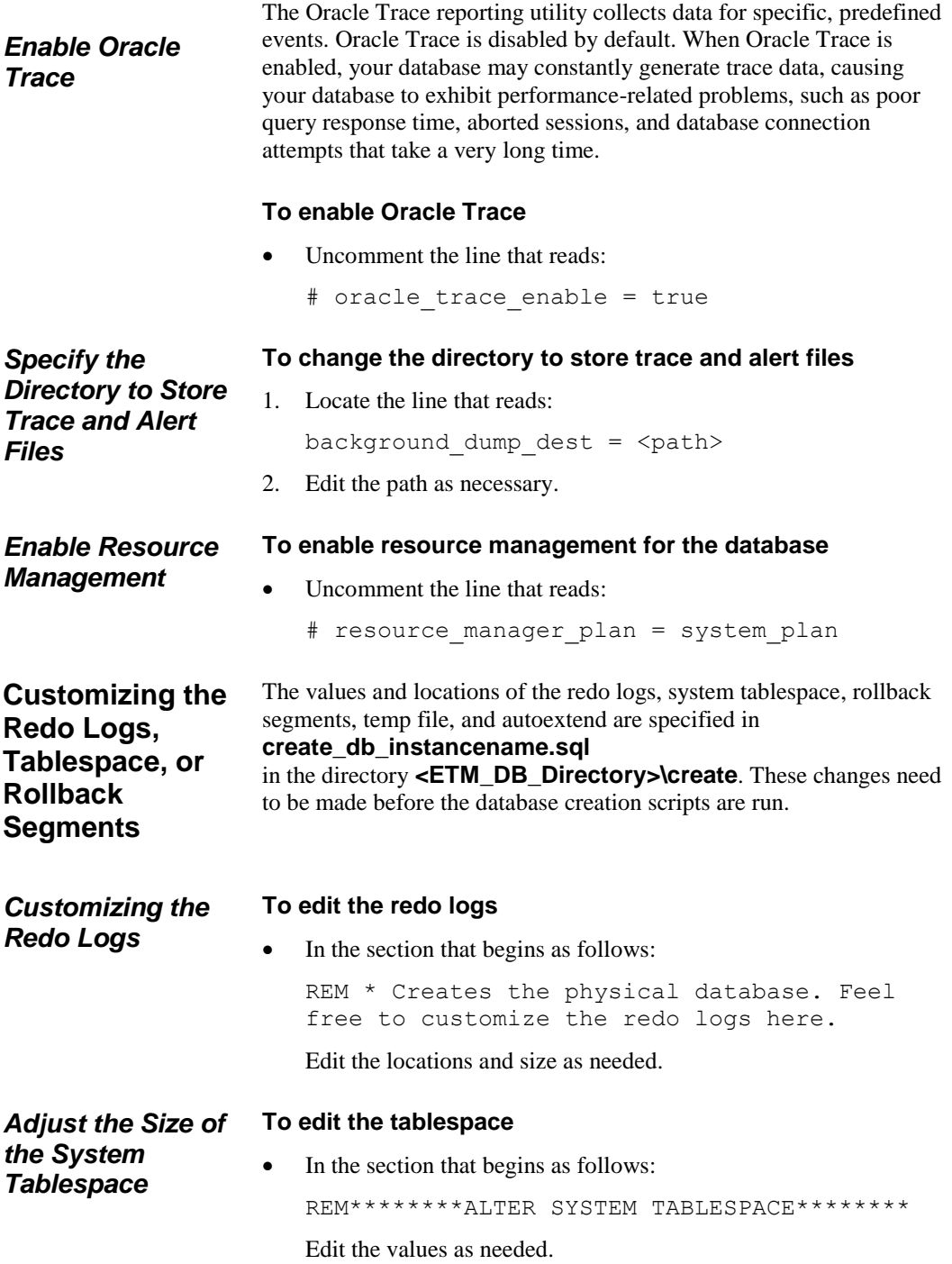

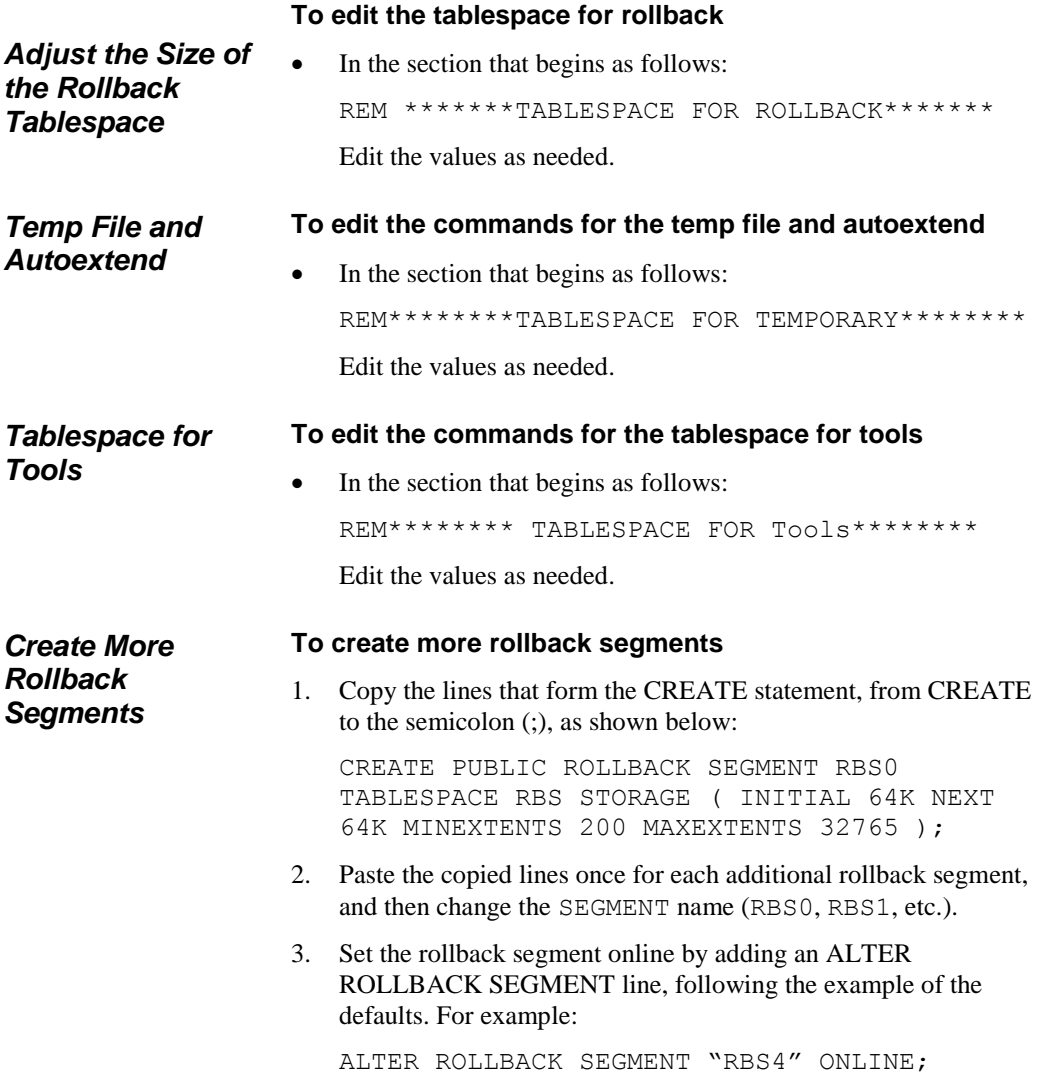

<sup>48</sup> Advanced Configuration and Maintenance

# **Dialing Plans**

### **About Dialing Plans**

Dialing Plans enable the Span to convert a *calling sequence* into a fully qualified, normalized phone number and provide call classification information. A calling sequence consists of phone number components, an associated IP subnet mask, and/or domain name. Phone number components include a prefix (such as an outside line access code), country code, NNP, NPA (area/city code), extension, and suffix (such as a PIN code).

The Dialing Plan serves the following purposes:

- Specifies the order in which components are expected to occur in a calling sequence, based on the direction of the call.
- Specifies the content and/or length of certain components. For example, if an outside-line access code must be dialed, the digits are specified in the Dialing Plan.
- Converts digits dialed from a specific IP address or domain into a fully qualified phone number.
- Adjusts the calling sequence appropriately if one or more components are missing (for example, prepends the local area code).
- Provides call and phone number classification information. This information is used to classify calls as local, long distance, international, information, toll-free or toll, and so forth. These classification labels can be used to define Service Type objects, which are used in cost accounting reports and Voice IPS Policies. See the *ETM*® *System User Guide* for instructions for defining Service Type objects, Billing Plans, and Voice IPS Policies.

Incorrectly configured Dialing Plan sections can prevent the ETM System from correctly recognizing phone numbers for Policy processing and cause incorrectly classified calls and unavailable phone numbers in reports.

**IMPORTANT** The Incoming and Outgoing Numbering Formats must be properly specified in the **Channel Map** tab of the **Span Configuration** dialog box for normalization to succeed. For details, see "Channel Map Tab" in the *ETM® System Installation Guide*.

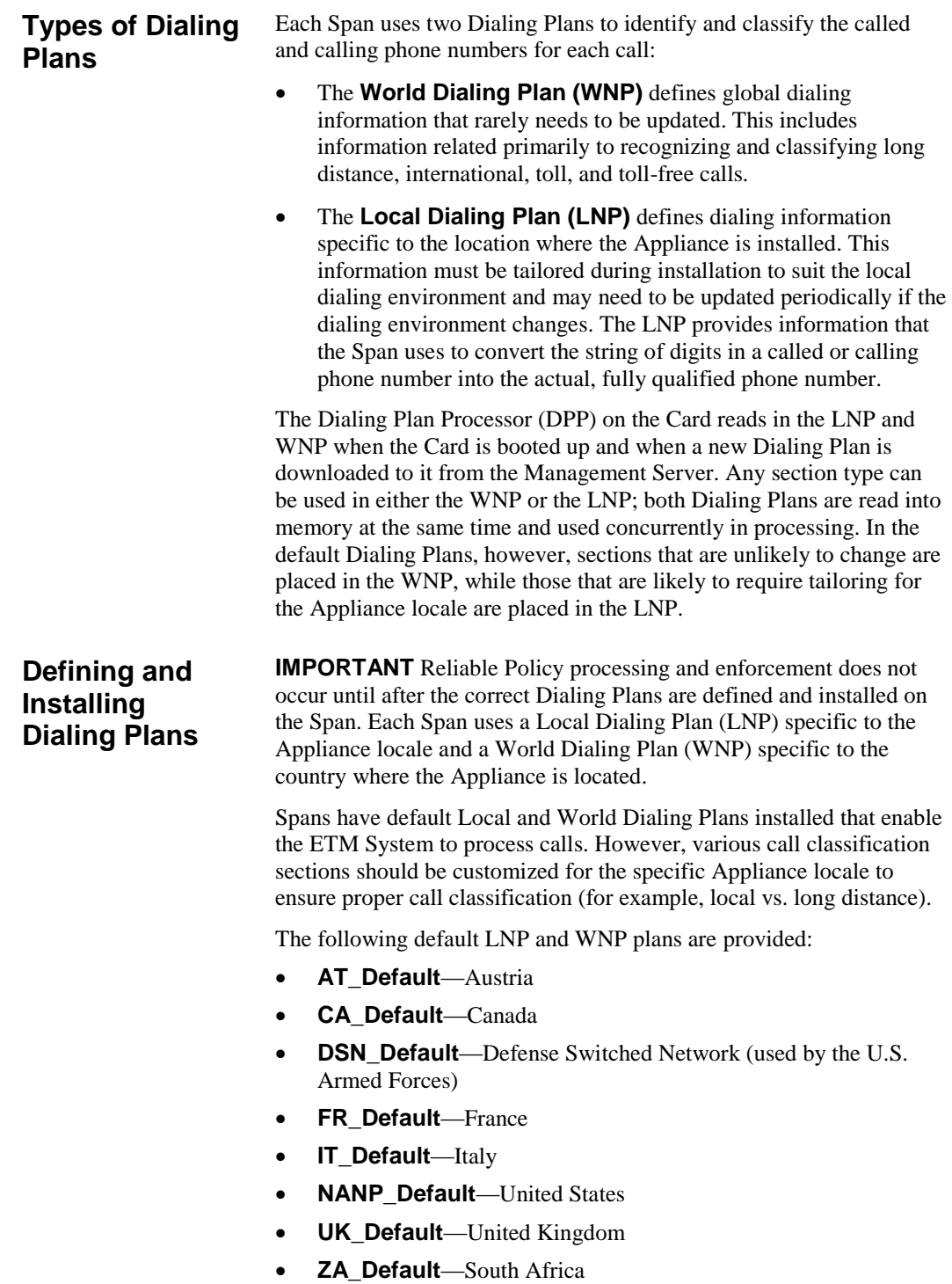

### <span id="page-50-0"></span>*Defining Dialing Plans*

<span id="page-50-1"></span>*Installing Dialing Plans on a Span*

See ["Defining Dialing Plan Sections"](#page-62-0) on page 63 for a detailed description of each type of Dialing Plan Section. Each section in the default Dialing Plans is preceded with an explanatory comments section to aid you in customizing those sections.

### **To define a Dialing Plan**

1. Open the default **.LNP** file or **.WNP** file appropriate for your country in a text editor. Default Dialing Plan files are located in the Management Server installation directory. Dialing Plan files are located in the following directory:

### *<INSTALL\_DIR>\***ps\software\_repository\ini\**

Define the appropriate sections according to your Appliance locale. See ["Defining Dialing Plans"](#page-50-0) on page 51 for a detailed explanation of the components of each Dialing Plan file and instructions for modifying each section.

2. Save the file under any identifiable name in the same directory, with an **.LNP** file or **.WNP** extension. This extension must be capitalized in order to be recognized by the Management Server for installation.

**IMPORTANT** The updated Dialing Plan is not used for call processing until it is installed on the Span.

3. Install the Dialing Plan on the Span(s). See ["Installing Dialing](#page-50-1)  [Plans on a Span"](#page-50-1) on page 51 for instructions.

### **To install the Dialing Plans on one or more Spans**

- 1. In the Performance Manager tree pane, do one of the following:
	- Right-click a Span, and then click **Manage Dial Plan**.
	- Hold down CTRL, click each Span on which you want to install the same Dialing Plan(s), and then right-click the selection, and then click **Manage Dial Plan**.

### The **Dial Plan Configuration** dialog box appears.

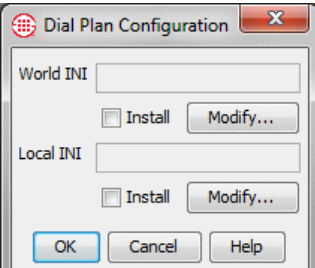

- 2. To install the WNP:
	- a. Under the **World INI** box, click **Modify**. The **File Selection** dialog box appears. Only **.WNP** files stored in the **ps\software\_repository\ini** directory in the Management Server installation directory appear.

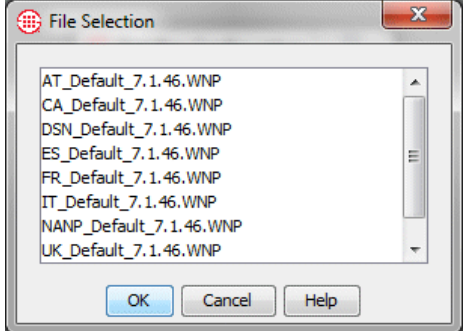

- b. Click the **.WNP** file that represents the Dialing Plan for long distance phone numbers for this Appliance, and then click **OK**.
- 3. To install the LNP:
	- a. Under the **Local INI** box, click **Modify**. The **File Selection** dialog box appears. Only **.LNP** files stored in the **ps\software\_repository\ini** directory in the Management Server installation directory appear.
	- b. Click the **.LNP** file that represents the Dialing Plan for local phone numbers for this Appliance, and then click **OK**.
- 4. In the **Dial Plan Configuration** dialog box, be sure that **Install**  is selected under each box, and then click **OK**.

The Dialing Plan(s) is/are downloaded to the Span(s) and used immediately for new call processing.

Dialing Plans consist of a set of sections that represent possible phone number components. Each section consists of a *section header* and *section body*. The default Dialing Plans included with your ETM System contain default sections that represent common situations. Each of these default sections is preceded by a comments area that describes the section. **Dialing Plan Contents**

#### **IMPORTANT** If a

Dialing Plan is modified on the Server, it must be reinstalled on the Span(s) before the changes take effect.

A default Dialing Plan section is shown below.

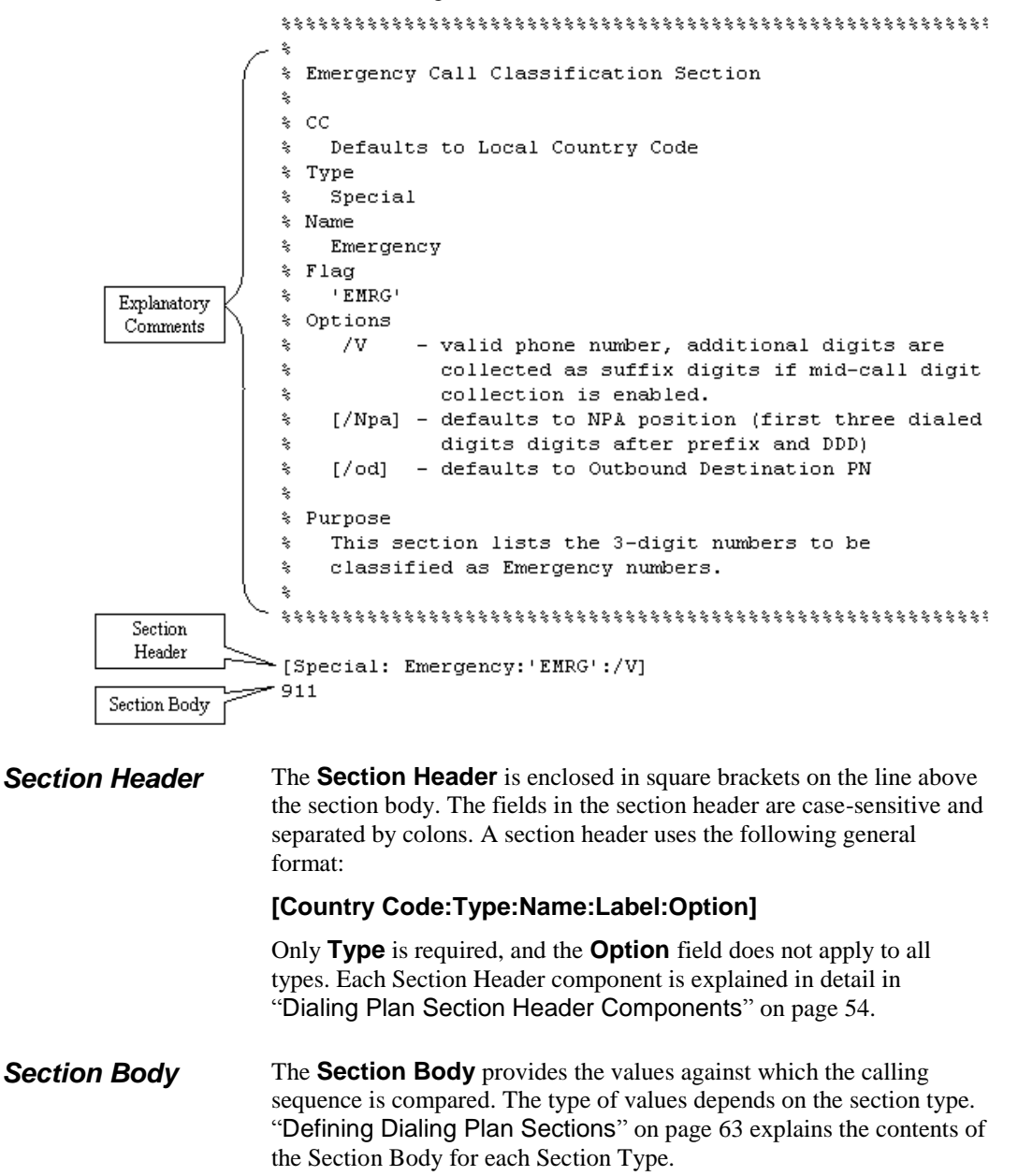

The Section Body can contain any of the following:

- Phone Number characters (the digits 0-9, \*, #)
- VoIP IP addresses, netmasks, or domain names
- Wildcard characters—**N** or **X** (not case sensitive). **N** or **n** matches any one of the phone number digits 0-9; **X** or **x** matches any one of the phone number characters. For example, **10NNNN** matches any number from 100000 to 109999. Wildcards cannot be used in ranges, CC, NPA, or NNP sections, or DDD sections that use a PRI TON option.
- Range indicator (**..**). For example, **210..212** represents the numbers 210, 211, and 212. Ranges must be in ascending order.
- A phone number component enclosed in curly brackets (**{ }**), for some sections. For example, **210 {402, 522}** specifies the exchanges 402 and 522 in the 210 area code.

## <span id="page-53-0"></span>**Dialing Plan Section Header Components**

Each of the possible components of the section header are described in detail below. Note that all section hHeader components are case sensitive.

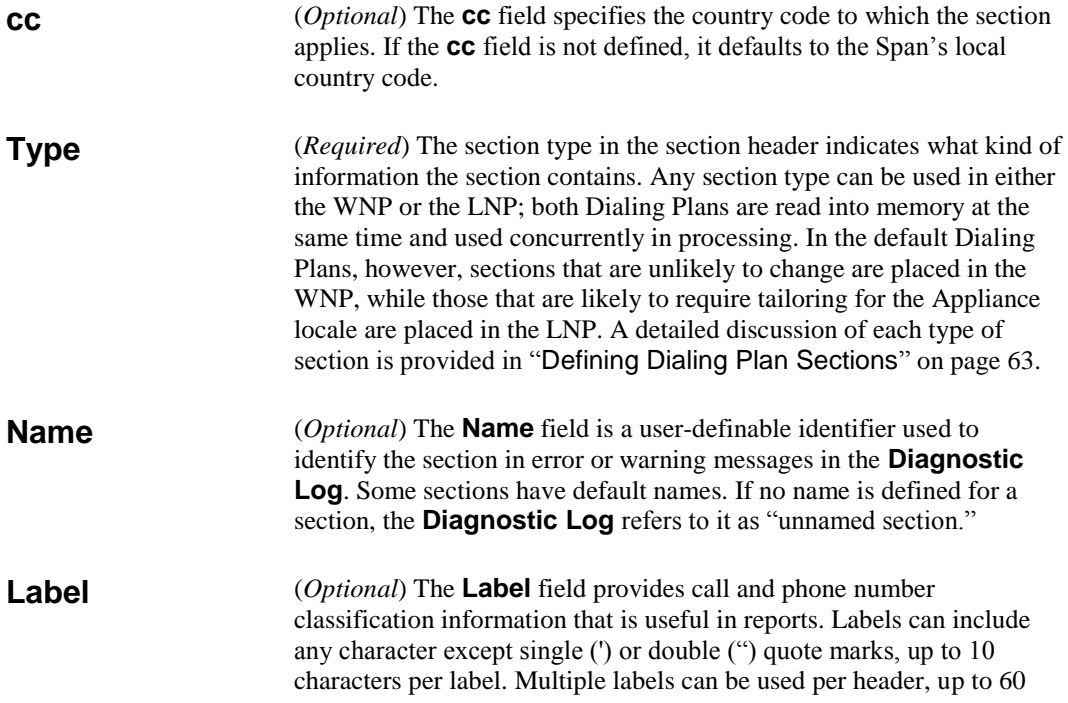

characters for all labels in the header. Some sections provide default explicit labels; others have implicit labels that are applied if you do not specify a label in the header—when this is the case, it is noted in the comments preceding the section.

Two types of labels are available, described in detail in the following sections:

- **Call labels** classify the call as a whole. These are used in Billing Plans to associate Service Types with costs and in Voice IPS Policies to base Rules on the Service Types of calls. See ["Call](#page-54-0)  [Labels"](#page-54-0) on page 55 for more details.
- **Phone number labels** classify a called or calling number. See "Phone [Number Labels"](#page-55-0) on pag[e 56](#page-55-0) for details.

To include multiple labels in a header:

- If a call matching a section should have both labels, separate the labels with **&&**. For example, ("LD"&&'101x') applies the call label LD and the phone number label 101x.
- If a call matching the section should have one or the other label, separate the labels with **||**. For example, ("LOC"||"LD") applies either the call label LOC or the call label LD.

<span id="page-54-0"></span>**Call labels** classify the call as a whole. Enclose call labels in double quotes (i.e., "LOC"). Call labels appear in the **Call Details** field of the **Policy Logs** and Reports. Multiple call labels can be applied to a given call. To specify two call labels for a given section, separate the labels with **&&**, for example, ("LD"&&"INTL"). *Call Labels*

> On inbound calls, the call label(s) applied is based on the Source number. If Source is unavailable, UNK appears in the **Call Details** field.

- On outbound calls, the call label(s) is based on the Destination number. If Destination is unavailable, UNK appears in the **Call Details** field.
- If no call label is explicitly defined for a call by the matched section(s), the call is labeled "LD" if the NPA of either the inbound source or outbound destination differs from the Span's local NPA; otherwise, it is labeled "LOC."

Call labels for DSN calls are preceded by **DSN**.

Call labels are also used to define Service Types and Billing Plans.

The table below lists the default Call Labels in the NANP dialing plans and describes their meanings.

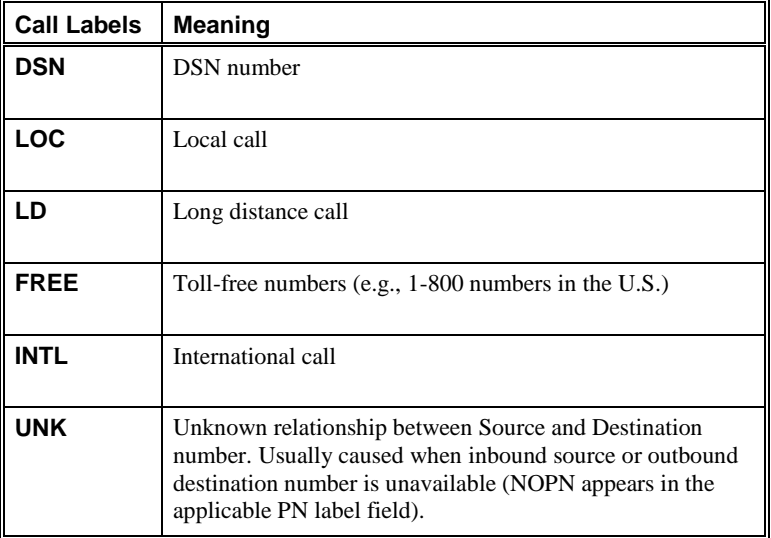

<span id="page-55-0"></span>**Phone number labels** classify a called or calling number. Enclose phone number labels in single quotes (i.e., 'INFO'). The Phone Number Label for the calling number appears in the **Source Details** field of the **Policy Logs** and Reports. The Phone Number Label for the called number appears in the **Destination Details** field of the **Policy Log**. *Phone Number Labels* 

> The tables below list the default Phone Number Labels and describe their meanings.

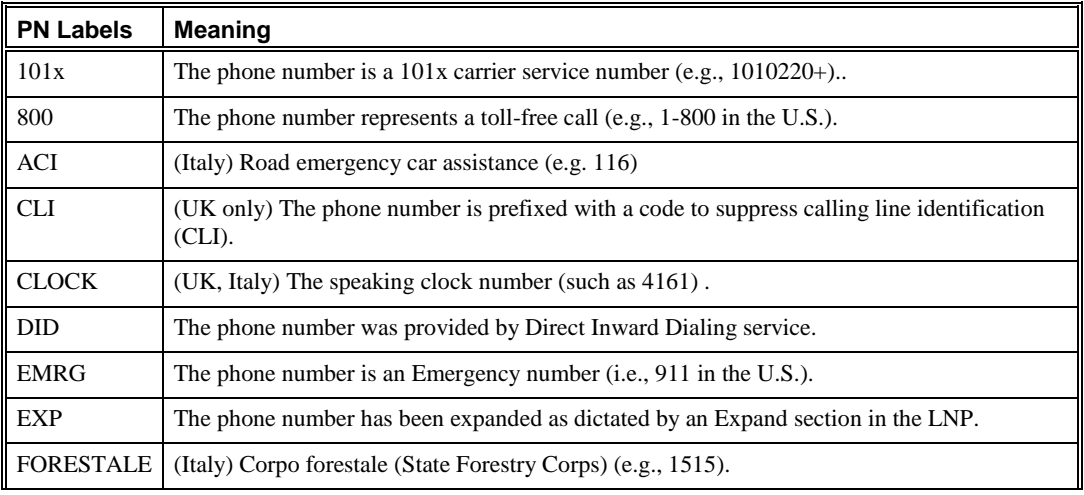

56• Dialing Plans

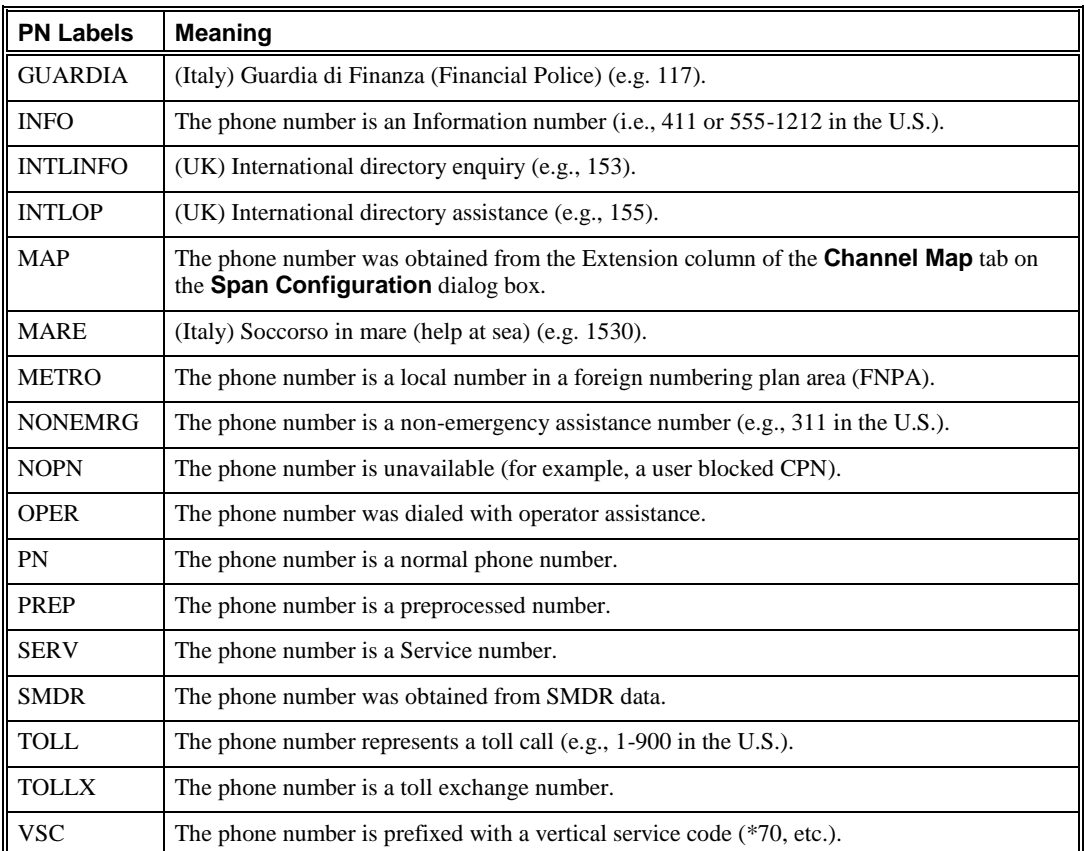

### *DSN Codes*

If the DSN Dialing Plan is used, any of the following access or route codes may be added to the PN label field:

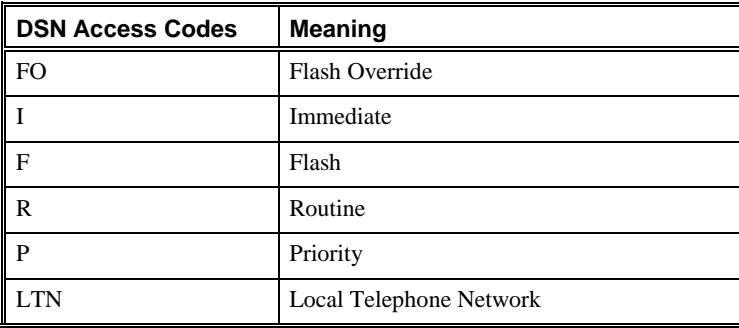

<span id="page-57-0"></span>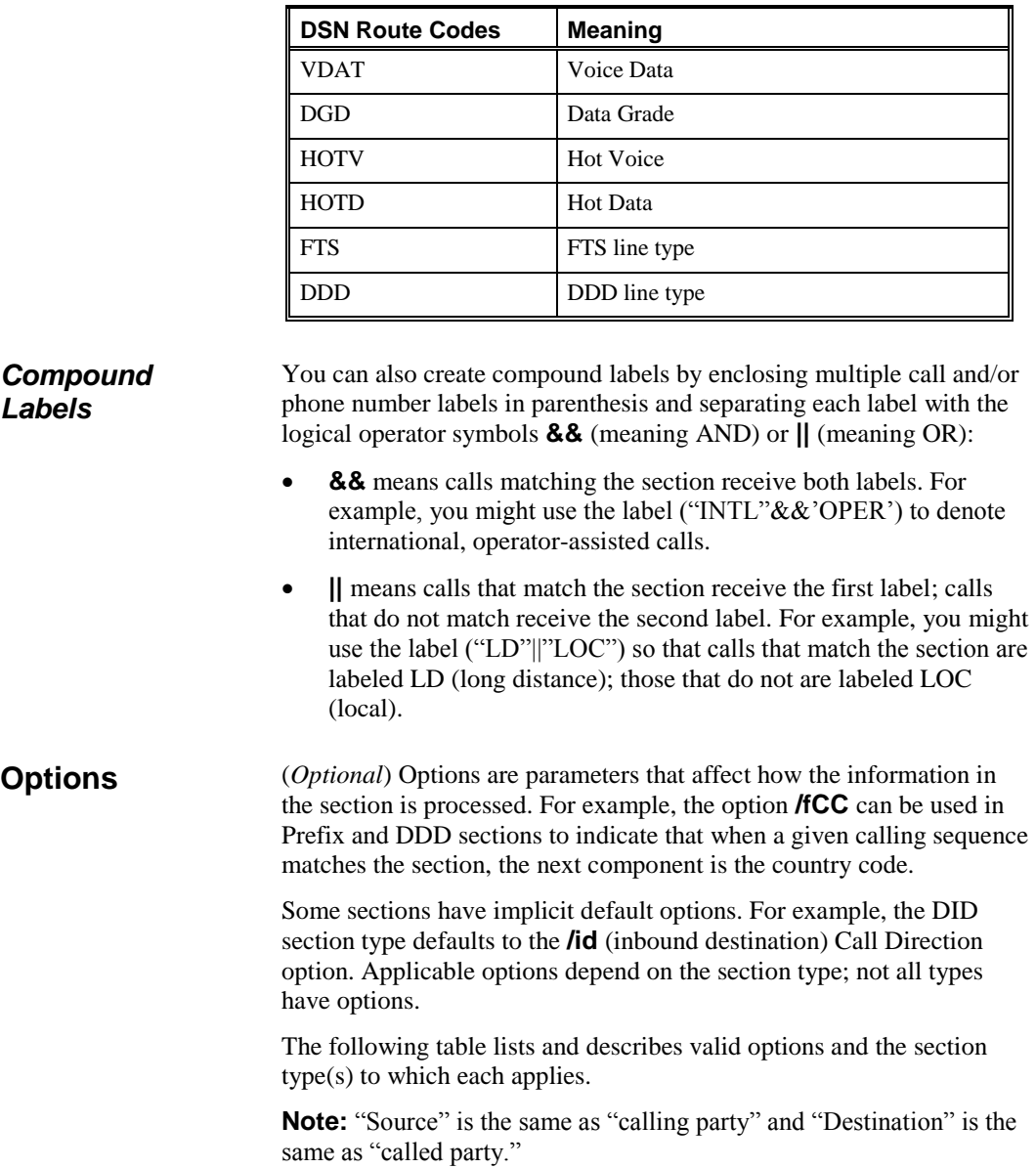

٦

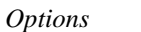

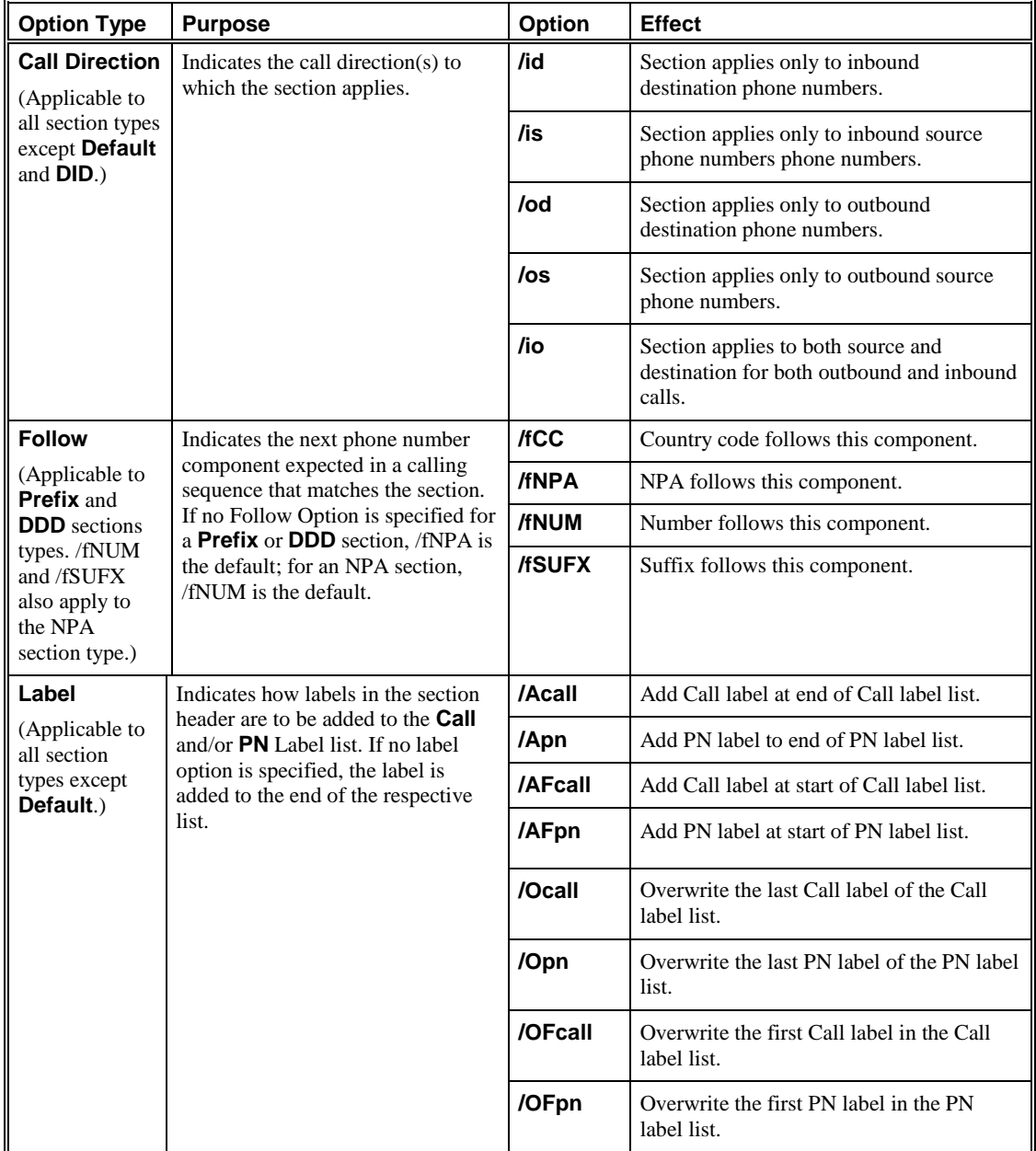

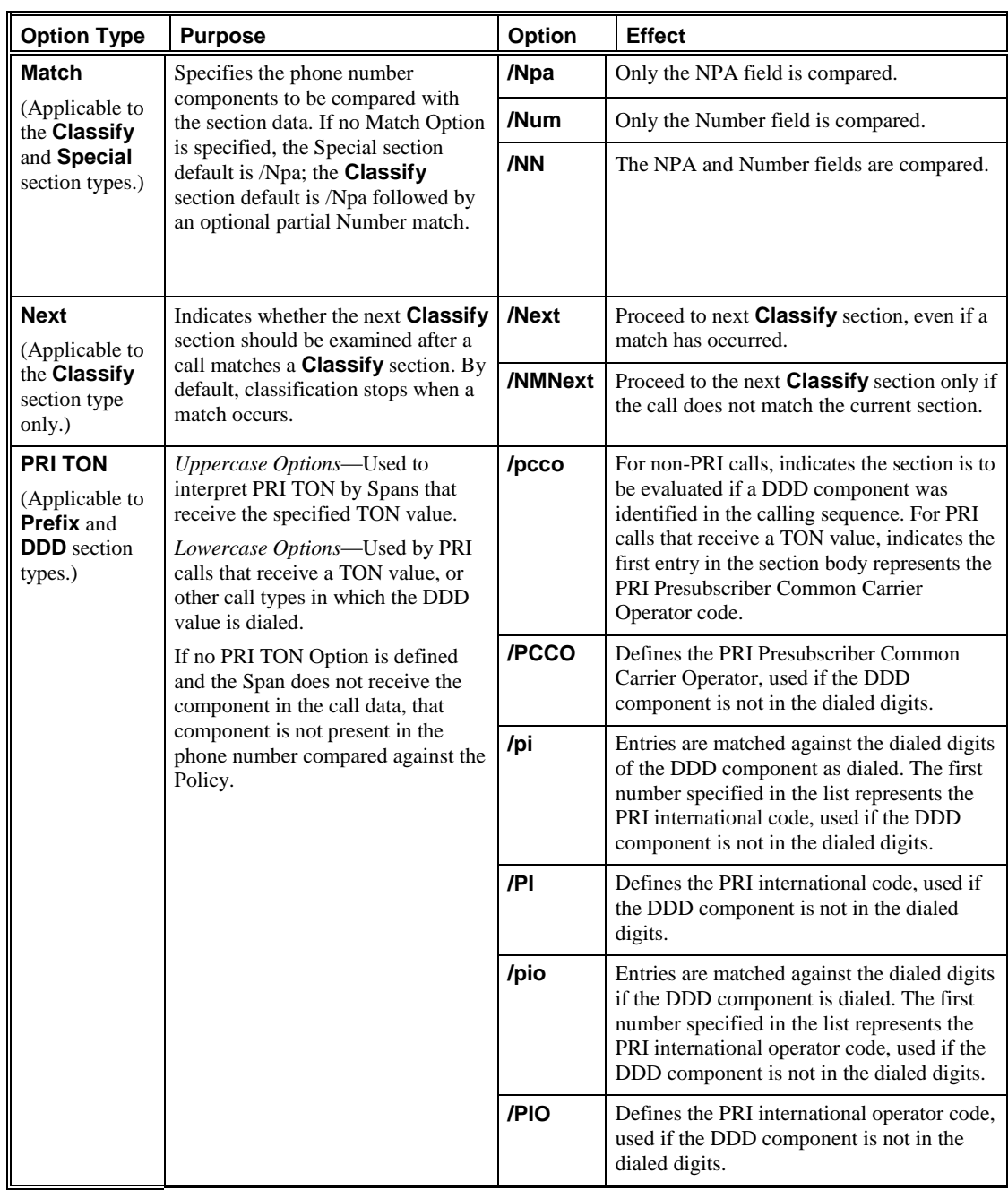

### *(Options table, continued)*

#### **Option Type Purpose CO PUT PUT PUT Option Effect** *(PRI TON options, continued)* **/pn** Entries are matched against the dialed digits if the DDD component is dialed. The first number specified in the list represents the PRI national code, used if the DDD component is not in the dialed digits. **/PN** Defines the PRI national code, used if the DDD component is not in the dialed digits. **/po** Entries are matched against the dialed digits if the DDD component is dialed. The first number specified in the list represents the PRI operator code, used if the DDD component is not in the dialed digits. **/PO** Defines the PRI operator code, used if the DDD component is not in the dialed digits. **Required Component** (Applicable for **Prefix** and **NNP** section types.) *Prefix section type*—Indicates that the prefix must occur first in the calling sequence. If multiple **Prefix** sections use the **/r** option, the prefixes in the dialing sequence must occur in the same order as the prefix sections in the LNP file. If a **Prefix** section is defined and does not use the /r option, the prefix is treated as optional. *NNP section type*—Indicates that the NNP must occur in the calling sequence. Otherwise, the call is assumed a local number. **/r** One of the listed prefix numbers is required on an outbound call. **Search** (Applicable Indicates that a calling sequence that has the pattern of a local number (for example, a 7-digit **/s** For areas where FNPA long distance numbers can be dialed without the area code, a Classify section using the /s option is

for the **Classify** section type only.)

number in the United States) may actually be a number in a foreign NPA (FNPA).

### *(Options table, continued)*

used to identify which area code is associated with the specific exchange or partial phone number. The /s causes the section to be searched for a matching area

code.

| <b>Option Type</b>                                  | <b>Purpose</b>                                                                                                    | <b>Option</b>  | <b>Effect</b>                                                                                                    |
|-----------------------------------------------------|----------------------------------------------------------------------------------------------------|----------------|----------------------------------------------------------------------------------------------------|
| <b>Size</b>                                         | Specifies how many digits are                                                                                                    | /NPA           | Defines the number of digits in an NPA.                                                                                                    |
| (Applicable to<br><b>NPA</b> section<br>type only.) | in an NPA and/or a phone<br>number.<br>If an NPA size is not<br>specified, the number of<br>digits in the listed NPA is<br>assumed.<br>If a phone number size is not<br>specified (and no Default<br>section defines it), a phone<br>number size is assumed. | /NUM           | Defines the number of digits in the<br>subsequent phone number.                                                                                                    |
| <b>SMDR</b>                                         | Used for SMDR processing.                                                                                                    | /SMDR          | Used in conjunction with the PRI TON<br>Options. If a DDD component is<br>matched or inserted by the PRI TON<br>Option, the SMDR Option causes that<br>value to be prepended to the raw<br>destination string. The Management<br>Server uses the raw destination string to<br>reconcile SMDR data with calls. |
|                                                     |                                                                                                    | <b>/NOSMDR</b> | Causes a prefix digit to be removed from<br>the raw destination. The Management<br>Server uses the raw destination string to<br>reconcile SMDR data with calls.                                                                                                    |
| <b>Valid PN</b>                                     | Used to indicate that the<br>entries of a <b>Prefix</b> , <b>DDD</b> ,<br>NPA, or Special section can<br>be accepted as valid phone<br>numbers.                                                                                                    | Ιv             | The specified number is a valid phone<br>number alone, but may be followed by<br>additional digits.                                                                                                    |
|                                                     |                                                                                                    | N              | The specified number is a valid phone<br>number, but may be followed by<br>additional digits, which are collected as<br>suffix digits.                                                                                                    |

*(Options table, continued)*

# <span id="page-62-0"></span>**Defining Dialing Plan Sections**

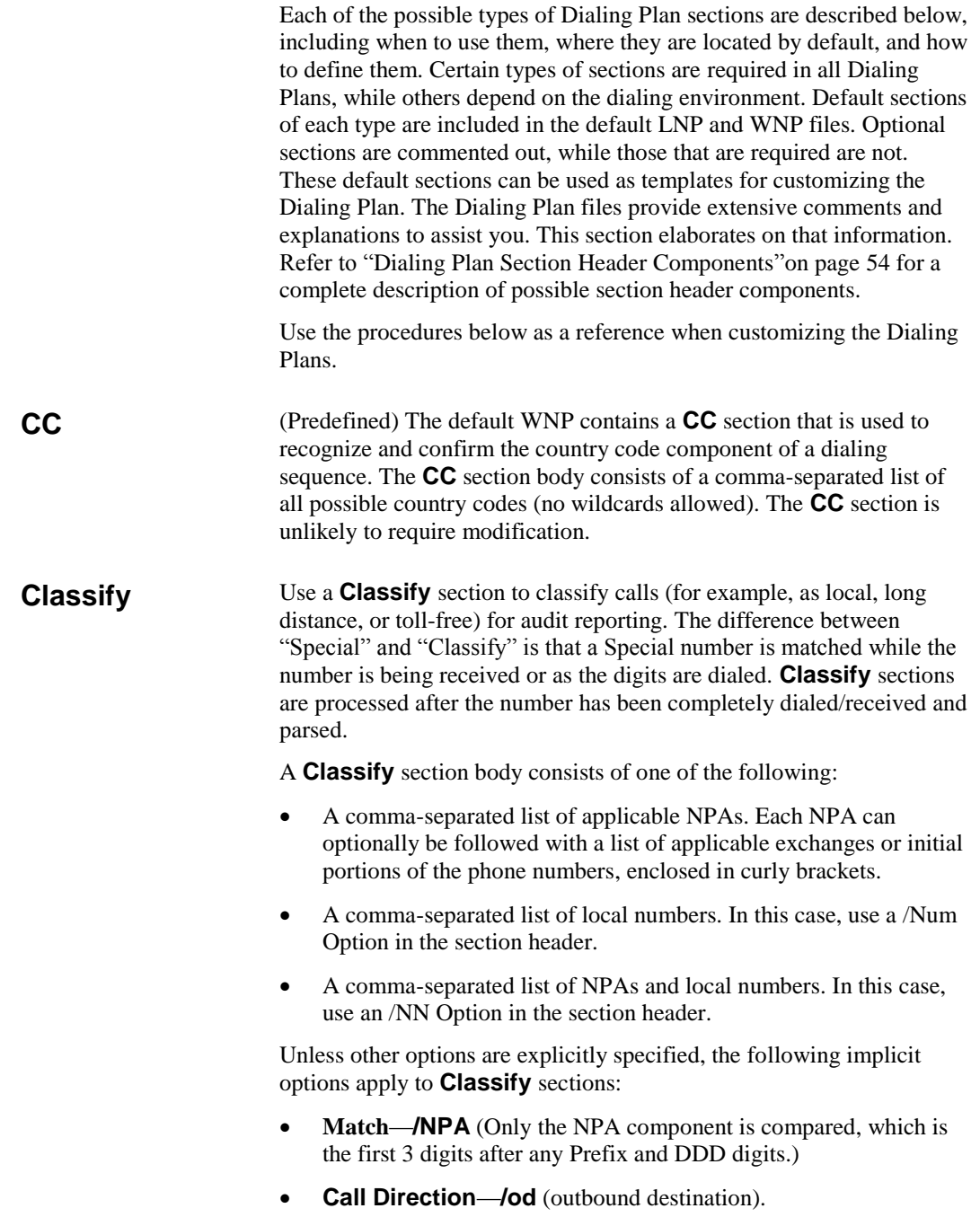

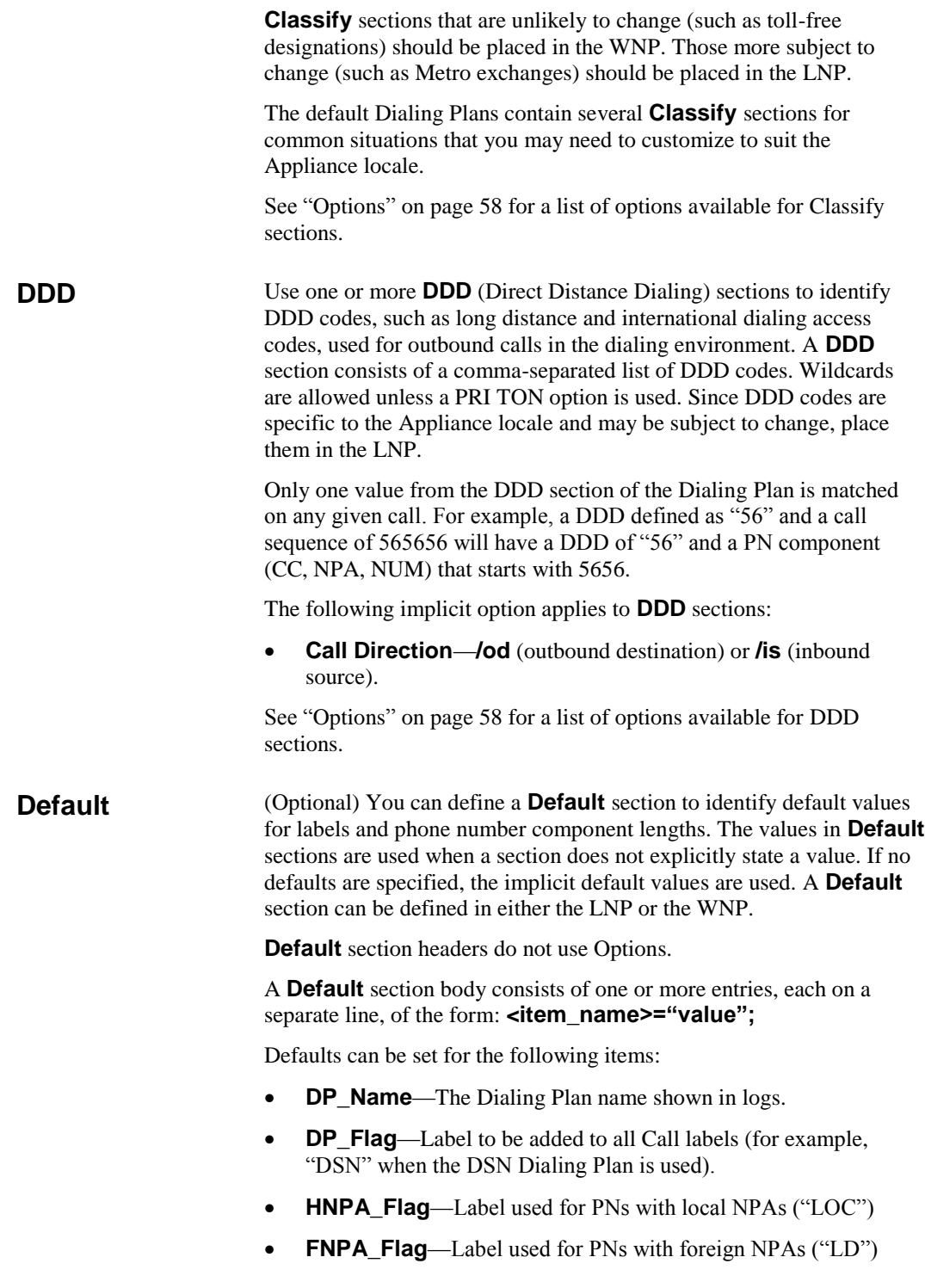

- **URI\_Flag**—Label used for Source and Destination values derived from a URI ("URI")
- **NPA\_Length**—Default length of NPA for the CC.
- **NUM\_Length**—Default length of local number for the CC.
- **PN\_Min\_Valid\_Length**—Minimum number length.
- **PN Max Valid Length**—Maximum Number length.
- **NPA\_Intl\_Length**—Default NPA length for INTL PNs.
- **NUM\_Intl\_Length**—Default Number length for INTL PNs.

Define one or more **DID** (Direct Inward Dialing) sections if inbound destination DID extensions are present in the dialing environment. **DID** sections are used to construct a complete line number from *inbound destination* DID extensions. **DID** sections should be defined in the LNP.

Multiple definitions can be included in one section. If a section contains multiple entries, they are processed in the order in which they appear in the section. If multiple **DID** sections are defined, they are processed in the order they appear in the Dialing Plan files (beginning with the WNP). Four substitution algorithms are provided:

- Use Algorithm 1 when all of the DID extensions are the same length. The algorithm uses the format **1, m, r**.
	- 1 indicates the algorithm number.
	- **m** represents the digits to be matched and replaced from the beginning of the extension. If you want to add digits to the DID extension instead of replacing digits, leave the **m** section empty. In this case, the digits you type for **r** are added to the front of the DID number without replacing any digits. Wildcard characters can be used in the **m** value.
	- **r** represents the digits you want to add to the DID extension, either to replace the digits specified in the **m** section, or in front of the DID extension if you left the **m** field empty.

For example, suppose a typical DID extension in your organization is 22345. To turn this extension into 555-1345 using algorithm 1, you would type the following:

1,22,5551

For a more complicated case, suppose you have the following DID ranges associated with the following exchanges:

Exchange 555: DID Range 2000–2099

Exchange 756: DID Range 5800–5999

<span id="page-64-0"></span>**DID**

### *IMPORTANT*

Use **DID** sections for Inbound Destination numbers only. In cases where DID-type partial numbers are received for other than Inbound Destination, use an **Expand or Preprocess** section definition instead.

You would use the following entries to convert the DIDs into local numbers:

- 1,20,55520 1,58,75658 1,59,75659
- Use Algorithm 2 when DIDs of varying lengths are present and you want to prescribe different actions based on the length of the DID. Algorithm 2 uses the format **2, l, m, r**.
	- **2** indicates the algorithm number.
	- **l** represents the length of the DID extension to be matched.
	- **m** represents the digits to be matched and replaced from the beginning of the extension. If you want to add digits to the DID extension instead of replacing digits, leave the **m** section empty. In this case, the digits you type for **r** are added to the front of the DID number without replacing any digits. Wildcard characters can be used in the **m** value.
	- **r** represents the digits you want to add to the DID extension, either to replace the digits specified in the **m** section, or in front of the DID extension if you left the **m** field empty.

For example, suppose you are in the U.S. and you have some 4 digit extensions and some 3-digit extensions. The 4-digit extensions take exchange 555, and the 3-digit extensions take exchange 399. For the 3-digit extensions, you also need to add an extra digit (in this case, you want to use 1) following the exchange to result in a 7-digit local number. You would use the following entries:

- 2,4,,555
- 2,3,,3991
- Use Algorithm 3 when the DID is of varying lengths and an IP subnet mask or domain are present and you want to prescribe different actions based on the length, IP subnet mask, or domain. Algorithm 3 uses the format: **3, l, m, mIP, r**.
	- **3** indicates the algorithm number.
	- **l** indicates the length of DN, DID, or Call Sequence to be matched.
	- **m** indicates the digit(s) to be matched and replaced.
	- **mIP** indicates the associated IP subnet mask or domain to be matched.
	- **r** indicates the prefix (substitution) string.

For example, the following entry:

3,4,20,190.69.200.37,51264720

matches any 4-digit number starting with a 20 with an associated IP address of 190.69.200.37, and replaces the 20 with 51264720. So the number 2046 from IP address 190.69.200.37 produces: (512)647-2046

Matching digits can be empty/"any" and the associated IP can be a mask, domain, or empty/"any". For example:

3,5,,securelogix.com,83

matches any 5-digit number from an associated domain securelogix.com (case insensitive) and prefixes 83 to the number. So the number 54321 from securelogix.com produces: 835-4321.

 Use Algorithm 4 when the DID is of varying lengths, contains specific digits or a range of digits, an associated IP subnet mask or domain are to be matched, and you want to add a prefix or suffix and insert digits.

Algorithm 4 uses the format: **4, l, m, mIP, prx, ins, sfx**.

- **4** indicates the algorithm number.
- **l** indicates the length of DN, DID, or Call Sequence to be matched.
- **m** indicates the digit(s) to be matched and replaced.
- **mIP** indicates the associated IP subnet mask or domain to be matched.
- **prx** indicates the prefix string to add.
- ins indicates the post-match digits to insert.
- **sfx** indicates the suffix string to add.

Matched digits can be a range. Unlike the previous algorithms, this algorithm does not remove the matched digits. For example:

```
4,4,2000..5599,190.69.200.37,210523,,8887
```
matches any 4-digit number in the range 2000 to 5999 that has an associated IP address of 190.69.200.37, prepends 210523 to the number and adds 8887 after the number. So the number 3641 from IP address 190.69.200.37 produces: (210)523- 3641.8887.

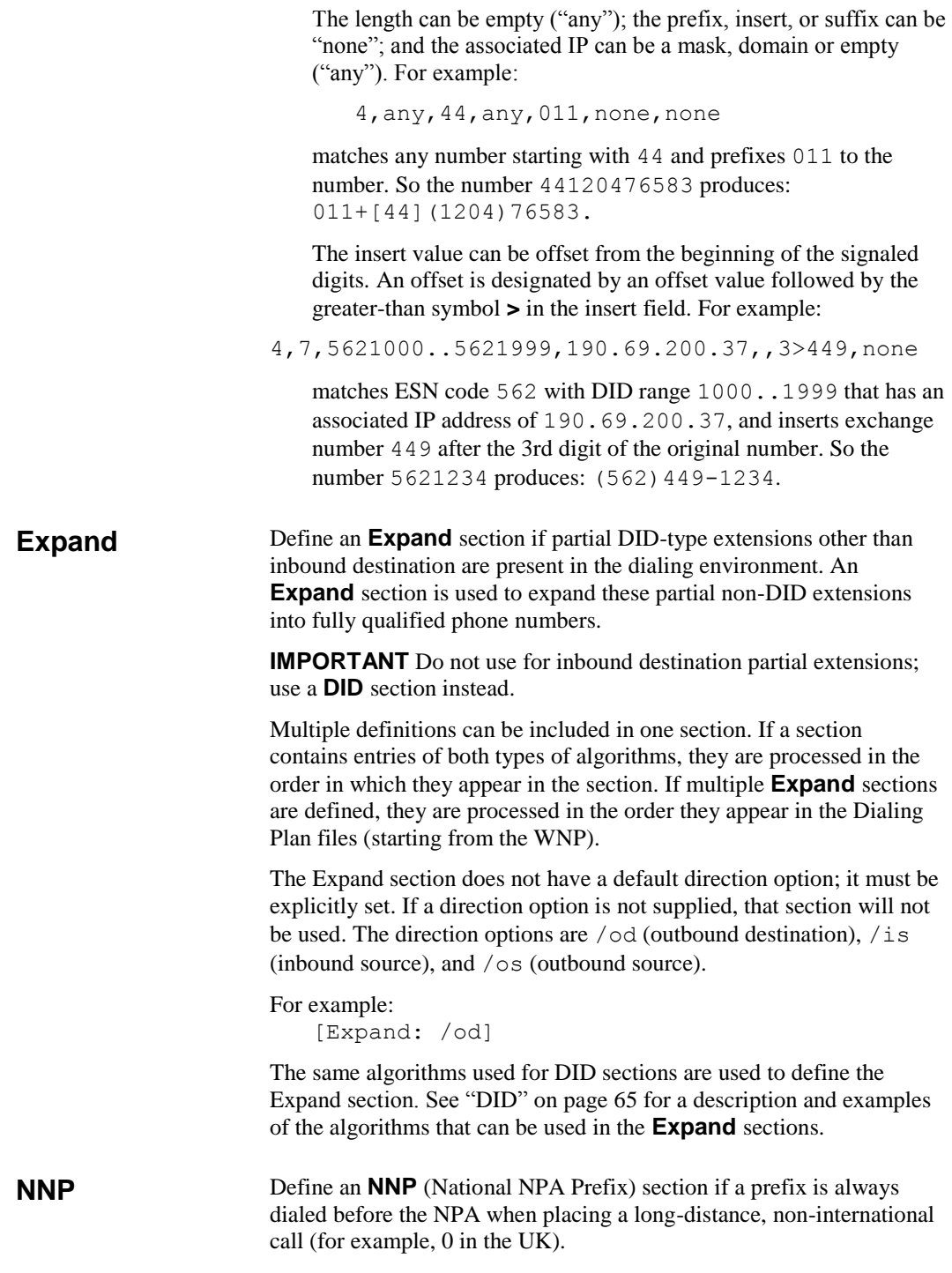

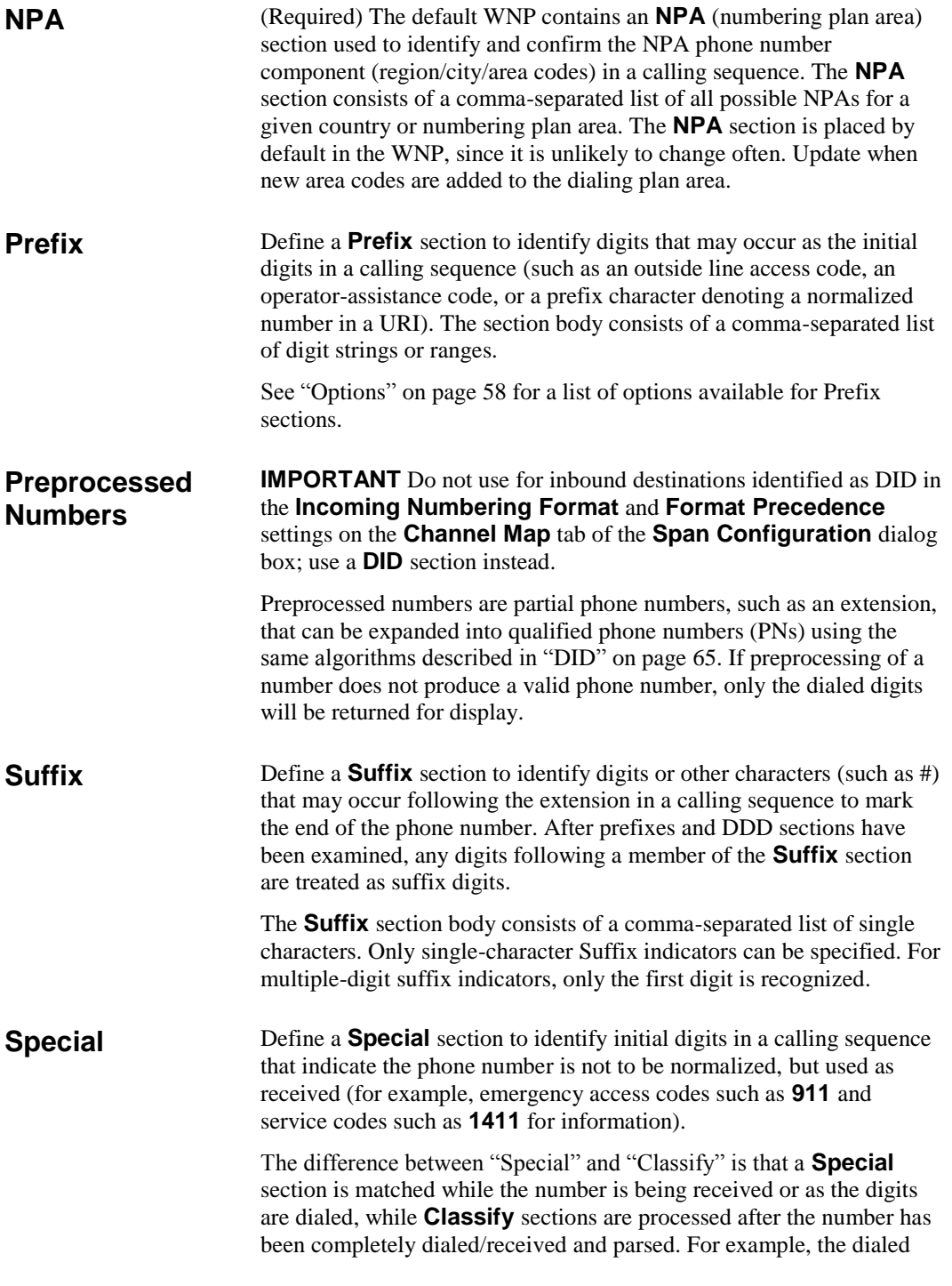

sequence 9117654 is classified as an Emergency number by the time the third digit is dialed, since "911" is defined as a Special number in the Dialing Plan. Ensure that the digits that you define as Special numbers are not otherwise valid initial digits in any other calling sequence.

See ["Options"](#page-57-0) on page 58 for a list of options available for **Special**  sections.

## **Dialing Plan Processing**

When the Span determines the end of the dialed digits during a call, the Dialing Plan Processor (DPP) in the Span processes the call against its Dialing Plans. The DPP processes each call in two phases:

- 1. **Phone number identification**, during which the Destination and Source calling sequence are evaluated to identify the complete phone numbers to be used for Policy processing and Usage Manager reporting.
- 2. **Phone number/call classification**, during which the call is compared to any defined classification sections to determine if any additional call or phone number labels apply to the call. Classify sections are evaluated in the order in which they appear, beginning with the WNP, followed by the LNP.

During the phone number identification phase, the ETM System evaluates the calling sequence against the Dialing Plan to determine the phone number and create a normalized phone number. The Dialing Plan contains various types of sections that represent possible phone number components. Calls are compared with these sections in a specific order, as described below. **Phone Number Identification Phase**

> Dialing Plans can contain more than one section of a given type; when more than one section of a given type occurs, calls are evaluated against that type of section in the order in which the sections appear in the files.

- 1. First, special cases are considered:
	- If a PREP section is defined and the call sequence matches the criteria, the sequence is pre-processed (changed) according to the contents of this section.
	- If the calling sequence is a fully qualified, normalized phone number for the locale, processing continues with Phase 2: Classification. For example, in the United States, a normalized phone number is one of the form [CC] (NPA) <*exchange*>- <*extension*>.
	- If the calling sequence is marked as an inbound Direct Inward Dialing (DID) extension, the DPP compares the number with any DID sections that are defined in the LNP to see if it

matches those criteria. If so, the number is expanded, and then processing continues as described in 2 below. Whether a calling phone number is marked as a DID is determined by the **Incoming Numbering Format** and **Format Precedence**  settings on the **Channel Map** tab of the **Span Configuration** dialog box.

- **Special** sections are compared against the dialed digits as they are being received/dialed.
- 2. The calling sequence is processed against the Dialing Plan sections in the following order:
	- a. **Prefix** sections—**Prefix** sections specify how the beginning digits of the calling sequence are to be treated. A Dialing Plan can contain multiple **Prefix** sections, and more than one **Prefix** section may apply to a given calling sequence. **Prefix** sections may apply only to outbound, only to inbound, or to both call directions. **Prefix** sections can also be marked as required according to call direction; for example, a **Prefix** section can specify that all outbound calls contain a line access code prefix, such as **9**. If they are not marked as required, and then **Prefix** sections indicate digits that may appear at the beginning of the calling sequence. If a calling sequence of the applicable call direction does not match a required **Prefix** section, processing continues normally, but a warning message is sent to the Span debug log.

The calling sequence is matched against **Prefix** sections in the following order:

- i. **Required Prefix**, such as an outside line access code.
- ii. **Optional Prefix**, such as a number used to access a specific long distance provider (i.e., 101*xxxx*).
- b. **DDD** (Direct Distance Dialing) sections, such as long distance, international, and operator assisted dialing access codes (for example,  $+1$ ,  $+0$ , and  $+011$  in the U.S.).
- c. If a previously matched DDD section had the /fCC option, the **CC** (country code) section is evaluated, to determine whether the dialed digits contain a CC. If no CC is present, the Appliance's local CC is used in the normalized number.
- d. **NNP** (National NPA Prefix) section—In some countries, a required prefix is dialed before the NPA when placing a long distance, non-international call.
- e. **NPA** (Numbering Plan Area) section—The region/city/area code. The DPP attempts to match the next *n* digits in the calling sequence with the NPA section in the WNP.

The NPA section header can define how many digits an NPA is to contain, and how many digits following the NPA the

A phone number is extracted from a SIP URI only when the URI indicates it contains a phone number via a "tel:" scheme name or equivalent identifier.

If no CC/NPA/NUM lengths are defined, these values default to NANP values.

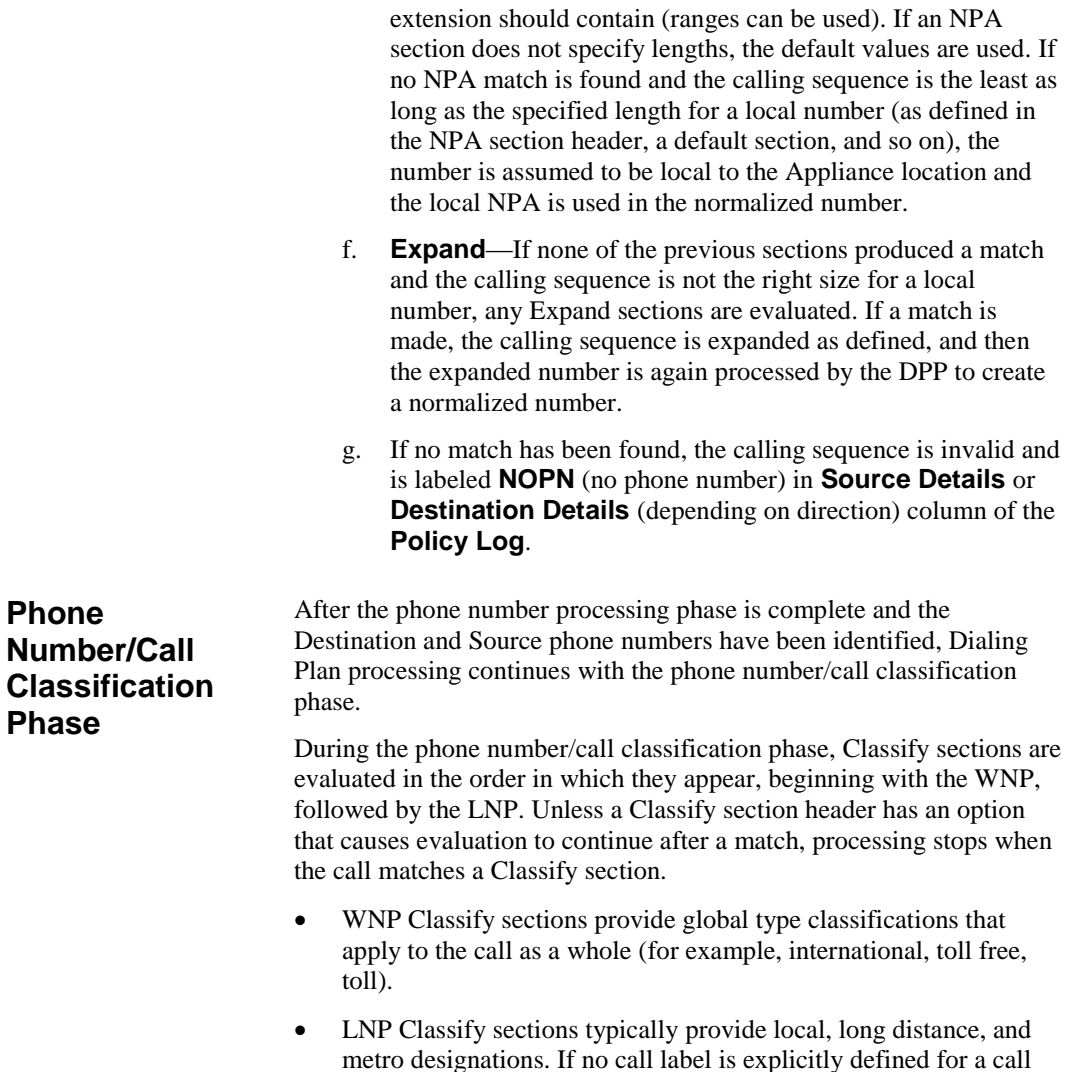

metro designations. If no call label is explicitly defined for a call by any matched section(s), the call is labeled "LD" if the NPA of either the inbound source or outbound destination differs from the Span's local NPA; otherwise, it is labeled "LOC."
# <span id="page-72-0"></span>**SMDR Parse Files**

## <span id="page-72-1"></span>**About SMDR Parse Files**

An SMDR parse file is a text file that represents the format of outgoing SMDR records (PBX call logs) so that the ETM® System can extract necessary call information from those records. For SMDR parse files to be available for download to the SMDR Provider Card, they must be stored in the **smdr** directory under the ETM Server installation directory. The following sections explain how to define a parse file.

For complete instructions for configuring the ETM System to use SMDR, including installing the correct SMDR parse file on the SMDR Provider Card, see the *ETM® System Installation Guide*.

SecureLogix has defined SMDR parse files for formats used by a number of PBX brands, including Avaya, Lucent, Meridian, NEC, Nortel, Northstar, and Rolm. These files are located in the ETM Server installation directory at

**<INSTALL\_DIR>\ps\software\_repository\smdr**. Before you attempt to create a custom SMDR data definition file, please contact SecureLogix Customer Support to find out whether a data definition file is already available for your SMDR format. Contact SecureLogix Customer Support at any of the following:

- 1-877-SLC-4HELP
- *support@securelogix.com*
- *http://support.securelogix.com*

It is strongly recommended that you use a preexisting SMDR parse file as a template and modify it to fit the needs of the current raw SMDR data. Many SMDR parse files are included in the **smdr** folder.

SMDR parse files are heavily dependent on regular expressions. It is strongly recommended that you have a reference guide for regular expressions as you modify/create the parse files. A brief reference for Perl5 regular expressions is included in this chapter.

By default, the SMDR correlation algorithm only matches to completed calls.

### **Files Already Defined**

## **Defining an SMDR Parse File**

<span id="page-73-0"></span>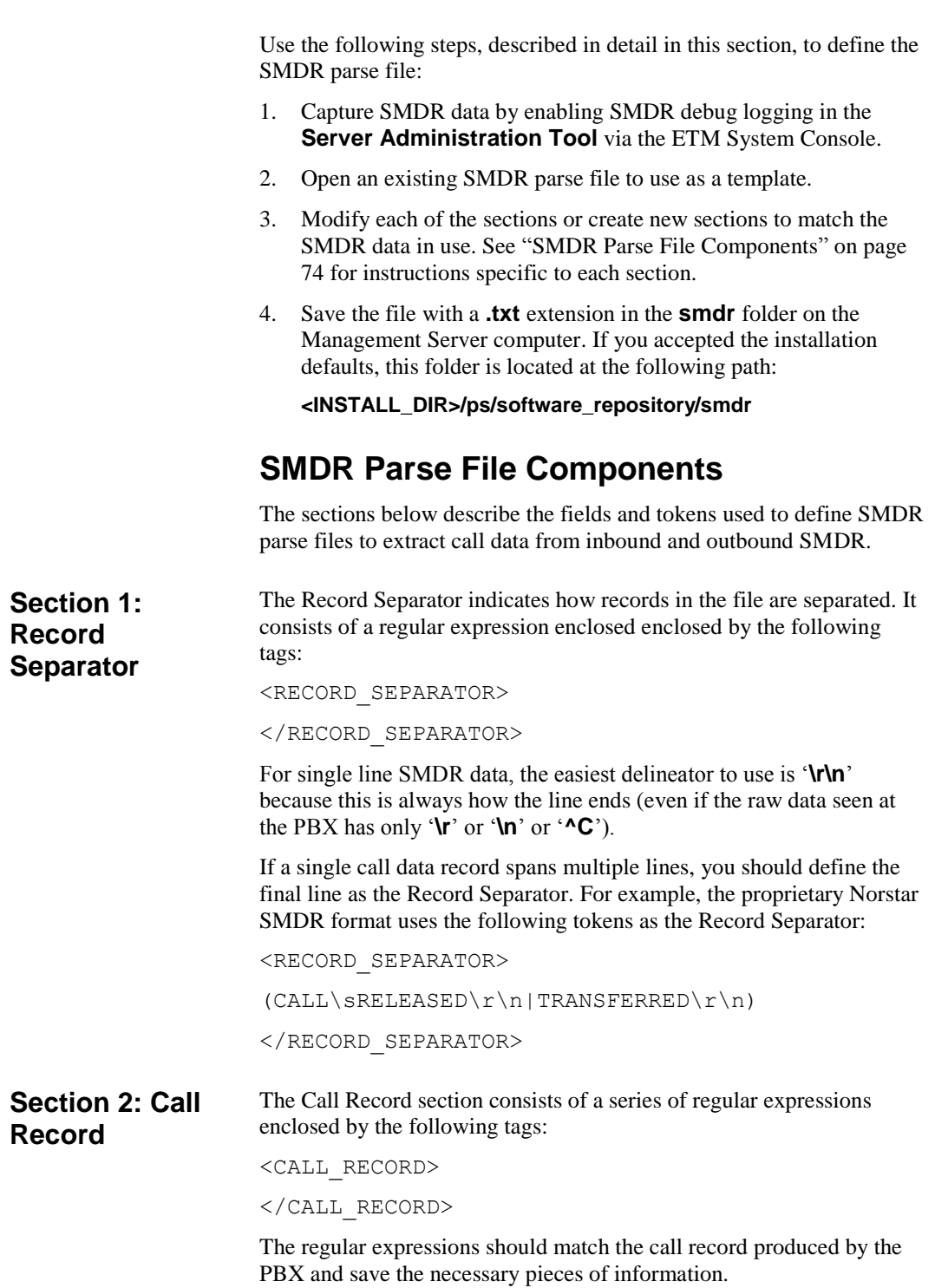

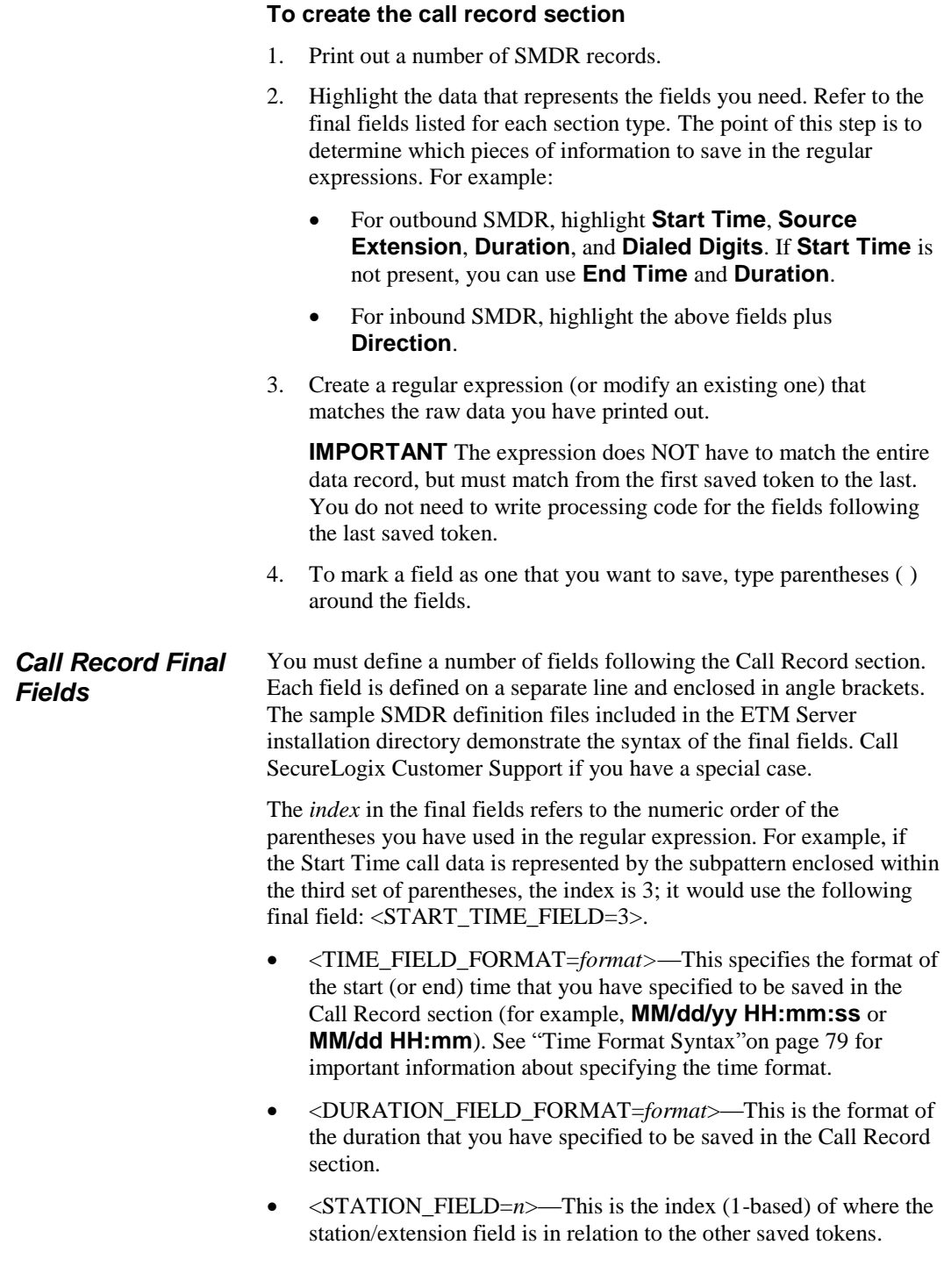

## SMDR Parse File Components • 75

- <DIALED DIGITS FIELD=*n*>—This is the index (1-based) of where the dialed digits field is in relation to the other saved tokens.
- $\bullet$  <START TIME FIELD= $n$ >—This is the index (1-based) of where the start time field is in relation to the other saved tokens. **If this field is unavailab,e, use End Time and Duration; Start Time is then calculated.**
- $\leq$ CHANNEL FIELD= $n$  $\geq$ This is the index (1-based) of where the channel field is in relation to the other saved tokens.
- $\le$ END TIME FIELD= $n$  $\ge$ —This is the index (1-based) of where the start time field is in relation to the other saved tokens. **If used with Start Time, the Duration is calculated. If Start Time is unavailable, include Duration. The Start Time is then calculated.**
- <DURATION\_FIELD=n>—This is the index (1-based) of where the duration field is in relation to the other saved tokens. **Omit this field if you are using Start Time and End Time. If Start Time is unavailable, it is calculated by using End Time and Duration.**
- <ACCESS\_CODE\_FIELD= $n$ >—Used to extract access codes from the SMDR data.
- **Optional:** <SMDR\_1\_FIELD=*n>,* <SMDR\_2\_FIELD=*n>,*  and/or <SMDR\_3\_FIELD=*n>—*Provide indexes to up to 3 other saved tokens that you want to appear in the **SMDR #1**, **SMDR #2**, and **SMDR #3** fields in the **Policy Log** and call data store. These fields may be used to extract PIN codes or other call accounting information.
- Optional: <CORRELATION FIELD= $n$ >—This is the index (1based) of where the record identifier is in relation to the other saved tokens. Correlation fields can be used when the call data is distributed among multiple records where the order of the data cannot be implied by a single Call Record definition.
- **Optional:** <REQUIRE\_ACCESS\_CODE\_RECORD=*truefalse*>*—*Denotes whether an Access Code Record must be found and matched before data is used to match against SMDR requests. Valid values are TRUE or FALSE. By default, an Access Code Record is not required (FALSE).

The following fields are only necessary if inbound SMDR is being processed in conjunction with Call Recorder protected extensions.

**Optional:** <DIRECTION FIELD=*n*>—This is the index (1based) of where the call direction is in relation to the other saved tokens.

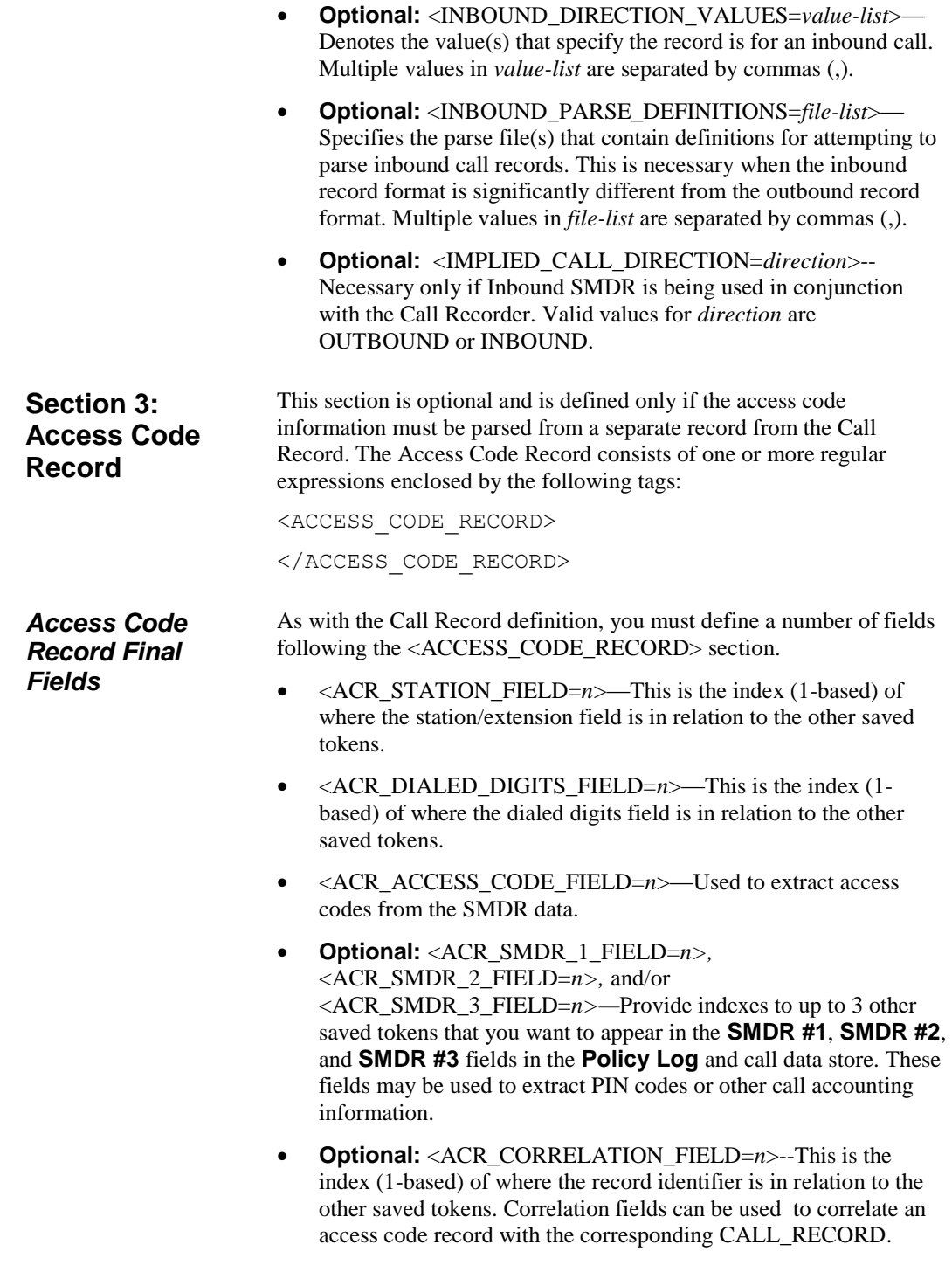

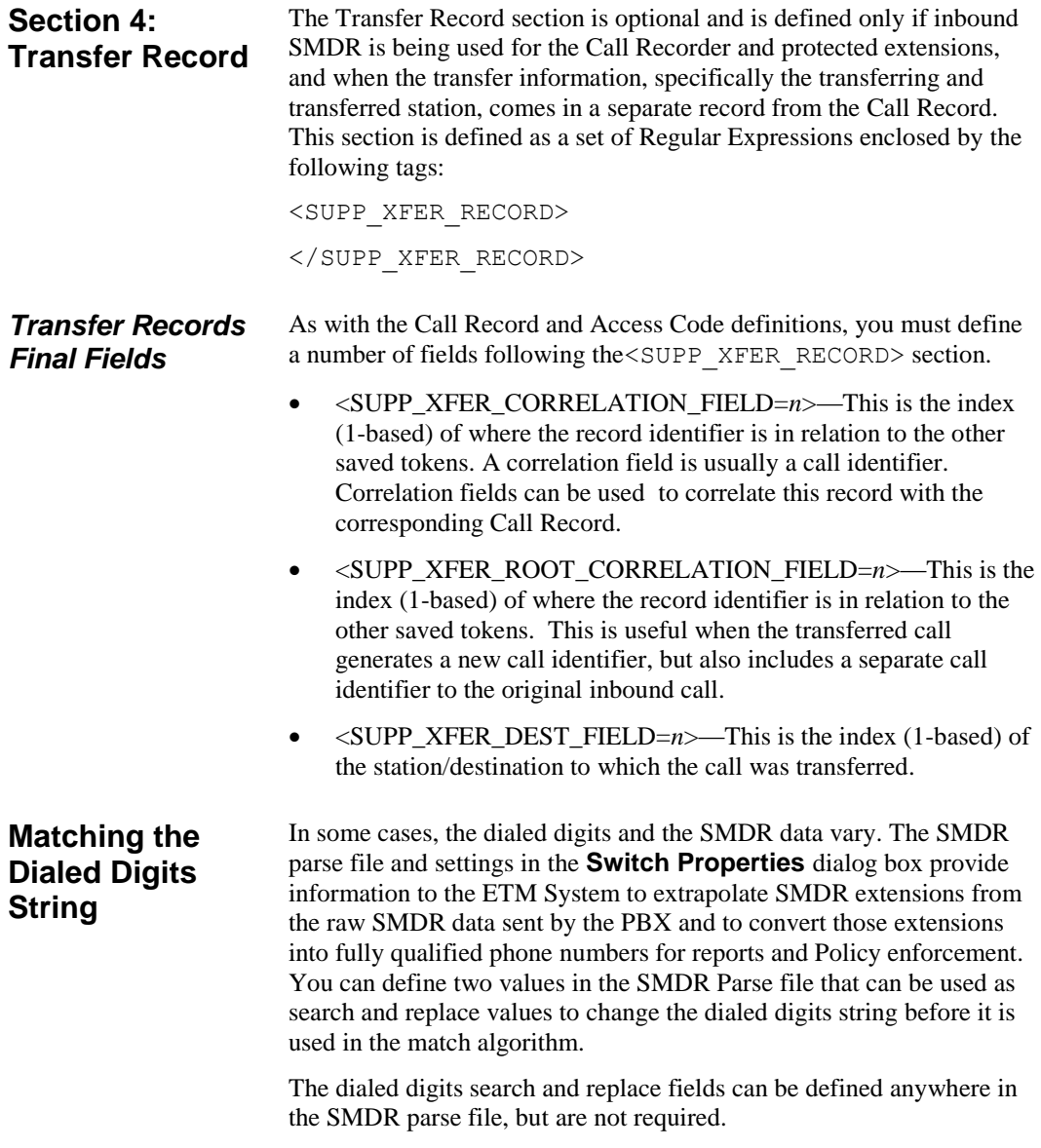

If the following fields are added to the parse file and the MATCH and SUBSTITUTE values are both found in the SMDR data, the search and replace functions occur.

```
public static final string 
DIALED_DIGITS_MATCH_TOKEN =
      "<DIALED DIGITS MATCH PATTERN\\s*=\\s*((.
(*) *?) \S*>";
public static final string 
DIALED_DIGITS_SUBSTITUTE_TOKEN =
      "<DIALED_DIGITS_SUBSTITUTE_PATTERN\\s*=\\
s*( ((.)*?) \\s*>";
```
#### <span id="page-78-0"></span>The following table shows examples of time formats: **Time Format Syntax**

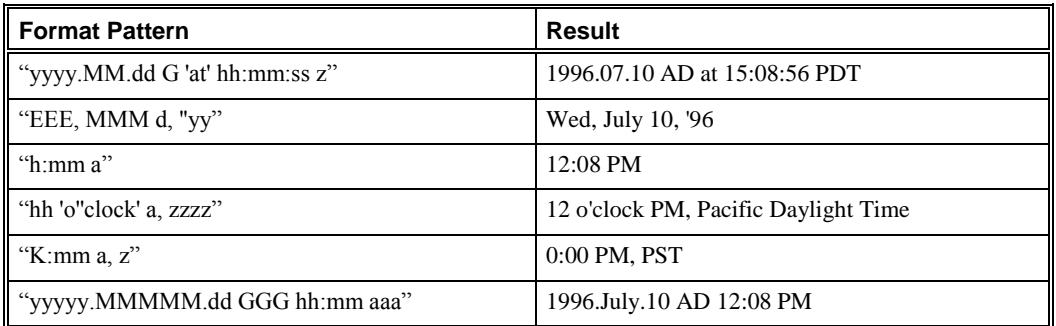

The time format is specified using a *time pattern* string. In this pattern, all ASCII letters are reserved as *pattern letters*.

| Symbol         | <b>Meaning</b>              | <b>Presentation</b> | <b>Example</b>        |
|----------------|-----------------------------|---------------------|-----------------------|
| G              | era designator              | (Text)              | <b>AD</b>             |
| y              | year                        | (Number)            | 1996                  |
| M              | month in year               | (Text & Number)     | July & 07             |
| d              | day in month                | (Number)            | 10                    |
| h              | hour in am/pm $(1-12)$      | (Number)            | 12                    |
| H              | hour in day $(0-23)$        | (Number)            | $\Omega$              |
| m              | minute in hour              | (Number)            | 30                    |
| t              | tenth of minute (0-9)       | (Number)            | 6                     |
| S              | second in minute            | (Number)            | 55                    |
| S              | millisecond                 | (Number)            | 978                   |
| E              | day in week                 | (Text)              | Tuesday               |
| W              | week in year                | (Number)            | 27                    |
| D              | day in year                 | (Number)            | 189                   |
| F              | day of week in month        | (Number)            | 2                     |
| W              | week in month               | (Number)            | 2                     |
| a              | am/pm marker                | (Text)              | <b>PM</b>             |
| $\bf k$        | hour in day $(1~24)$        | (Number)            | 24                    |
| K              | hour in am/pm $(0 \sim 11)$ | (Number)            | $\Omega$              |
| z              | time zone                   | (Text)              | Pacific Standard Time |
| 1              | escape for text             | (Delimiter)         |                       |
| $\blacksquare$ | single quote                | (Literal)           | $\mathbf{r}$          |

Time pattern letters are defined as the following:

The count of pattern letters determines the format:

- **(Text)**—4 or more pattern letters, use full form; fewer than 4, use short or abbreviated form, if one exists.
- **(Number)**—the minimum number of digits. Shorter numbers are zero-padded to this amount. Year is handled specially; that is, if the count of 'y' is 2, the year is truncated to 2 digits.
- **(Text & Number)**—3 or more pattern letters, use text; fewer than 3, use number.

Any characters in the pattern that are not in the ranges of ['a'..'z'] and ['A'..'Z'] are treated as quoted text. For instance, characters like ':', '.', ' ', '#' and '@' appear in the resulting time text even if they are not enclosed within single quotes.

A pattern containing any invalid letter results in a thrown exception during formatting or parsing.

# **Regular Expression Syntax Quick Reference**

A *regular expression* uses a sequence of symbols to denote a pattern that serves as a state-machine or mini-program to match specific sequences of characters. The ETM System SMDR parser uses Perl5 regular expressions.

The character set operator [...] works only on ASCII characters (Unicode characters 0 through 255). Otherwise, all Unicode characters should be valid in SMDR parser file regular expressions. The following sections list Perl5 regular and extended regular expression syntax.

Perl5 regular expression syntax consists of the following: Alternatives separated by the "pipe" symbol ( **|** )

#### **Perl5 Regular Expression Syntax**

Quantified atoms:

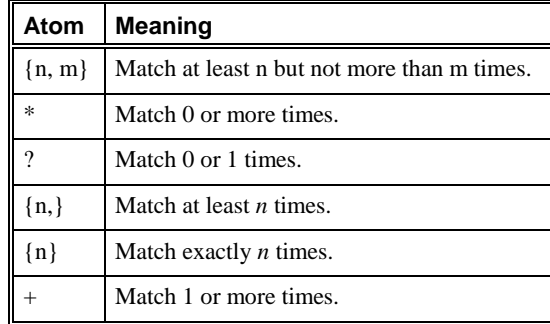

By default, a quantified subpattern is *greedy*, meaning it matches as many times as possible without causing the rest of the pattern not to match. To cause the quantifiers to match the minimum number of times possible, without causing the rest of the pattern not to match, add a **?** following the quantifier.

For example:

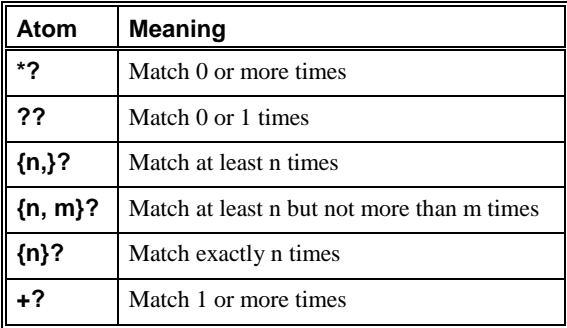

- Atoms:
	- Regular expression enclosed in parentheses—Matched as subpattern groups and saved for use by certain methods
	- **\$**—(dollar sign) A null token matching the end of a string or line (i.e., the position right before a new line or right after the end of a string)
	- **.**—(period) Matches everything except **\n**
	- **^**—(caret) A null token matching the beginning of a string or line (i.e., the position right after a new line or right before the beginning of a string)
	- Character classes (e.g., [abcd]) and ranges (e.g., [a-z])— Special backslashed characters work within a character class (except for back references and boundaries). Inside a character class, **\b** represents backspace.
	- Special backslashed characters (Any backslashed character not in this list matches itself):

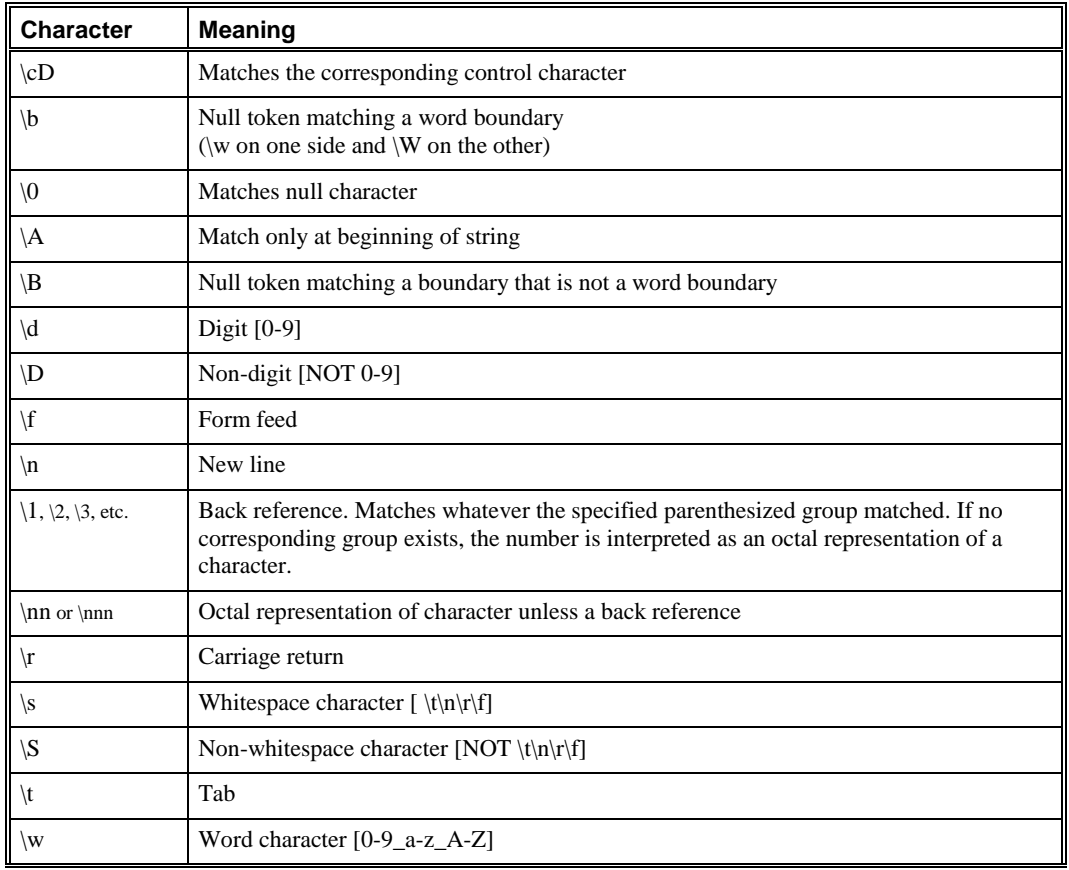

#### *Atoms, cont'd*

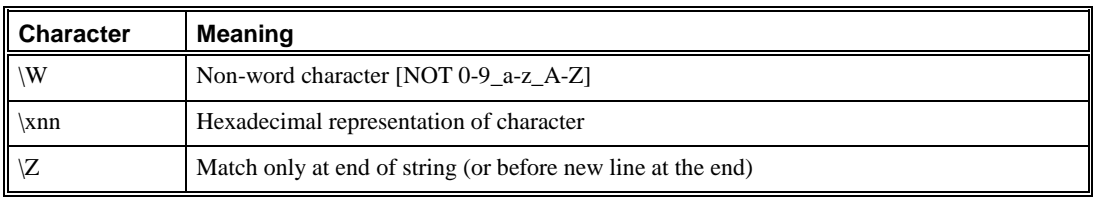

#### Perl5 extended regular expression syntax consists of the following: **Perl5 Extended Regular Expressions**

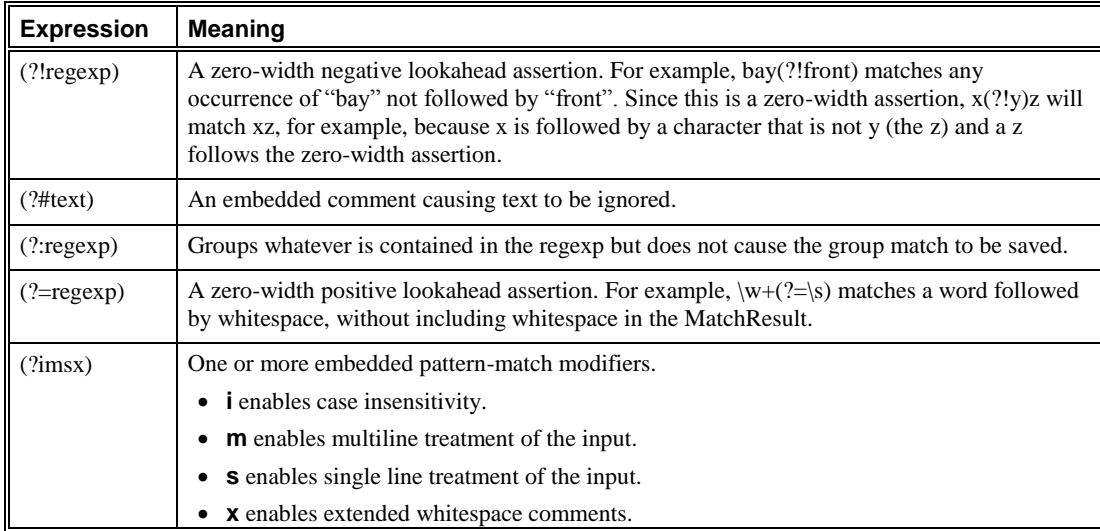

# **ETM® System Troubleshooting**

# **System Files Used in Troubleshooting**

This section lists the files that SecureLogix Customer Support may reference when troubleshooting  $ETM^{\circledast}$  System problems. The file locations listed here are the defaults.

These sections refer to exporting the **Diagnostic Log** and using ETM Commands. For instructions, see the following topics:

- For information about exporting the **Diagnostic Log**, see "Exporting the **Diagnostic Log** to a CSV File" in the *ETM® System Administration and Maintenance Guide*.
- For information about using the ETM Commands, see ["ETM®](#page-102-0) [Commands"](#page-102-0) on page 103.
- For information about how to establish a Telnet session and for logging in via the **Console** port, see "Managing Telnet Logins to a Card" in the *ETM® System Administration and Maintenance Guide* and ["Logging in to a Card"](#page-104-0) on page 105.

In the sections below, **<INSTALL\_DIR>** represents the Management Server installation directory.

**Management Server Issues**

Information related to the Management Server is found in the following files:

- **<INSTALL\_DIR>\server-fatal-<instance\_name>.log**
- **<INSTALL\_DIR>\ps\errors\SystemError- <year\_sequentialnumber><instance\_name>.data**
- **<INSTALL\_DIR>\ETMManagementService.cfg**
- **<INSTALL\_DIR>\twms.properties**
- **Diagnostic Log** (exported CSV file)

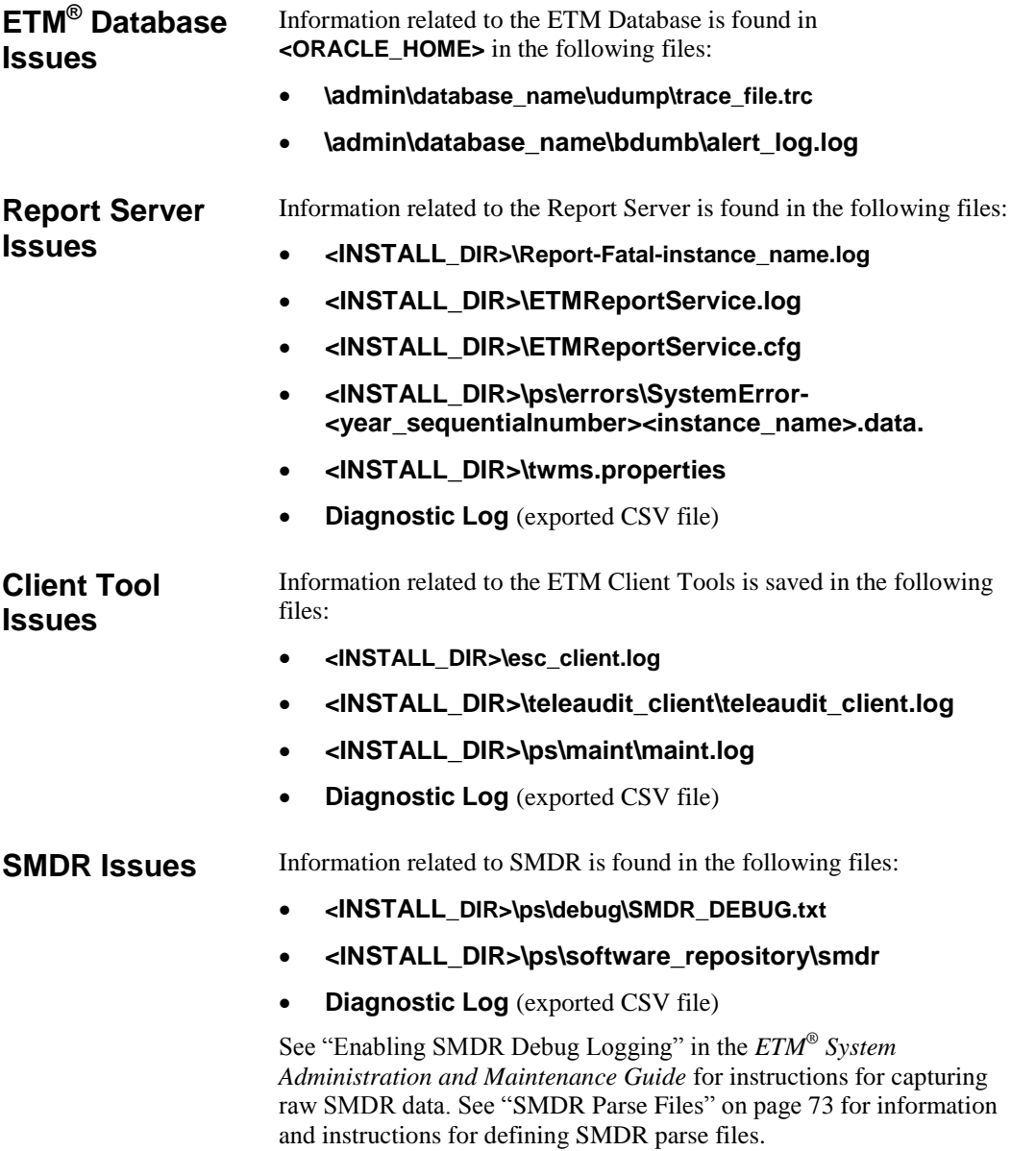

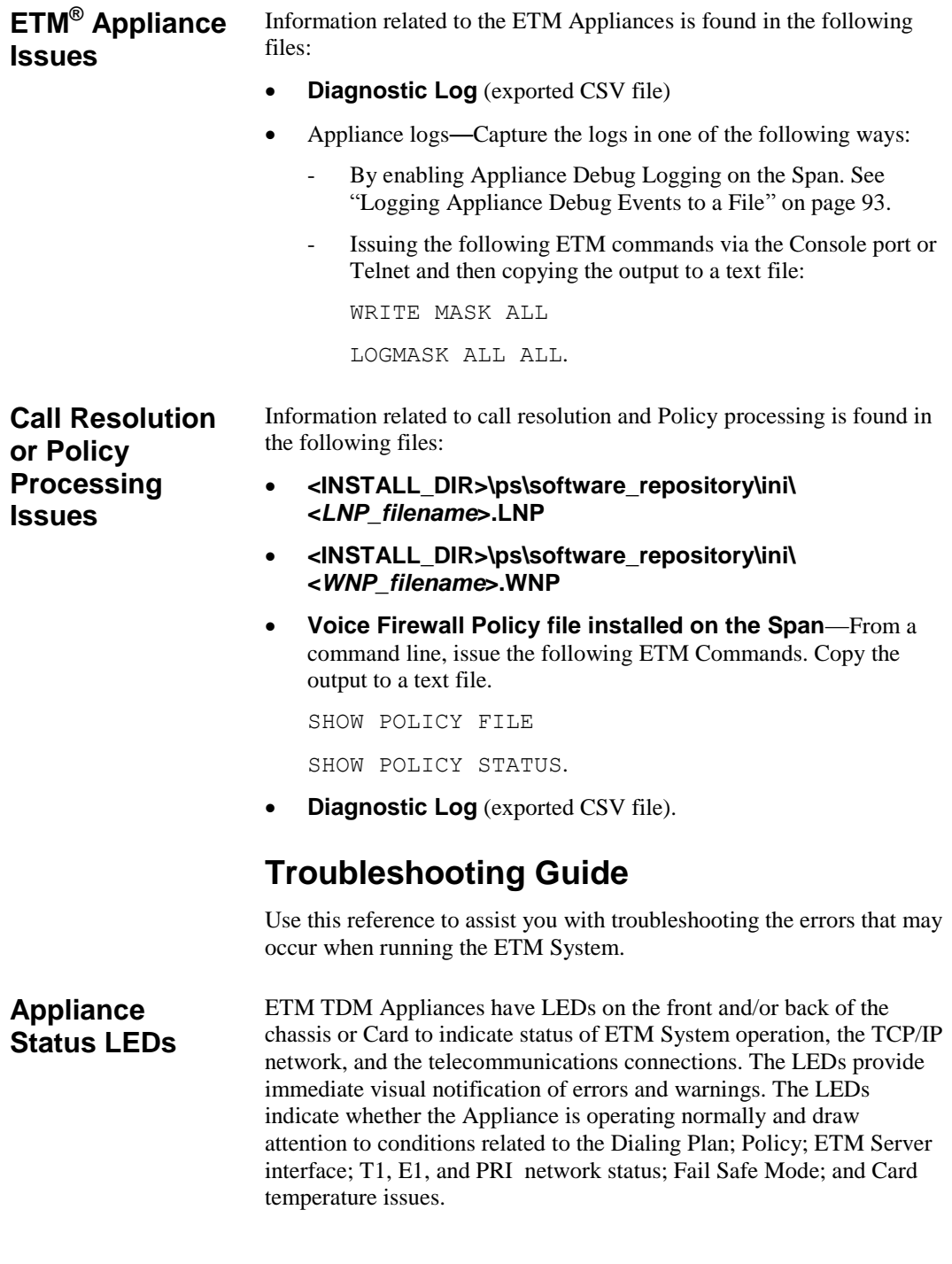

When LEDs indicate error conditions, you can investigate these conditions further by viewing the entries in the **Diagnostic Log** and the **Alert Tool**, viewing the health and status for the Card and/or Span, and by issuing ETM Commands via the **ASCII Management Interface**, **Console** port, or Telnet.

See the *ETM® System Installation and Configuration Guide* for a description of the Appliance LEDs.

For a detailed list of ETM Commands and their uses, see the *ETM® System Technical Reference,* available from the **SecureLogix**  directory on the **Start** menu (Windows systems) or the ETM System installation directory (all systems), or the online Help.

## **Error and Debug Logs**

#### **Diagnostic Logs**,

which are stored in the ETM® Database and viewable through the Performance Manager, are discussed in the *ETM® System Administration and Maintenance Guide.*

Error and debug logs are stored in the Management Server installation directory. Some logs are created by default. Others can be enabled as needed for specific troubleshooting purposes.

For instructions for setting storage limits on error logs, see "Enabling Automatic Purging of Logs" in the *ETM® System User Guide*.

The table below describes these logs and identifies their locations.

#### **To view logs**

Open the log file in a text editor.

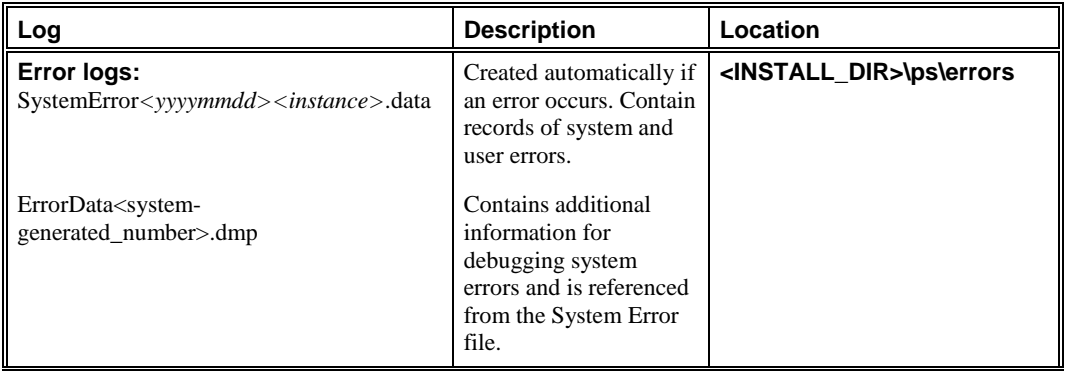

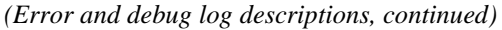

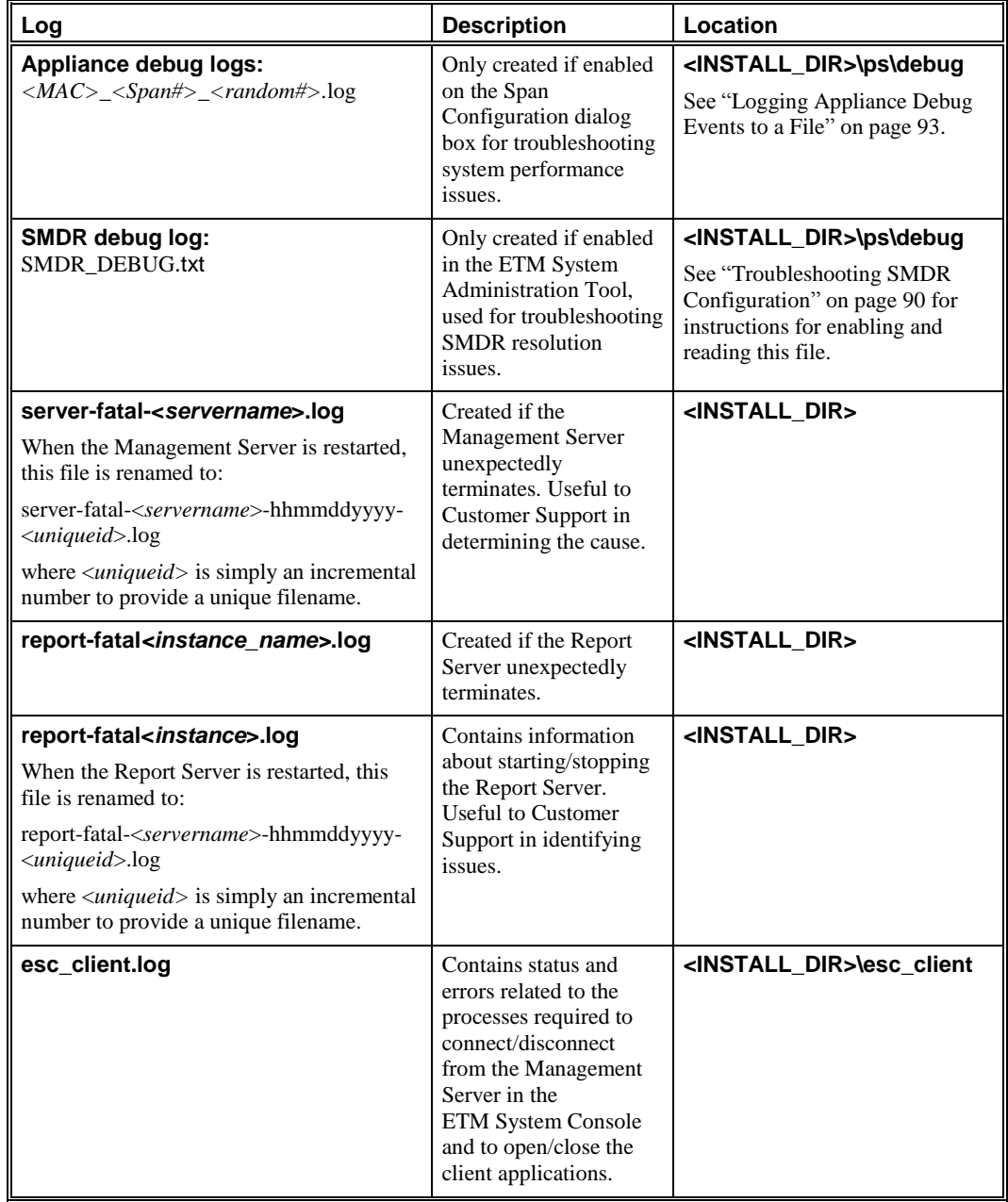

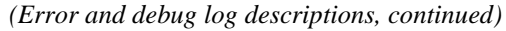

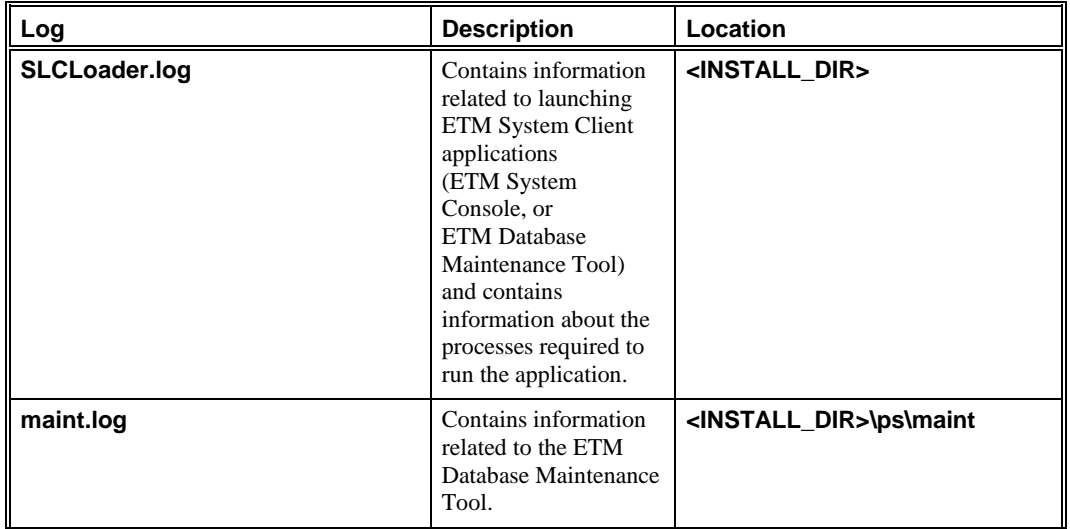

<span id="page-89-0"></span>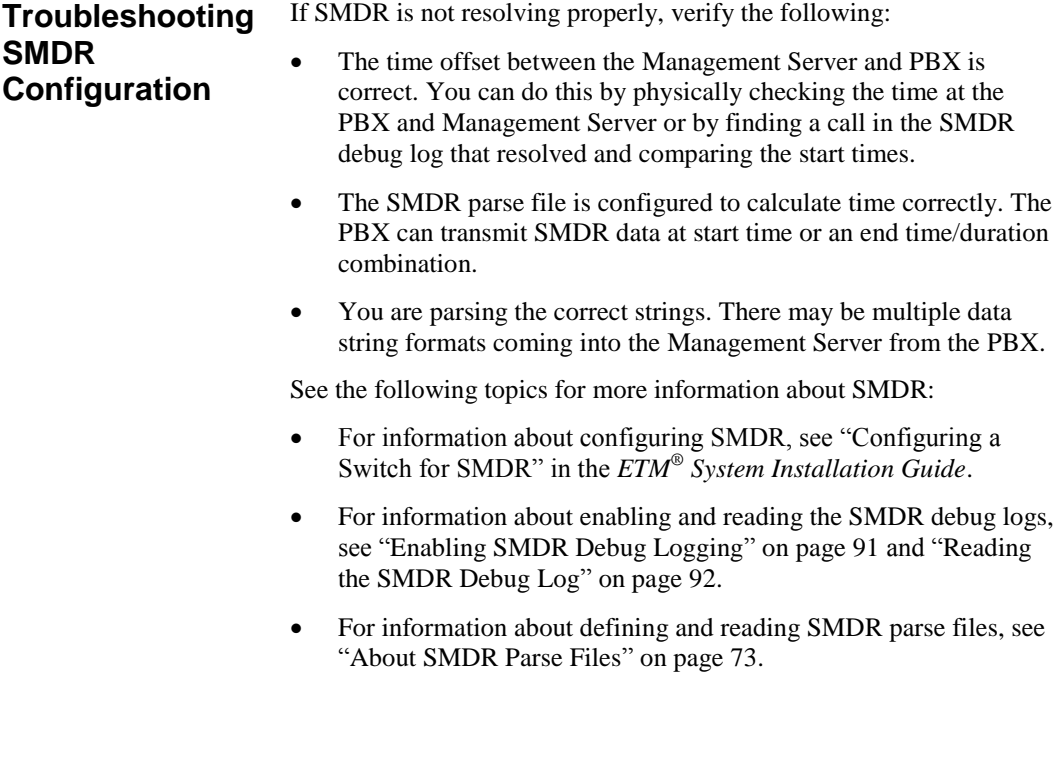

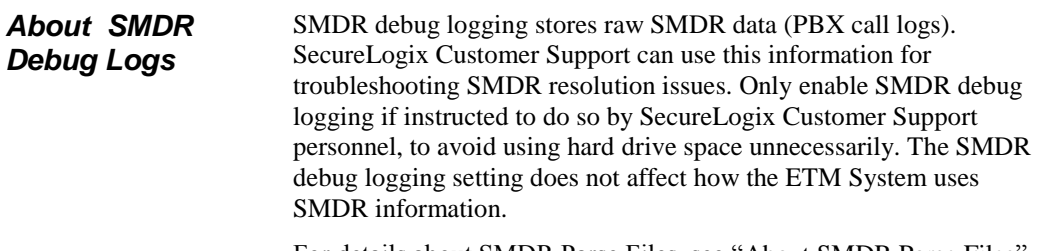

For details about SMDR Parse Files, see ["About SMDR Parse Files"](#page-72-1) on page 73.

<span id="page-90-0"></span>SMDR debug logging stores SMDR data and debugging information in a file named **SMDR\_DEBUG.txt**. By default, this file is located at the following path: *Enabling SMDR Debug Logging*

#### **<INSTALL\_DIR>/ps/debug/SMDR\_DEBUG.txt**

This information can be used for configuring the ETM System to use SMDR data and for troubleshooting SMDR resolution issues.

#### **To enable/disable SMDR debug logging**

1. On the ETM System Console main menu, click **Servers | Server Management**. The **Server Administration Tool** appears.

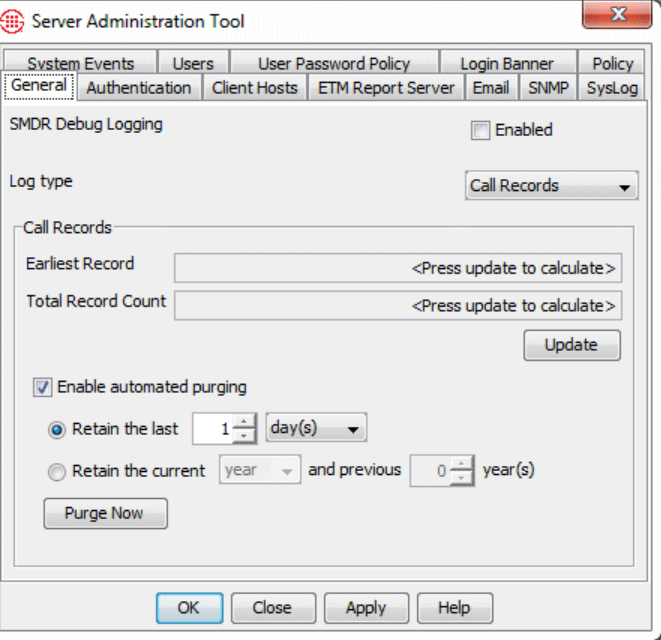

- 2. On the **General** tab, in the **SMDR Debugging** area:
	- Select the **Enabled** check box to store SMDR data in a file called **SMDR\_DEBUG.txt**.
	- Clear the **Enabled** check box when you no longer need to store the data, to avoid unnecessarily consuming hard drive space.
- 3. Click **OK** to apply the setting and close the dialog box, or **Apply**  to apply the setting and leave the dialog box open.

The **SMDR\_DEBUG.txt** file is created and stores SMDR data and debugging information until you disable this setting.

<span id="page-91-0"></span>The following table provides examples and descriptions of the types of information that can appear in an SMDR debug log. *Reading the SMDR Debug Log*

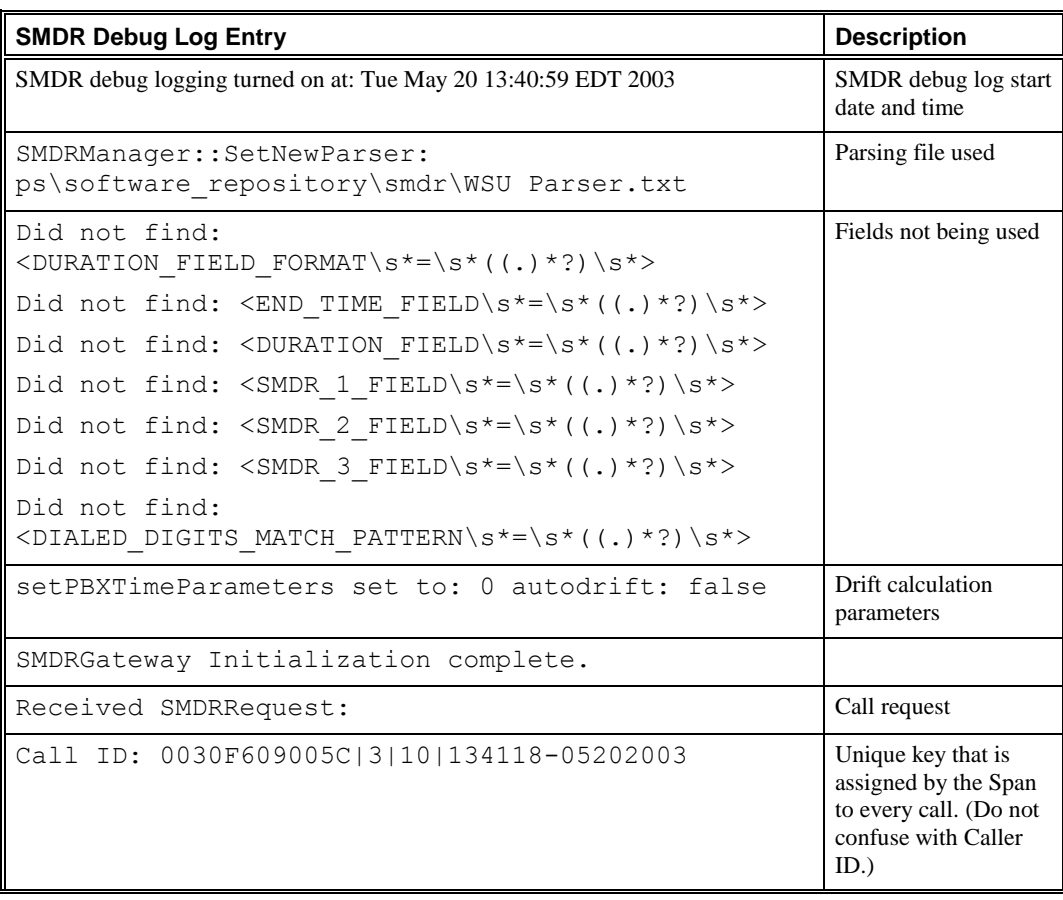

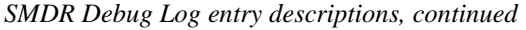

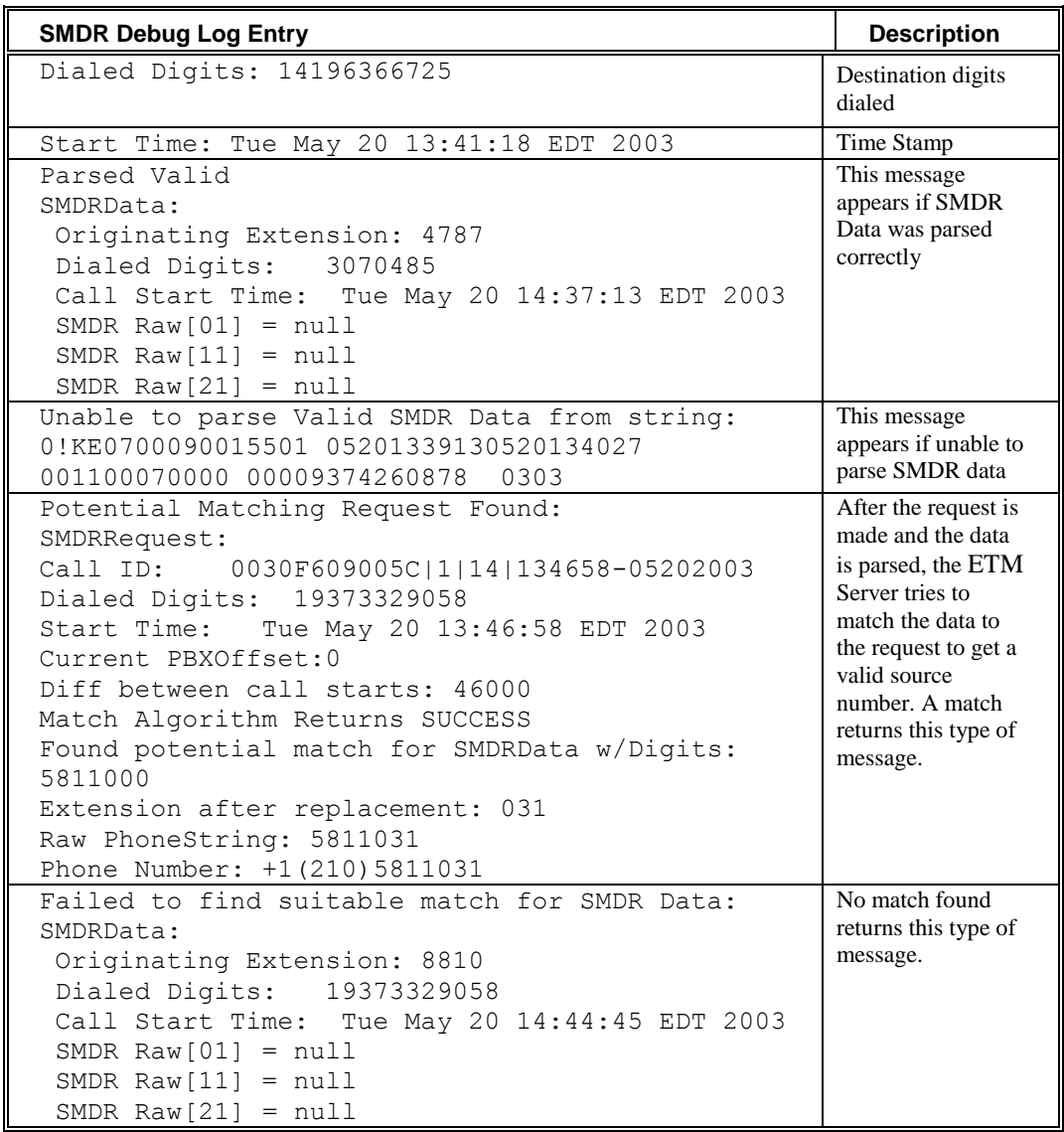

<span id="page-92-0"></span>**Logging Appliance Debug Events to a File**

SecureLogix Customer Support can use Appliance debug event logs for troubleshooting. Debug logging can quickly generate a large file and greatly increases the amount of network traffic and Appliance load, potentially impacting Appliance performance. Only enable Appliance debug logging if instructed to do so by SecureLogix Customer Support personnel. When no longer needed for troubleshooting, the files can be deleted.

#### **To log Appliance debug events to a file**

- 1. In the Performance Manager tree pane, right-click the Span(s) from which you want to obtain diagnostic information, and then click **Edit Span(s)**. To select multiple Spans, hold down CTRL and select each Span, and then right-click the selection. The **Span Configuration** dialog box appears.
- 2. Click the **Preferences** tab.

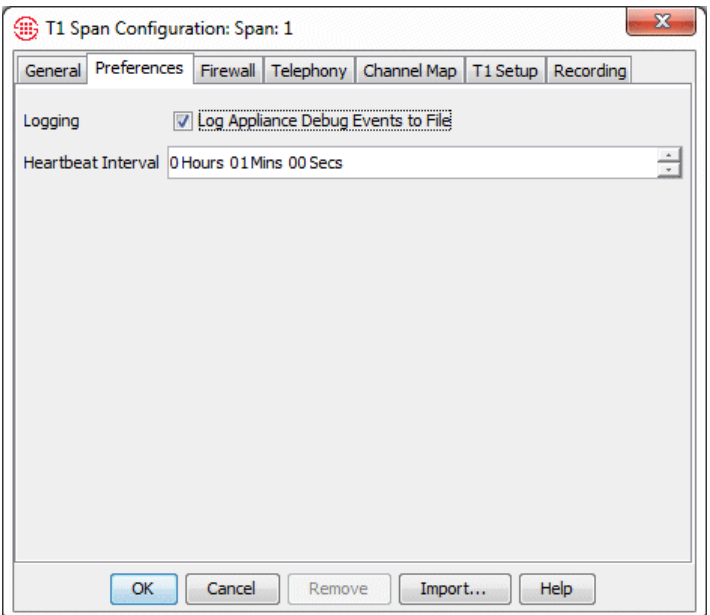

3. In the **Logging** area, select the **Log Appliance Debug Events to File** check box. Clear this check box when you no longer need to store this information, to prevent unnecessary use of hard drive space.

The file is named:

#### **<***macaddress\_spannumber\_uniqueid***>.dbg**

and is saved on the Management Server host computer at the following path:

#### **<INSTALL\_DIR>/ps/debug**

# **Symptoms**

The following table describes various symptoms that you may encounter, a description of why the symptom may occur, and recommended solutions.

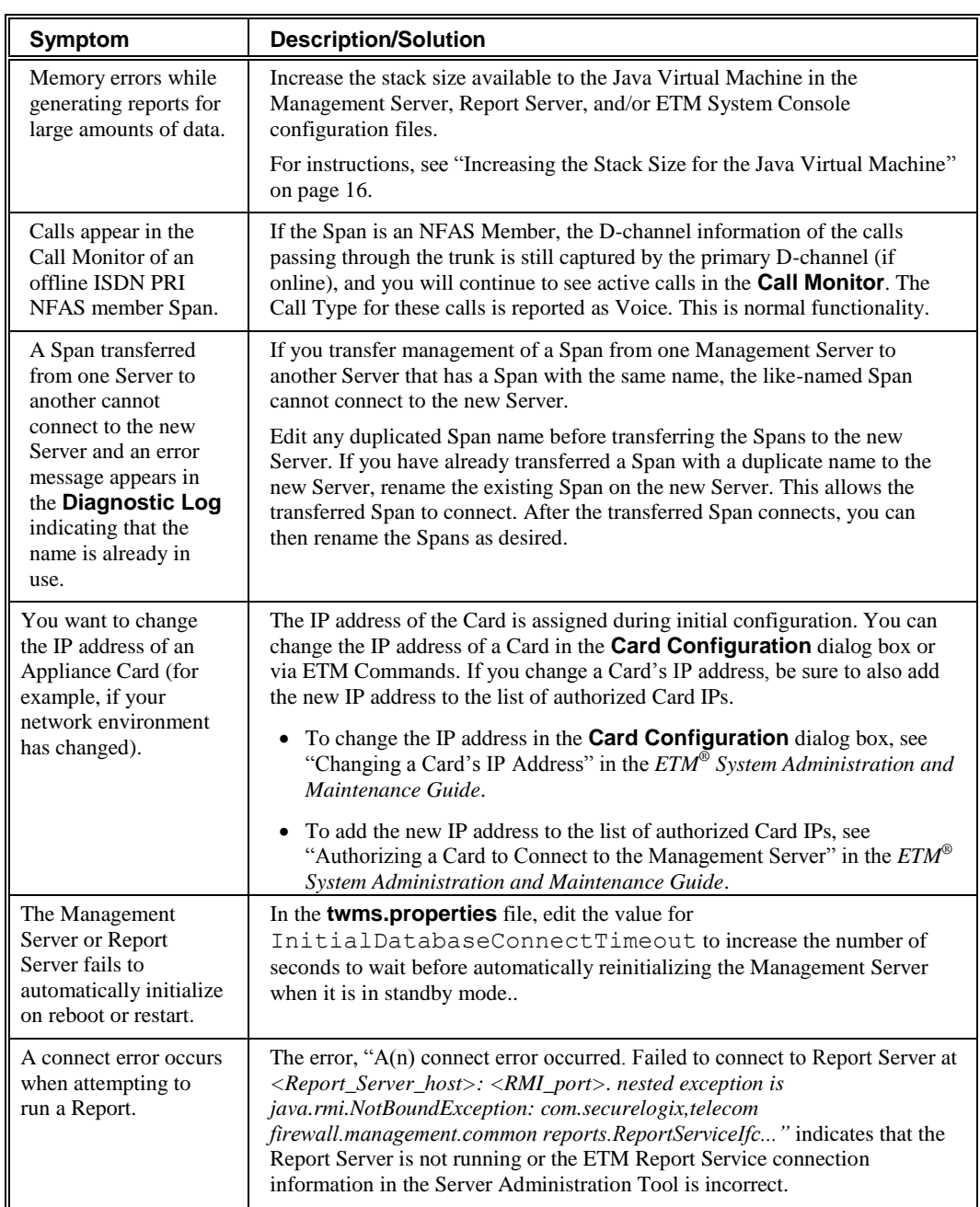

## **Diagnostic Log Messages**

The **Diagnostic Log** displays messages regarding system events, such as configuration changes, telco events, and call-traffic errors. It is recommended that you review this log daily.

For a list and description of the system events in each category, see "About System Events" in the *ETM® System User Guide*.

# **System Backup and Recovery Guidelines**

Once data is purged, it cannot be recovered by any means other than by restoring from a backup.

## **General Guidelines for Backup Maintenance**

This section provides several suggested ETM® System backup methods that simplify recovery of system operation and data in cases of hardware failure, natural disaster, or other catastrophic event, or to retain an archive of data purged by the user-configurable purging function. Each section contains guidance on what is to be backed up and how often, enabling your organization to adopt the procedures that best fit your needs.

It is recommended that all backups be saved to a secondary system or to removable media.

Maintain a consistent backup routine. Performing this function at the same time daily/weekly/monthly helps to ensure the data that you expected to be available at a time of a system error is present.

Follow the same storage and rotation procedures you use for other critical information assets (e.g., rotate backup tapes, perform full backups on a regular basis, maintain secure offsite storage for backups).

Guidelines are provided for backing up:

- Complete system—Recommended to minimize the amount of time and effort required for reinstallation of the operating system, the ETM Applications, and the database.
- ETM System software installation directory—This ensures that all modified configuration files are available to quickly restore an installation or migrate to a a different server platform.
- Full database.

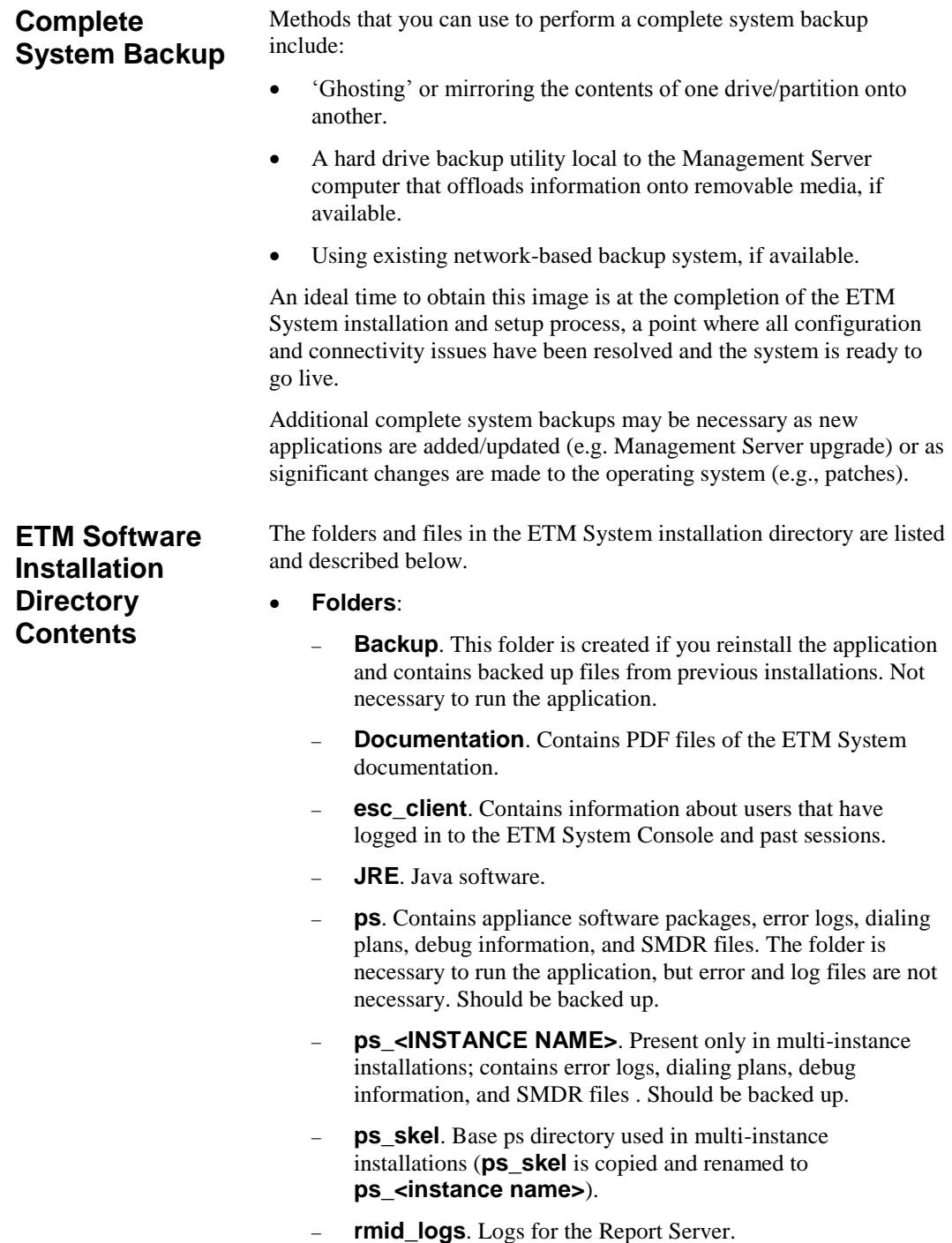

- **scripts**. Scripts used to create the Oracle database.
- **snmp**. SecureLogix MIB definitions for the ETM System.
- **Bitmaps for Splash Screens**.
	- **ETMDBMaintToolSS.bmp**
	- **ETMManagementServerSS.bmp**
	- **ETMSystemConsoleSS.bmp**
	- **ETMReportServerSS.bmp**
	- **UsageManagerSS.bmp**
- **Configuration Files**. Contain the configuration, paths, and Java switches that tell the services how to start. Necessary to run the application. May be modified and should be backed up.
	- **ETMDBMaintTool.cfg**
	- **ETMManagementService.cfg**
	- **ETMSystemConsole.cfg**
	- **ETMReportService.cfg**
- **Executable files**. Files that the ETM applications use to run. These will not be modified.
	- **activation.jar**
	- **AppManager.exe**
	- **comm.jar**
	- **ETMManagementService.exe**
	- **jakarta-oro-2.0.jar**
	- **jhall.jar**
	- **ldapjdk.jar**
	- **log4j-1.2.8.jar**
	- **mail.jar**
	- **report11\_pro.jar**
	- **report12\_pro.jar**
	- **ServiceController.exe**
	- **slc-crypt.hmac**
	- **slc-crypt.jar**
	- **SLCLoader.exe**
	- **src.jar**
	- **SysID.exe**
- **ETMReportService.exe**
- **TeleWall.jar**
- **twms.dll**
- **TWMSHelp.jar**
- **win32com.dll**
- **Win32Printer.dll**
- **xercesImpl.jar**
- **xmlParserAPIs.jar**
- **System Log files**. Logs activities of each service; changes each time the services start or fail, depending on the log. Not necessary to run the application. Installation specific.
	- **report-fatal-<servername>.log**
	- **server-fatal-<servername>.log**
	- **SLCLoader.log**
	- **ETMReportService.log**
	- **ETMManagementService.log**
	- **pp.xml**
	- **proxy.xml**
	- **routes.xml**
- **Properties files**. Provide the services with specific parameters. May be modified and should be backed up.
	- **delivery.properties**
	- **javax.comm.properties**
	- **npconfig.properties**
	- **twms.properties**
- **Information files**. Files that provide the system ID, ETM Server license, and application version information.
	- **.modules**
	- **sysid.txt**
	- **TWLicense.txt**
	- **Version.txt**
- **JDBC driver for Oracle**: JDBC driver that the application uses to connect to Oracle. Needs to match the driver that Oracle is using.
- **Ojdbc<***version***>.jar**. Oracle driver. If you update your Oracle installation to another version the ETM System supports, update this file with the driver that came with the new version of Oracle.
- **City/State Data File**. A file that can be imported into the ETM System to provide city/state information in reports. SecureLogix provides a new download monthly at *https://support.securelogix.com/ccmi\_login.htm*
	- **CCMI.slc**

Regularly back up your entire ETM Software installation directory (or directories, if you have installed the ETM Applications in a distributed configuration). Store these backups in a secure location to ensure that you can restore your system configuration and other files generated during system operation in the event of hard drive failure or other catastrophic event. **IMPORTANT** This procedure should only be used in conjunction with a new software installation of the same version in a new directory. If you paste a backup over an existing installation that contains usermodified files, any data saved since the last backup will be lost, and signature file corruption may occur. **IMPORTANT**: If you are migrating the ETM System installation from a 32-bit to a 64-bit platform, DO NOT use this procedure. It only applies when moving from a 32-bit to 32-bit or 64-bit to 64-bit installation. Contact SecureLogix Technical Support if you are migrating from 32-bit to 64-bit. **To restore your ETM® Software installation from a backup** 1. Install the ETM Software as described in "Install the  $ETM$ <sup>®</sup> Softwarein the *ETM System Installation Guide*. Be sure the installation directory has the same name as the original and does not contain any files from a previous ETM System installation. 2. Copy and paste the backed-up directory over the new installation directory. The ETM Database stores all call data reported by the ETM Communication Appliances, all configuration settings administered through the Performance Manager, Usage Manager Reports and Elements, and Directory Listings. It is recommended that you regularly back up the database. Creating a full database backup once or twice each month is especially recommended in locations where the ETM® System is placed in a mission-critical role or where loss of data is not acceptable. **ETM Software Installation Directory Backup** *Restoring the ETM Software Installation from a Full Backup* **Backing Up the Database**

Choosing the method and the frequency of backup depends on the perceived value of the data that could be lost. Contact an Oracle Database Administrator for more information and assistance with backing up your database.

# <span id="page-102-0"></span>**ETM® Commands**

# **Using ETM® Commands**

ETM® Commands can be issued to the Spans and Cards in the ETM Appliances via the following command-line interfaces:

- **ASCII Management Interface** in the Performance Manager application.
- Telnet (Telnet is only available if the Card security posture is set to LOW and the client computer is listed in the Telnet Clients list for the Card.)
- A terminal emulator application on a computer that is connected to the **Console** port of the Appliance Card.

Except for passwords, ETM Commands are not case-sensitive; commands are listed in "ETM® [Command](#page-106-0) Refereence" on page 107 in all upper case for clarity. Variables representing values are italicized within angle brackets. For example, the command to set the area code for a Span is **AREA CODE** *<value>*. For a Span in San Antonio, you type AREA CODE 210.

You can type partial commands if the part that you type is unique. For example, for the command **SHOW CONFIG**, you can type SH CO.

If you change a configuration item via ETM Commands, the **Diagnostic Log** in the Performance Manager reports the change. The log displays your username and the configuration item that you changed. For example, if you type the ETM Command to stop requesting SMDR on a Span, the log displays:

MS user admin has changed config item: SMDR\_QUERY

**Important Information about Authority of Server**

The first time a Card or Span connects to the Management Server, the Server accepts the configuration information from that component.

After Cards and Spans have initially established communication with their owning Management Server, the Server stores a copy of the component's configuration and is authoritative over all configuration settings.

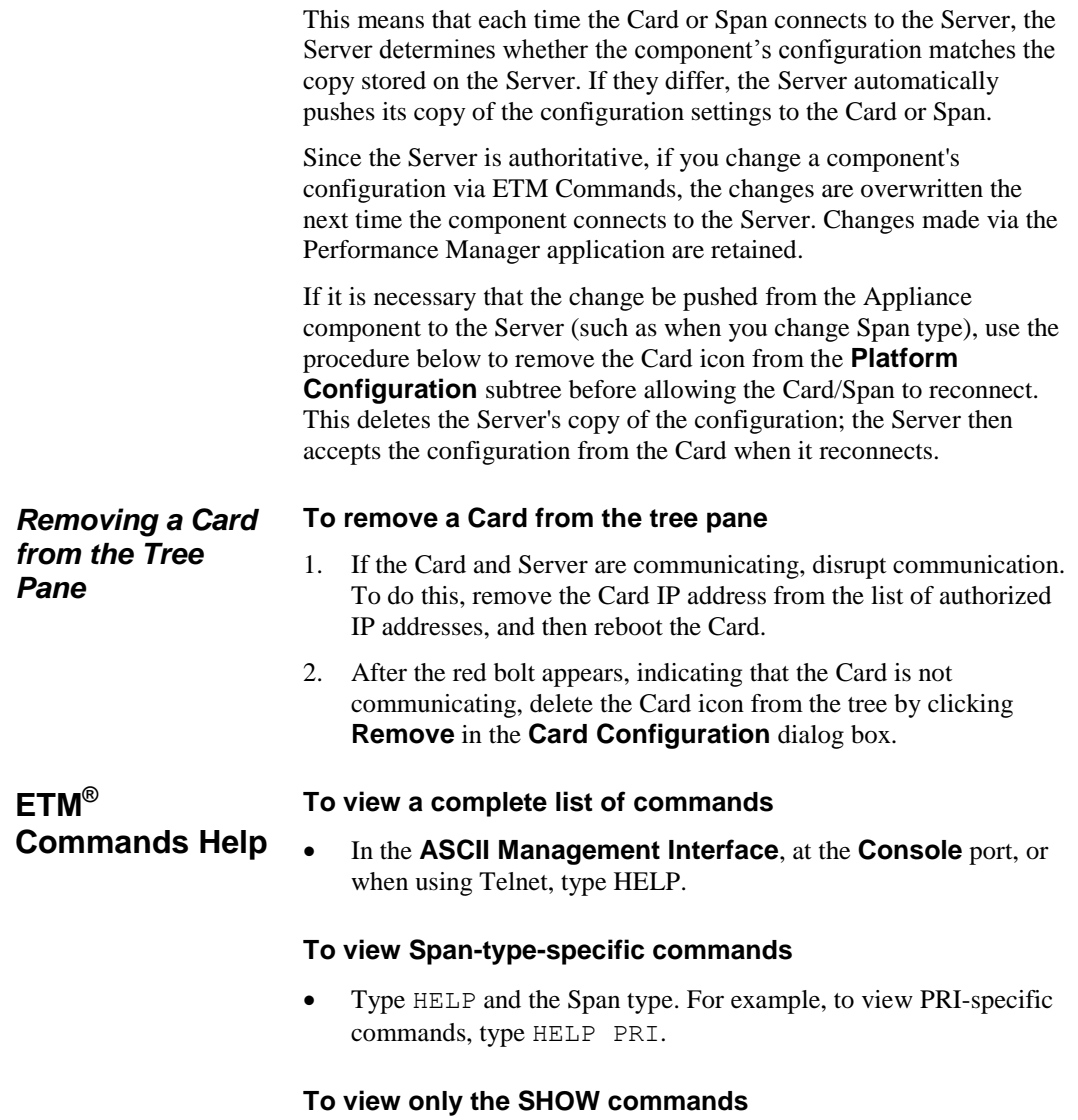

Type HELP SHOW.

### <span id="page-104-0"></span>**Logging in to a Card**

To log in via Telnet to any Card in any Appliance on the network, the **Card Security Level** in the **Card Configuration** dialog box must be set to **Low** and the IP address from which you are using Telnet must be allowed on the **Telnet Clients** tab. You can also log in to a Card via direct serial connection (the Console port) at all security levels.

#### **To log in to a Card**

- 1. Do one of the following:
	- To log in via Telnet, open a command prompt on any computer on the network, and then type:

telnet <IP\_adress\_of\_Card>

For example, type: telnet 10.1.10.10

- To log in via direct serial connection,
	- a. Attach an RS-232 serial cable from the **Console** port to the serial port on your computer.
	- b. Start a session from a terminal emulation application (such as HyperTerminal) on your computer. For serial port settings, see "Serial Port Settings" in the *ETM® System Installation Guide*.
	- c. Press any key on your keyboard to activate the screen.
- 2. At the **USERNAME** prompt, type your username and press ENTER.
- 3. At the **PASSWORD** prompt, type your password and press ENTER. The ETM> prompt appears.
- 4. At the **ETM>** prompt, you can view Card and Span configuration using SHOW commands.
	- If you want to change Card and/or Span configuration parameters, place the Card in Enable mode:
		- a. Type ENABLE, and then press ENTER.
		- b. At the **PASSWORD** prompt, type the Enable password and press ENTER.

The **ETM:1(r/w)>** prompt appears indicating that you are in **Enable** mode on Span 1.

c. If you want to log in to a different Span, type:

SPAN <span\_number>

where <*span\_number>* is the number of the Span. For example, to set the focus to Span 2, type: SPAN 2.

### **Placing a Digital Span Offline/Inline**

Analog Spans cannot be placed offline.

#### **To place a digital Span offline/inline**

- From the **ASCII Management Interface**, Telnet, or a serial connection to the Span, type the following command for the action you want to perform: SPAN OFFLINE, SPAN INLINE.
- You can issue the command to multiple Spans at once via the **ASCII Management Interface**. To connect to multiple Spans, hold down SHIFT or CTRL and select multiple Spans, and then right-click the selection and click **ASCII Management**.
- You can also still use the following Span-type-specific commands:

**T1 Spans:** T1 OFFLINE, T1 INLINE

**E1 Spans:** E1 OFFLINE, E1 INLINE

# <span id="page-106-0"></span>**ETM® Command Reference**

This section describes each of the available ETM Commands and on which Card/Span types the Command is valid. Note that you can type any portion of the command that is unique among commands. For example, you can type SH ST for SHOW STATUS.

\*\*HELP COMMAND LIST TYPES:ALL HELP [section] sections: Network, AAA, Serial, Policy, IPS, Unix, Signaling, Channels, Maint, Sh(ow), ISDN, E1, E1PRI, VoIP, CRC, SIP EXIT close connection, LOGOUT close connection DISABLE disable ENABLE mode (read/write) ENABLE prompt for ENABLE mode (read/write) password ENABLE PASSWORD set the ENABLE mode (read/write) password ENABLE LOGIN secs set the Power On Root login period (0..120 secs) CLOCK SET hhmmss-mmddyyyy set the Appliance time TIMEZONE zone set time zone: EST, CST, MST, PST, or GMT HALT halt the Appliance in preparation for power off REBOOT [now] reboot the Appliance RESTART restart the current span RESTART ALL restart all spans RESTART PURGE ALL restart all spans and purge tmp log files RESTART FAILSAFE stop the spans and switch to FailSafe mode RESTART OS **restart** the base OS SECURITY high|med|low set Appliance security posture TERMINATE chan|all terminate call on specified channel \*\*HELP COMMANDS II TYPES:ALL USERNAME name password define a username NO USERNAME name delete a username LICENSE key set ETM 3000 license key SHOW LICENSE display ETM 3000 license string and licensed features WRITE MASK mask specify log events to record (see LOGMASK types below) LOGMASK type subtype startRec endRec set connection log reader mask LOGMASK 0xff 0xffff LOGMASK all all LOGMASK none none

 LOGMASK tok+tok all Valid tokens: INFO+CHAN+DEBUG+TELCO+STARTUP+WARN NO LOGMASK ERROR+PANIC+SECURITY+CALL+POLICY \*\*HELP NETWORK TYPES:ALL COMM RESET close MS, Telnet, and Serial connections and restart DES KEY key set Appliance DES secret pass phrase DES LEVEL level set Appliance-to-Server level: single, triple, none HEARTBEAT secs set span heartbeat rate to MS in secs PLATFORM HEARTBEAT secs set platform heartbeat rate to MS in secs IP addr<br>
IP address<br>
NETMASK mask<br>
Set Appliance IP netmask<br>
Set Appliance IP netmask set Appliance IP netmask GATEWAY addr set Appliance default IP gateway address SERVER IP addr set MS IP address SERVER PORT port set MS IP port SERVER COMM on|off span determines whether specified span connects to MS TIMEOUT minutes set serial/Telnet connection timeout 1..120 minutes TELNET COUNT num set max num active Telnet connections (0-3) TELNET ALLOW ADD addr allow connections from the specified IP or IP mask TELNET ALLOW DELETE addr disallow connections from the specified IP or IP mask NO TELNET addr remove the IP/IP mask from list of allowed addrs \*\*HELP AAA I TYPES:AAA SHOW AAA CONFIG display AAA configuration SHOW AAA NETWORK display AAA network status AAA SERVER IP addr set the IP address for the AAA server AAA SERVER PORT num set the listener port for the AAA server AAA SERVER KEY des key set the DES key for the AAA socket comm AAA SERVER LEVEL level set the DES level for the AAA socket comm valid levels are: none, single, triple SHOW AAA TOKENS display AAA tokens \*\*HELP SERIAL TYPES:E1:T1:SS7-TRUNK:ANALOG:PRI SMDR QUERY OUT chn|all off|on|augment|replace Outbound SMDR query type by channel SMDR QUERY IN chn|all off|on Inbound SMDR query type by channel SMDR READER on|off turn SMDR serial port reader on/off

108 · ETM® Commands
SMDR DISPLAY on|off turn SMDR debug displayer on/off SMDR TIMEOUT secs The max seconds to wait for SMDR query result SMDR BAUD baud set SMDR serial port baud rate SMDR DATABITS num set SMDR serial port data bits (7 or 8) SMDR STOPBITS num set SMDR serial port stop bits (1 or 2) SMDR PARITY none|odd|even|mark set SMDR serial port parity SMDR TYPE set SMDR source type (SERIAL | IP) SMDR IP TYPE set IP SMDR provider type SMDR IP ADD add an IP SMDR provider address SMDR IP DEL remove IP SMDR provider address SMDR IP PORT set the listener port for the IP SMDR provider

\*\*HELP SERIAL TYPES:E1:T1:SS7-TRUNK:ANALOG:PRI

SMDR ENCRYPT TYPE set the encryption type for IP SMDR (NONE | 3DES)

SMDR ENCRYPT PASSWORD set encryption password for encrypt IP SMDR.

SPAN 1|2|3|4 set CONSOLE serial port focus to span 1-4

FORCE SPAN FOCUS 1|2|3|4 forces CONSOLE serial port focus to span 1-4 set CONSOLE serial port baud rate CONSOLE BAUD baud<br>
console CR on|off on = use <CR><LF> off = <NEWLINE>

\*\*HELP SERIAL TYPES:E1:T1:SS7-TRUNK:ANALOG:PRI

CONSOLE LOCKOUT secs<br>
CONSOLE TRACE CAPTURE<br>
CONSOLE TRACE CAPTURE<br>
Capture last 8 KB of console output CONSOLE TRACE CAPTURE capture last 8 KB of console output SHOW CONSOLE TRACE display captured console output

 SHOW SMDR display SMDR settings SHOW SMDR QUERY display SMDR query settings SHOW SMDR TYPE display SMDR source (SERIAL|IP) SHOW SMDR IP TYPE display IP SMDR provider type SHOW SMDR IP ADDR display IP SMDR provider address SHOW SMDR IP PORT display the listener port for the IP SMDR provider SHOW SERIAL display serial port settings

\*\*HELP SERIAL TYPES:VOIP:CRC SPAN 1|2|3|4 set CONSOLE serial port focus to span 1-4

ETM® Commands • 109

 FORCE SPAN FOCUS 1|2|3|4 forces CONSOLE serial port focus to span 1-4 CONSOLE BAUD baud set CONSOLE serial port baud rate  $CON SOLE \, CR$  on  $|off$  on = use  $<$ CR> $<$ LF> off =  $<$ NEWLINE> CONSOLE LOCKOUT secs lockout time for repeated failed logins CONSOLE TRACE CAPTURE capture last 8 KB of console output SHOW CONSOLE TRACE display captured console output SHOW SERIAL display serial port settings \*\*HELP POLICY TYPES:E1:T1:SS7-TRUNK:ANALOG:PRI AREA CODE value set the local area code<br>
COUNTRY CODE value set the local country c set the local country code (1=US, 44=UK, etc.) CHANNEL MAP T1|E1|POTS monitor first 24|30|12 channels CHANNEL MAP 0x0ff monitor first 8 channels CALLER ID ENCODING ch|all mode set the caller ID detection mode for channel or all channels. Modes are: none - detection mode disabled bellcore - Bellcore signaling mode etsi - ETSI signaling mode ukbt - UK BT signaling mode ukDTMF - UK DTMF signaling mode ntt - Japan NTT signaling mode EXTENSION channel ext set the extension of a channel EXTENSION 1 [1](210)5551212 set the extension of channel  $[1]$  = country code (1=US, 44=UK)  $(210)$  = area/city code NO EXTENSION channel|all clear the extension of channel or all channels \*\*HELP POLICY - Page 2 TYPES:E1:T1:SS7-TRUNK:ANALOG:PRI MID CALL DIGITS on|off determine if digits collected during the call should be reported to the MS SECOND DIAL TONE on|off determine if the second dial tone detection on inbound calls is active \*\*HELP POLICY TYPES:VOIP AREA CODE value set the local area code COUNTRY CODE value set the local country code (1=US, 44=UK, etc.) EXTENSION channel ext set the extension of a channel

 EXTENSION 1 [1](210)5551212 set the extension of channel  $[1]$  = country code (1=US, 44=UK)  $(210)$  = area/city code NO EXTENSION channel|all clear the extension of channel or all channels \*\*HELP POLICY - PAGE 3 TYPES:E1:T1:SS7-TRUNK:ANALOG:PRI POLICY CONFIG UPDATE utilize updated extension map and timeout values POLICY ENFORCE on|off enable or disable policy enforcement POLICY RESET reset policy processing state machine POLICY CALL EST ms set call established delay POLICY TYPE DELAY ms delay until declaring call type: voice, modem, fax POLICY STU on|off enable or disable STU-III detection POLICY AMBIGUOUS SKIP all|inbound|none specify handling of ambiguous rules SHOW POLICY FILE display current security policy SHOW PLAN FILE display current masking plan SHOW PLAN display masking of Calling and Called Numbers SHOW POLICY STATUS display policy enforcement, num calls, etc SHOW EXTENSIONS display extension map CALL COUNTER ch|total|all|clear display/clear call progress counters SHOW CALL COUNTERS display ALL call progress counters \*\*HELP POLICY - PAGE 2 TYPES:VOIP POLICY CONFIG UPDATE utilize updated extension map POLICY ENFORCE on|off enable or disable policy enforcement POLICY AMBIGUOUS SKIP all|inbound|none specify handling of ambiguous rules SHOW POLICY FILE display current security policy SHOW POLICY STATUS display policy enforcement, num calls, etc SHOW EXTENSIONS display extension map \*\*HELP IPS TYPES:ALL!CRC SHOW IPS POLICY display IPS policy file contents SHOW IPS STATUS display IPS subsytem status SHOW IPS TERMINATIONS display IPS rules actively terminating calls

\*\*HELP SIGNALING TYPES:T1:E1 SIGNALING TYPE chan|all type WINK - Wink Start IMMEDIATE - Immediate Start GROUND - Ground Start LOOP - Loop Start WINK/IMMEDIATE - Wink in/Immediate out IMMEDIATE/WINK - Immediate in/Wink out R1 - R1 (Q.310 - Q.331) SIGNALING INVERTED yes|no chan invert A/B bit signaling (E1-CAS only) SHOW SIGNALING display signaling type for each channel SHOW T1 display T1 parameters, alarms, and statistics SHOW T1 COUNTERS display T1 line statistics T1 STATS CLEAR clear T1 line statistics T1 CONFIG UPDATE utilize updated T1 line interface configuration T1 INLINE|OFFLINE go inline on reboot or close relays bypassing Appliance T1 SPAN CHECK on|off turn on|off low level detector of a hung telecom span T1 CALL START ms min ms of off-hook to signal start of outbound call T1 DEBOUNCE A|B ms min ms to debounce extraneous A or B bit transitions T1 DIGIT ms min ms of on-hook to signal pulsed digit T1 HANGUP ms min ms of on-hook to hangup T1 PULSE ms max ms of on-hook to signal pulsed digit T1 ALERT ms max ms of on-hook with no event T1 TERMINATE ms num ms to forcibly hold on-hook \*\*HELP SIGNALING TYPES:PRI SIGNALING TYPE chan|all type PRI - ISDN PRI SHOW SIGNALING display signaling type for each channel SHOW T1 display T1 values, alarms, and statistics SHOW T1 COUNTERS display T1 line statistics T1 CONFIG UPDATE utilize updated T1 line interface configuration T1 INLINE set state so Appliance goes inline on reboot T1 OFFLINE close T1 relays bypassing Appliance T1 CLOCK CO|PBX derive transmit clock from CO or PBX T1 FRAMING SF|ESF set T1 framing: Super Frame or Extended Super Frame T1 LINE CODING AMI|B8ZS set T1 line encoding T1 ERROR THRESHOLD num minimum num of T1 line errors before TELCO event T1 TELCO DELAY secs specify num seconds of alarm before TELCO event T1 STATS CLEAR clear T1 statistics T1 SPAN CHECK on|off turn on|off low level detector of a hung telecom span COMPANDING chan|all mulaw|alaw set the format for received audio data \*\*HELP SIGNALING TYPES:ANALOG SIGNALING TYPE chan|all type GROUND - Ground Start

 DID - Reverse Battery Loop Start DID SHOW SIGNALING display signaling type for each channel SHOW POTS display POTS parameter values POTS DIALPULSE on|off specify whether dial pulse is used to/from the  $CO$ POTS CALL START ms min ms of off-hook to signal start of outbound call POTS DEBOUNCE HOOK ms min ms to debounce extraneous hook events POTS DEBOUNCE POLARITY ms min ms to debounce extraneous polarity reversal events POTS DEBOUNCE RING ms min ms to debounce extraneous ring events POTS DIGIT ms  $min$  min ms of on-hook to signal pulsed digit POTS HANGUP ms min ms of on-hook to hangup POTS PULSE ms  $max$  max ms of on-hook to signal pulsed digit POTS RING ms max ms of on-hook with no event POTS TERMINATE TIME ms num ms to forcibly hold on-hook POTS TERMINATE POINT answer|CID|ring determines when and how loop start and ground start calls are terminated<br>POTS TERMINATE OVERRIDE on | off Allow(on)/Disallow(off) a new call Allow(on)/Disallow(off) a new call during active termination of the previous call on a channel \*\*HELP SIGNALING TYPES:ANALOG Analog/POTS settings for Models 1012 and 1024 POTS RING HOLD chan val ms ring state held active after ring signal ends valid val =  $0..510$  ms POTS POLARITY DELAY chan val ms delay used to debounce polarity reversals valid val =  $0..255$  ms POTS CURRENT DELTA chan pcnt delta (%) for detecting parallel hook state 1- 6.25% 2-12.50% 3-18.75% 4-25.00% 5-31.25% 6-37.50% 7-43.75% 8-50.00% POTS EVENT DELAY chan val ms delay from event detect to event declared valid val =  $0..255$  ms POTS EVENT DELTA chan val volts minimum delta to declare thresh event valid val =  $0..15$  volts POTS UPDATE DELTA chan val volts difference to update line voltage valid val = 0..15 volts POTS HOOK THRESH chan lower upper volts threshold range to declare on-hook/offhook valid val =  $0..127$  volts POTS CURRENT BASE chan counts sets parallel current base value (counts\*1.1 mAmps) For each of the above commands, "chan" may be either "all" or a channel number 1..12 POTS DEBUG [+/-]print|log|both|off [[+/-]chn|all] [level 1|2] hook state debug msgs SHOW POTS [raw] display POTS/Analog parameter values

LOOP - Loop Start

\*\*HELP SIGNALING TYPES:ANALOG

ETM® Commands • 113

MAINT VOLTAGE MONITOR chan duration sample test voltage over given number of seconds

RINGBACK VERIFY on|off turn on|off phone number validation via dialing plan for ringback events

\*\*HELP E1 TYPES:E1:E1-PRI

SIGNALING TYPE chan|all PRI set signaling type, only PRI is currently valid

SHOW SIGNALING display signaling type for each channel SHOW E1 display E1 values, alarms, and statistics SHOW E1 COUNTERS display E1 line statistics

E1 CONFIG UPDATE **under the UPDATE** utilize updated E1 line interface configuration E1 STATS CLEAR clear E1 statistics E1 INLINE set state so Appliance goes inline on reboot E1 OFFLINE close E1 relays bypassing Appliance

E1 CLOCK CO|PBX derive transmit clock from CO or PBX E1 FRAMING BASIC|CRC4|NON-CRC4 set E1 framing E1 LINE CODING AMI|HDB3 set E1 line encoding<br>E1 ERROR THRESHOLD num minimum num of E1 lin E1 ERROR THRESHOLD num minimum num of E1 line errors before TELCO event E1 TELCO DELAY secs specify num seconds of alarm before TELCO event E1 SPAN CHECK on|off turn on|off low level detector for hung D channel E1 LINE LENGTH CO 120 appliance-to-CO line length impedence in Ohms E1 LINE LENGTH PBX 120 appliance-to-PBX line length impedence in Ohms

COMPANDING chan|all mulaw|alaw set the format for received audio data

\*\*HELP SIGNALING PAGE 3 TYPES:T1:SS7-SL:SS7-TRUNK

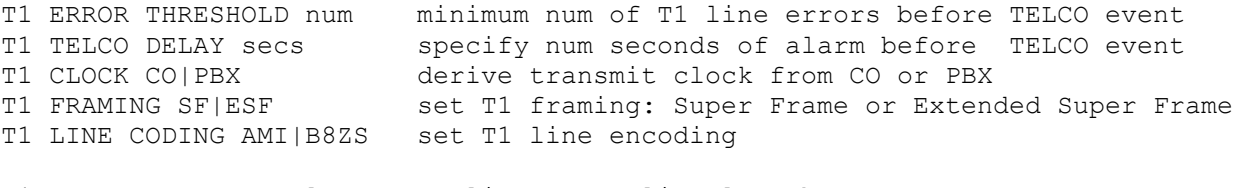

T1 LINE LENGTH CO len Appliance-CO line length T1 LINE LENGTH PBX len Appliance-PBX line length

 Valid line len values: ----------------------

 $LH = Long Hall$  $DB-7.5$  = Long Haul  $-7.5$  db  $DB-15.0$  = Long Haul  $-15.0$  db DB-22.5 = Long Haul -22.5 db TR62411\_LH = Long Haul TR62411 SH 0 110 = Short Haul 0..110 feet TR62411 0 110 = Short Haul TR62411 SH\_110\_220 = Short Haul 110..220 feet TR62411\_110\_220 = Short Haul TR62411  $SH$  220 330 = Short Haul 220..330 feet TR62411 220 330 = Short Haul TR62411

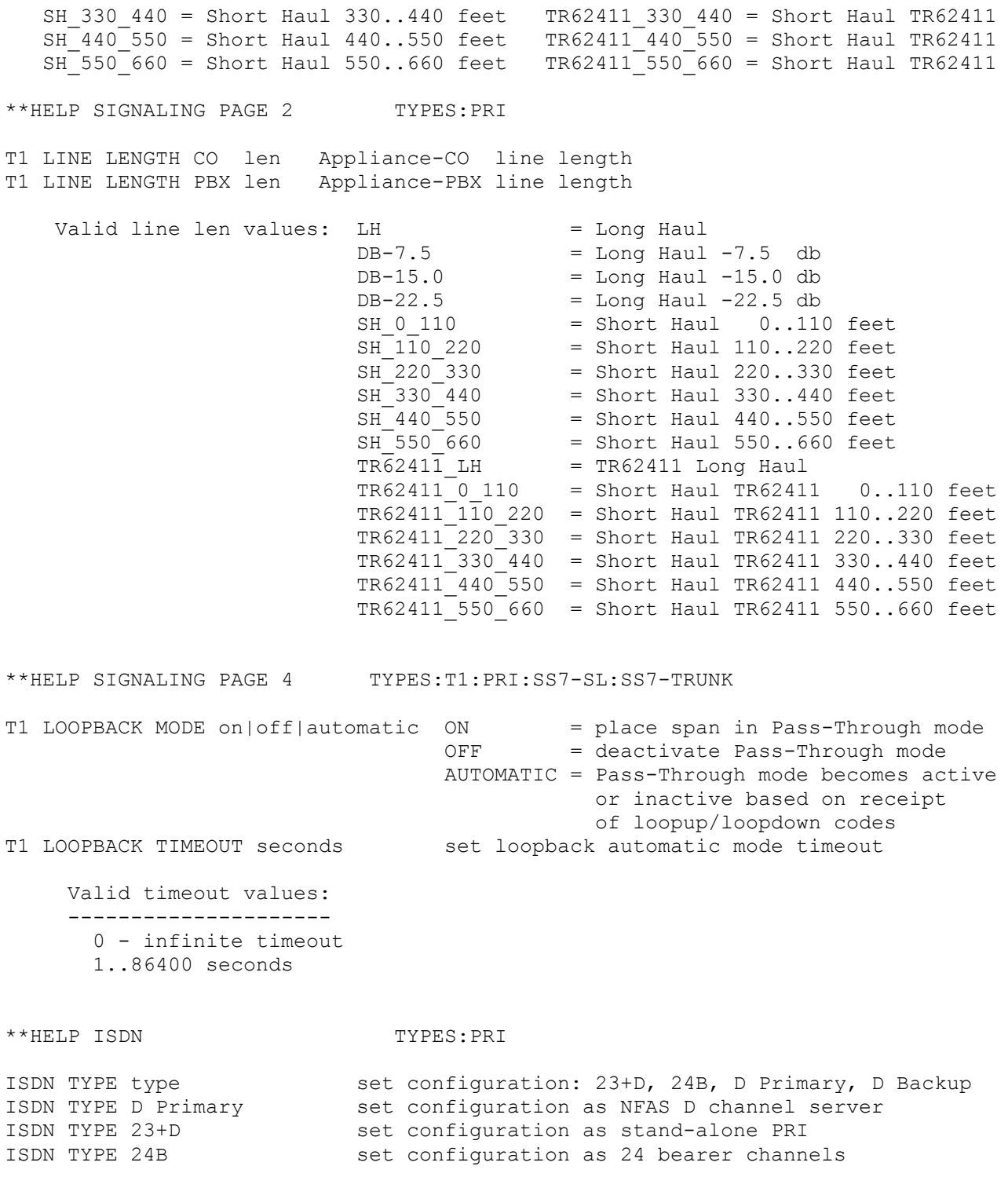

ISDN INTERFACE num set NFAS interface number, valid values: 0..23 ISDN INTERFACE 0 non NFAS interface number should be set to 0 ISDN PRIMARY id IP span set interface, span, and IP of primary D channel ISDN BACKUP id IP span set interface, span, and IP of backup D channel ISDN BACKUP 6 10.1.1.16 1 set backup D channel interface ID to 6, on span 1 at IP address 10.1.1.16 ISDN ADD INTERFACE num ip set specified interface's IP address ISDN ADD INTERFACE 1 10.1.1.1 ISDN DEL INTERFACE num remove specified interface from NFAS table ISDN MAP config|plan set Extension Mapping or Redirection ISDN PROTOCOL VARIANT type set msg protocol variant: NI2, 4ESS, 5ESS, DMS100 ISDN PORT num|none set NFAS TCP port for inter-Appliance communication ISDN LEVEL level set NFAS DES encryption level: none, single, triple ISDN FORT NUMINOUS<br>ISDN LEVEL level set NFAS DES encryption leve<br>ISDN KEY key set NFAS DES encryption key \*\*HELP E1PRI TYPES:E1-PRI ISDN TYPE 30+D set configuration as stand-alone PRI<br>ISDN INTERFACE num set interface number, valid values: set interface number, valid values: 0..23 ISDN INTERFACE 0 interface number often is often set to 0 ISDN PROTOCOL VARIANT type set protocol variant: NI2, 4ESS, 5ESS, DMS100, ISDN PROTOCOL VARIANT NI2 EUROISDN, DASS2, DPNSS, QSIG ISDN CPN RESTRICT on|off outgoing Calling Party Number delivered to network<br>ISDN CPN CHANGE on|off outgoing Calling Party Number modified to network outgoing Calling Party Number modified to network ISDN CPN NUMBER none|num outgoing 10 digit CPN delivered to network ISDN CPN NUMBER 2105551212 ISDN CPN NUMBER none outgoing Calling Party number delivered as blank ISDN CPN TON type outgoing Calling Party Type of Number (TON): ISDN CPN TON MATIONAL UNKNOWN, NATIONAL, INTERNATIONAL, SUBSCRIBER<br>ISDN DCHANNEL chan channel/timeslot of D channel (0-31)  $chan$  channel/timeslot of D channel (0-31) ISDN DIRECTION normal|reverse set network/user side direction for tie trunks ISDN CLEAR COUNTERS reset D channel packet packet counters \*\*HELP E1PRI - Page 2 TYPES:E1-PRI ISDN L2 LOGGING on|off include Layer 2 messaging in log or ISDN socket ISDN L2 CROSSOVER on|off|automatic ON = take appliance logically out-of-line  $OFF$  = appliance is logically inline, default mode AUTOMATIC = appliance automatically toggles between ON and OFF modes based on D channel state

ISDN GLARE none|X|Y set E1 DPNSS glare to PBX X or PBX Y SHOW ISDN **b** display ISDN settings SHOW BLOCKED display channels with events blocked \*\*HELP ISDN - Page 2 TYPES:PRI ISDN CPN RESTRICT on|off outgoing Calling Party Number delivered to network ISDN CPN CHANGE on|off outgoing Calling Party Number modified to network ISDN CPN NUMBER none|num outgoing 10 digit CPN delivered to network ISDN CPN NUMBER 2105551212 ISDN CPN NUMBER none outgoing Calling Party number delivered as blank ISDN CPN TON type outgoing Calling Party Type of Number (TON): ISDN CPN TON NATIONAL UNKNOWN, NATIONAL, INTERNATIONAL, SUBSCRIBER ISDN DCHANNEL chan channel/timeslot of D channel (1-24) ISDN DIRECTION normal|reverse set network/user side direction for tie trunks<br>ISDN REJECT CAUSE cause cause value used in rejecting (terminating) cause value used in rejecting (terminating) inbound calls ISDN CLEAR COUNTERS reset D channel packet and NFAS packet counters \*\*HELP ISDN - Page 3 TYPES:PRI ISDN L2 LOGGING on|off include Layer 2 messaging in log or ISDN socket ISDN L2 CROSSOVER on|off|automatic ON = take appliance logically out-of-line  $OFF$  = appliance is logically inline, default mode AUTOMATIC = appliance automatically toggles between ON and OFF modes based on D channel state ISDN GLARE none|X|Y set E1 DPNSS glare to PBX X or PBX Y SHOW ISDN display ISDN settings SHOW BLOCKED display channels with events blocked \*\*HELP CHANNELS TYPES:T1:SS7-TRUNK:ANALOG SHOW CHANNELS display channel specific values SHOW COMPANDING display channel companding: A-law, U-law SHOW CALL PROGRESS display DSP call progress settings

TONE TYPE chan|all DTMF|MF set tone type of signaling digits DSP DEBUG dsp|ALL OFF|LEVEL1|LEVEL2 set DSP debug level CALL PROGRESS chan|all na|intl set DSP call progress(North America/International) SIGNALING FORMAT IN chan format set format of signaling digits to PBX SIGNALING FORMAT IN CHAN FORMAT OUT chan format set format of signaling digits to CO SIGNALING PRECEDENCE chan format set signaling types precedence Valid "format" tokens: Example "format" strings: --------------------------- ------------------------------ ADDR ADDR-7 ADDR-10 \* ANI \* DNIS \* ANI ANI-7 ANI-10 \* \* DNIS \* DID DID-7 DID-10 ANI-10 \* ADDR DNIS DNIS-7 DNIS-10 KP ADDR ST KP ANI-10 ST KP ST #  $\star$ \*\*HELP CHANNELS TYPES: PRI SHOW CHANNELS display channel specific values SHOW COMPANDING display channel companding: A-law, U-law SHOW CALL PROGRESS display DSP call progress settings TONE TYPE chan|all DTMF|MF set tone type of signaling digits DSP DEBUG dsp|ALL OFF|LEVEL1|LEVEL2 set DSP debug level CALL PROGRESS chan|all na|intl set DSP call progress(North America/International) SIGNALING FORMAT IN chan format set format of signaling digits to PBX SIGNALING FORMAT OUT chan format set format of signaling digits to CO SIGNALING PRECEDENCE chan format set signaling types precedence Valid "format" tokens: ----------------------- ADDR DID DNIS \*\*HELP CHANNELS TYPES:SS7-SL:SS7-TRUNK SHOW SS7 display SS7 specific values and the current link status SHOW SS7 CIC display SS7 CIC/channel assignments on bearer span SHOW SS7 NET display SS7 network status SS7 TONE span specify the span to provide the termination Reorder Tone

- SS7 IP SL link ip specify the IP address of a signaling link (1..16) for an associated Signaling Link span. An IP of 0.0.0.0 removes the link. Example: SS7 IP 1 10.1.1.50
- SS7 PORT SL link port specify the TCP/IP server port for an associated Signaling Link span. See SS7 IP above. Example: SS7 PORT 1 4314

SS7 LINK link chan specify the DS0 channel (1-24) to be monitored by the specified logical link. A channel value of 0 disables the logical link. Example: SS7 LINK 1 24 - define logical link 1 to monitor DS0 channel 24

\*\*HELP CRC TYPES: CRC

RESERVED DISK SPACE length length (Mbytes) reserved for recording and index files MAINT EXTERNAL RECORDINGS enable|disable Enable/Disable recordings from remote spans RECORDING LISTENER PORT port set the CRC Recording Listener Port<br>RECORDING IP ADD ip set IP Address from which to accept set IP Address from which to accept recording requests<br>RECORDING IP DELETE ip remove IP Address from which to accept recordings COLLECTION-SERVER COMMUNICATION enable|disable Enable/Disable the Collection Server Comms COLLECTION-SERVER IP ip Specify IP Address of Collection Server COLLECTION-SERVER PORT port Specify Port of Collection Server COLLECTION-SERVER DES KEY key Specify Des Key of Collection Server COLLECTION-SERVER DES LEVEL level Specify Des Level of Collection Server DETECTOR INBOUND THRESHOLD set the inbound call recording detector threshold DETECTOR OUTBOUND THRESHOLD set the outbound call recording detector threshold SHOW CRC STATUS display Call Recording Cache related status SHOW CRC CONFIG display Call Recording Cache Configuration SHOW CRC CONNECTIONS display Connected Recording Spans

\*\*HELP VOIP TYPES: VOIP LIMIT call|bandwidth value limit by calls/total bandwidth ALLOW CALLS true|false start/stop signal processing SIP TCP PACKET drop|accept TCP packet disposition INTERFACE MODE bridge|router configure interface as bridge or router SPAN INLINE|OFFLINE bypass span processing SIG RATE MAX msgs max signaling rate per duration period SIG RATE DURATION msec max signaling rate period in msec (default 1000) SIP PUBLIC PORT port **public** interface port for SIP signaling

ETM® Commands • 119

SIP PRIVATE PORT port **private interface port for SIP** signaling RTP PUBLIC START port first public interface port for media RTP PRIVATE START port first private interface port for media RTP PORT RANGE port max port to use for public/private media PUBLIC IP ip ip ip address of the public interface<br>PUBLIC SUBNET subnet subnet of the public interface PUBLIC SUBNET subnet subnet of the public interface PRIVATE IP ip ip ip address of the private interface PRIVATE SUBNET subnet subnet subnet of the private interface RELAY FAIL open|close set ethx relay failsafe position \*\*HELP VOIP - page 2 TYPES:VOIP PACKET POLICY row src\_ip mask port dst\_ip mask port protocol action PACKET POLICY next any none any any none any tcp drop add packet policy "rule" to next entry in table PACKET POLICY row src\_ip mask port dst\_ip mask port protocol action PACKET POLICY 4 10.1.2.110 255.255.255.0 5060 10.1.2.112 none 5060 udp+tcp allow add/update table entry 4 PACKET POLICY DELETE removes all packet policy entries in the table PROXY row ip port service level add a proxy to the proxy table PROXY 3 10.1.2.1 7877 h323 pri add/update table entry 3 to be an H.323 primary proxy PROXY next 10.1.3.1 5060 sip sec add a SIP secondary proxy as the next table entry PROXY DELETE **removes all proxy entries in the table** ROUTE row ip mask gateway device metric add a route to the route table ROUTE 3 10.1.2.144 255.255.255.0 10.1.2.1 eth1 1 SHOW PACKET POLICY display contents of packet policy config table SHOW PROXY display contents of proxies config table SHOW VOIP<br>SHOW DIALOGS [dialog#] display dialog summary/detail SHOW DIALOGS [dialog#] display dialog summary/details<br>SHOW SPAN display active calls display active calls SHOW ROUTES display router mode route table \*\*HELP VOIP - page 2 TYPES:VOIP VOIP EVENT type num mask configure specified VoIP event detectors valid types are: SIP, SDP, H323 valid masks are: LOG, POLICY, DROP, DEFAULT VOIP EVENT H323 2 DEFAULT set H323 event number 2 to default value VOIP EVENT SIP 10 POLICY+DROP set SIP event number 10 to hit Policy & Log VOIP EVENT SDP ALL LOG set all SDP events to generate Log events H323 CALL MULTIPLEX mask mask of Gatekeepers using call multiplexing ENDPOINT PRECEDENCE pn|url selects if phone number takes precedence over URL for reporting call endpoints

VOIP ETHERNET OVERHEAD bytes ethernet header size added to each packet statistic VOIP LATE PACKET msec arrival time after which a packet is late VOIP XLATE PACKET msec arrival time after which a packet is extremely late SHOW VOIP EVENTS type [options] show the config of the VoIP event detectors valid types are: SIP, SDP, H323, ALL valid options are: DEFAULTS, MODIFY SHOW VOIP EVENTS ALL SHOW VOIP EVENTS SIP DEFAULTS show event detector inital defaults SHOW VOIP EVENTS SDP MODIFY show event detectors that can be modified \*\*HELP SIP TYPES:SSB:SSB Signal Proxy:SSB Media Proxy -------------------------------- Call Processor Specific Commands -------------------------------- SHOW SIP CONFIG display SIP network/HA configuration SHOW SIP TRUNKS display SIP trunk configuration SHOW SIP STATUS display Signaling/Media Proxy network connection status SIP PURGECALL chan|all terminate/purge call on specified channel SIP INLINE direct SIP proxy to be inline. SIP OFFLINE  $\qquad \qquad \text{direct SIP proxy to be offline.}$ \*\*HELP SIP TYPES:SSB:SSB Signal Proxy:SSB Media Proxy --------------------------------- Signaling Proxy Specific Commands --------------------------------- SHOW SIP TRUNKS display SIP trunk configuration SHOW CALLPROC IP display the private IP address of the Call Processor node SHOW CALLPROC PORT display the private IP port of the Call Processor node SHOW TCP TIMEOUT display current TCP timeout value SET TCP TIMEOUT set TCP timeout of sofia-sip SIP TRACE cmd [value] configure SIP message tracing Supported 'cmd' tokens: ON - log incoming and outgoing data to a file OFF - turn off all logging UPLOAD - send the log file to the Management Server CANCEL - abort any file transmission in progress DEL - delete log files LEVEL  $n - set$  the debug level to  $n$ , where  $n$  is  $1-9$  SIZE nnnn - set the trace log file maximum size, where where nnnn is 1-2000 (MB)

\*\*HELP SIP TYPES:SSB:SSB Signal Proxy:SSB Media Proxy --------------------------------------------- Signaling Proxy Specific Commands (continued) --------------------------------------------- FROM MAP add|delete|show configure/show From header mapping REQURI REPLACE add|delete|show configure/show Request URI header mapping TO MAP add|delete|show configure/show To header mapping \*\*HELP SIP TYPES:SSB:SSB Signal Proxy:SSB Media Proxy ----------------------------- Media Proxy Specific Commands ----------------------------- SHOW CALLPROC IP display the private IP address of the Call Processor node SHOW CALLPROC PORT display the private IP port of the Call Processor node SHOW CHECKPOINT IP display the private IP address(es) of the Media Proxy nodes SHOW CHECKPOINT PORT display the private IP port of the Media Proxy nodes SHOW MEDIAPROXY IP display the Media Proxy IP address SHOW MEDIAPROXY PORT display the Media Proxy SHOW SIGPROXY IP display the Signaling Proxy IP address SHOW SIGPROXY PORT display the Signaling Proxy IP port SHOW SIP TRUNKS display SIP trunk configuration \*\*HELP SHOW EVENTS TYPES:E1:T1:SS7-TRUNK:ANALOG:PRI SHOW TRUNK display status of each channel in the trunk SHOW EVENTS num mask|all chan display num events of type mask for channel SHOW EVENTS 50 AB+DSP+TYPE 2 display last 50 AB bit, DSP, and Call Type events LIU CO Hook State 0x00000001 MODEM V.21 0x00010000 LIU CPE Hook State 0x00000002 MODEM V.23 0x00020000 LIU Ring State 0x00000004 MODEM Bell 103 0x00040000 MODEM Tone 0x00080000 AB CO A Bit 0x00000010 AB CO B Bit 0x00000020 TYPE Modem 0x00100000 AB CPE A Bit 0x00000040 TYPE FAX 0x00200000 AB CPE B Bit 0x00000080 TYPE STU 0x00400000 TYPE Voice 0x00800000<br>TYPE WideBand 0x01000000 PULSE CO Hook State 0x00000100 TYPE WideBand 0x01000000

PULSE CPE Hook State 0x00000200 TYPE Busy 0x020000000 PULSE Digit CO  $0 \times 00000400$  TYPE Unanswered  $0 \times 040000000$  PULSE Digit CPE 0x00000800 TYPE Undetermined 0x08000000 DSP DTMF Digit  $0x00001000$  TRANSITION Valid  $0x10000000$ DSP MF Digit 0x00002000 TRANSITION Invalid 0x20000000 DSP Data Energy 0x00004000 DSP Call Progress 0x00008000 \*\*HELP UNIX TYPES:ALL

 The following are Unix/DOS style commands which are synonyms for standard ETM commands.

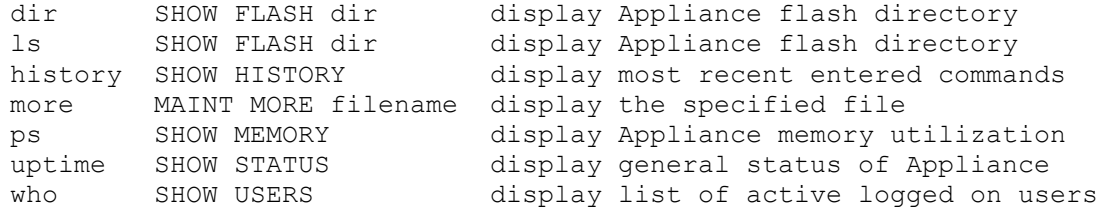

 The following commands are available on the 1012, 1024, 1090, and 3000 series appliances:

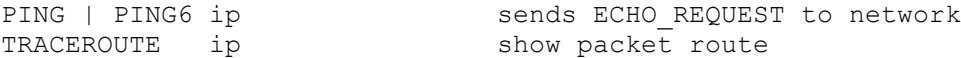

\*\*HELP MAINT COMMANDS TYPES:ALL

 The following are maintenance commands typically only used when directed by SecureLogix Corp. support personnel. Incorrect use of these command could impair operation of the ETM(R) Appliance.

MAINT CONFIG ERASE key|all erase specified key from ConfigMgr MAINT CONFIG RESET spanNum reset the span's config to the defaults MAINT DELETE file **the specified file** MAINT DOWNLOAD pkg\_version download specified software package from MS MAINT DSP COUNTERS [chan] display the number of low level DSP events MAINT EVENTS mask|all|none set event socket mask (see SHOW EVENTS above) MAINT ISDN all|none set ISDN socket mask on|off MAINT LOAD PLD filename program the PLD(s) MAINT LOG SKIP recNum do not send the specified recNum to the MS MAINT MANUAL INLINE enable|disable manual intervention required to go inline MAINT MORE filename display the specified file MAINT CARD TYPE rate type set card rate (T1/E1) and signaling (CAS, PRI) MAINT SPAN TYPE num type set span type (CAS,PRI,SS7,SS7-SL,VOIP,OFF) MAINT TEST LED **cycle the T1/E1 LEDs** MAINT TEST SMDR on|off use loop back cable and test SMDR reader

MAINT VERIFY filename verify file contents checksum \*\*HELP SHOW COMMANDS - Page 1 TYPES: ALL SHOW AAA NETWORK display AAA network status SHOW CALL COUNTERS display call progress counters SHOW CALL PROGRESS display dsp call progress settings SHOW CHANNELS display channel specific values SHOW COMPANDING display channel companding: A-law, U-law SHOW CONFIG display summary of Appliance configuration items SHOW CONSOLE TRACE display captured console output SHOW DES display Appliance DES secret key and configuration SHOW E1 display E1 parameter values, alarms, and statistics SHOW E1 COUNTERS display E1 line statistics SHOW EXTENSIONS display extension map SHOW FEATURES display Appliance and application minor features SHOW FLASH dir display Appliance flash directory SHOW HELP display ETM command summary SHOW HISTORY display most recent entered commands SHOW IF display Appliance network interface SHOW IP display Appliance IP address, netmask and IP gateway SHOW ISDN display ISDN and NFAS settings SHOW LICENSE display ETM 3000 license string and licensed features SHOW MAC display Appliance MAC address SHOW MAP display current Extension/Redirection Map \*\*HELP SHOW COMMANDS - PAGE 2 TYPES:ALL SHOW MEMORY display Appliance memory utilization SHOW PANIC display the last fatal error recorded by the Appliance SHOW POLICY FILE display current security policy SHOW POLICY STATUS display policy enforcement, num calls, etc SHOW PORT STATUS display MDI/MDI-X port status SHOW POTS display POTS parameter values SHOW QUEUE display Appliance queue list SHOW SERIAL display serial port settings SHOW SERVER display MS IP address, port, and heartbeat SHOW SIGNALING display signaling type for each channel SHOW SMDR display SMDR serial port and processing settings SHOW SS7 display SS7 configuration and status values SHOW SS7 CIC display SS7 CIC/channel assignments on bearer span SHOW SS7 NET display SS7 network status SHOW STATUS display general status of Appliance SHOW T1 display T1 parameter values, alarms, and statistics SHOW T1 COUNTERS display T1 line statistics SHOW TELNET display status of Telnet and enable/disable IP list SHOW TIME display Appliance current time SHOW TRUNK display current trunk channel states SHOW USERS display list of active logged on users

\*\*HELP SHOW COMMANDS - PAGE 3 TYPES:ALL

SHOW USERNAMES display list of defined usernames SHOW VERSIONS display Appliance, DSP, & security policy versions SHOW VERSIONS ALL display hardware and firmware version and rev

\*\*HELP SHOW COMMANDS - PAGE 4 TYPES:PRI:E1-PRI:SS7-TRUNK:T1 SHOW IPS POLICY display IPS policy file contents

SHOW IPS STATUS display IPS subsytem status SHOW IPS TERMINATIONS display IPS rules actively terminating calls

\*\*HELP ANNOUNCE TYPES:ANALOG

ANNOUNCE NOTIFY en|dis chn|all enable or disable announcement on a per channel basis

Hangup

RINGBACK INTERVAL default|delay time (msec) between ringbacks RINGBACK LIMIT default|rings humber of rings to generate before abandoning call NO ANSWER ACTION default|save|destroy action to take with recording if no parallel answer

configuration

ring generator

NOTIFY FILENAME filename set the notification wav file name RINGS BEFORE ANSWER default|rings humber of rings to allow before answer

POST RING DELAY default|delay time (msec) after Ring/before Answer POST ANSWER DELAY default|delay time (msec) after Answer/before Notify POST PICKUP DELAY default|delay time (msec) after PBX Answer/before ETM

END ON BUSY true|false abandon call on receipt of busy signal END ON DIALTONE true|false abandon call on receipt of dialtone

ANNOUNCE SET enabled|disabled sets global call announcement state

SHOW ANNOUNCE displays the call announcement

RING GENERATOR enable|disable enables/disables use of an external

\*\*HELP RECORD TYPES:T1:PRI:ANALOG:E1:E1-PRI:SS7- TRUNK:E1-SS7-TRUNK:J1

Recording Cache Recording Cache minutes recording flags recording flags

configuration status statistics

CALL RECORDING enabled|disabled sets the global call recording state CACHE IP ip address sets the IP Address of the Call CACHE PORT port sets the listener port of the Call RECORDING LENGTH default|length sets the maximum recording length in RECORD INBOUND en|dis all|chn sets the channel level inbound RECORD OUTBOUND en|dis all|chn sets the channel level outbound RECORD REQUIRE SMDR YES|NO turn on/off whether or not inbound SMDR is required to save the recording RECORD PROTECT ADD extension Add a protected extension RECORD PROTECT DEL extension Remove a protected extension SHOW RECORD CONFIG displays the span level call recording SHOW RECORD STATUS **displays** the span level call recording SHOW RECORD POLICY displays the call recording policy file SHOW PROTECTED EXTENSIONS displays the protected extensions SHOW DETECTOR STATS displays the recording detector hourly

## **Ports and Services**

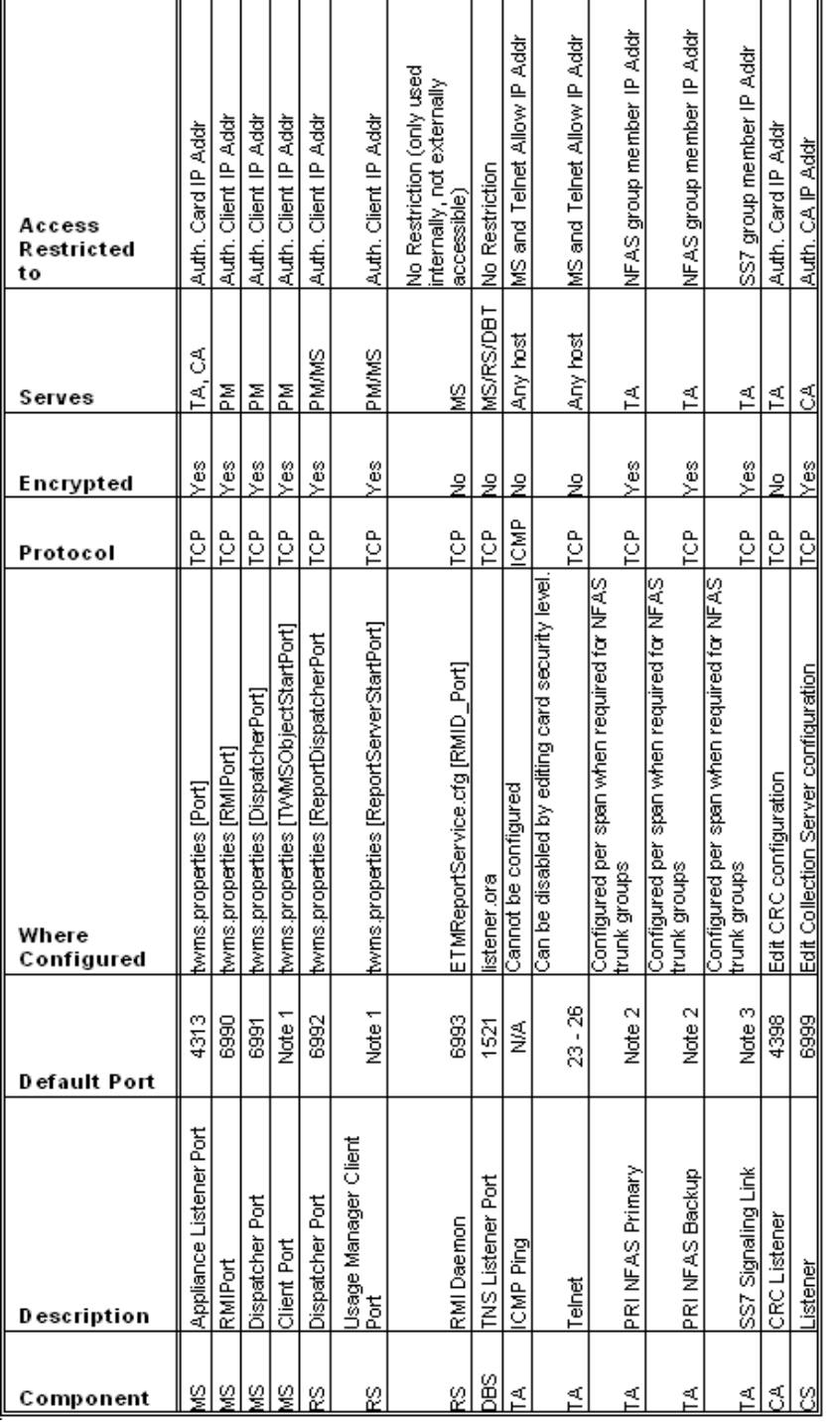

Note 1 By default, this is an anonymous port, but it can be configured to use a defined port.

Note 2 ISDN PRI NFAS listener ports are configured when needed for telecommunications appliances managing NFAS trunk groups. No default ports exist; each NFAS group is configured with hard port assignments when created.

Note 3 SS7 listener ports are configured when needed for telecommunications appliances managing SS7 trunk groups. No default ports exist; each SS7 group is configured with hard port assignments when created.

MS = ETM Server Application

RS = ETM Report Server Application, which is typically hosted on a common platform with the Management Server

DBS = Oracle RDBMS Server Application, which is typically hosted on a common platform with the Management Server

PM = Performance Manager

TA = ETM Telecommunications Appliance ETM 1024, 1090, 2100, 3200, UTA, and Inline SIP

CA = ETM Call Recording Cache (CRC) Application

CS = ETM Call Recording Collection Server Application